# **ZÁPADOČESKÁ UNIVERZITA V PLZNI** FAKULTA EKONOMICKÁ

Diplomová práce

**Analýza vybraného modulu SAP ve zvoleném podnikatelském subjektu.**

**Analysis of a selected SAP module in a selected company.**

Bc. Kateřina Lopatová

Plzeň 2019

### **Čestné prohlášení**

Prohlašuji, že jsem svou diplomovou práci na téma

*"Analýza vybraného modulu SAP ve zvoleném podnikatelském subjektu"*

vypracovala samostatně pod odborným dohledem vedoucí diplomové práce za využití pramenů uvedených v přiložené bibliografii.

V Plzni dne ……………………… ………………………………

Podpis autora

#### **Poděkování**

Je mi ctí věnovat poděkování paní **Ing. Lucii Vallišové, Ph.D.**, vedoucí této diplomové práce, za odborné vedení a cenné rady, které byly velmi užitečné při zpracování této práce. Zároveň bych chtěla věnovat poděkování také společnosti NOVEM Car Interior Design k. s. za poskytnuté informace, vstřícné jednání a umožnění analýzy konkrétního modulu SAP v relevantním oddělení podniku.

## **Obsah**

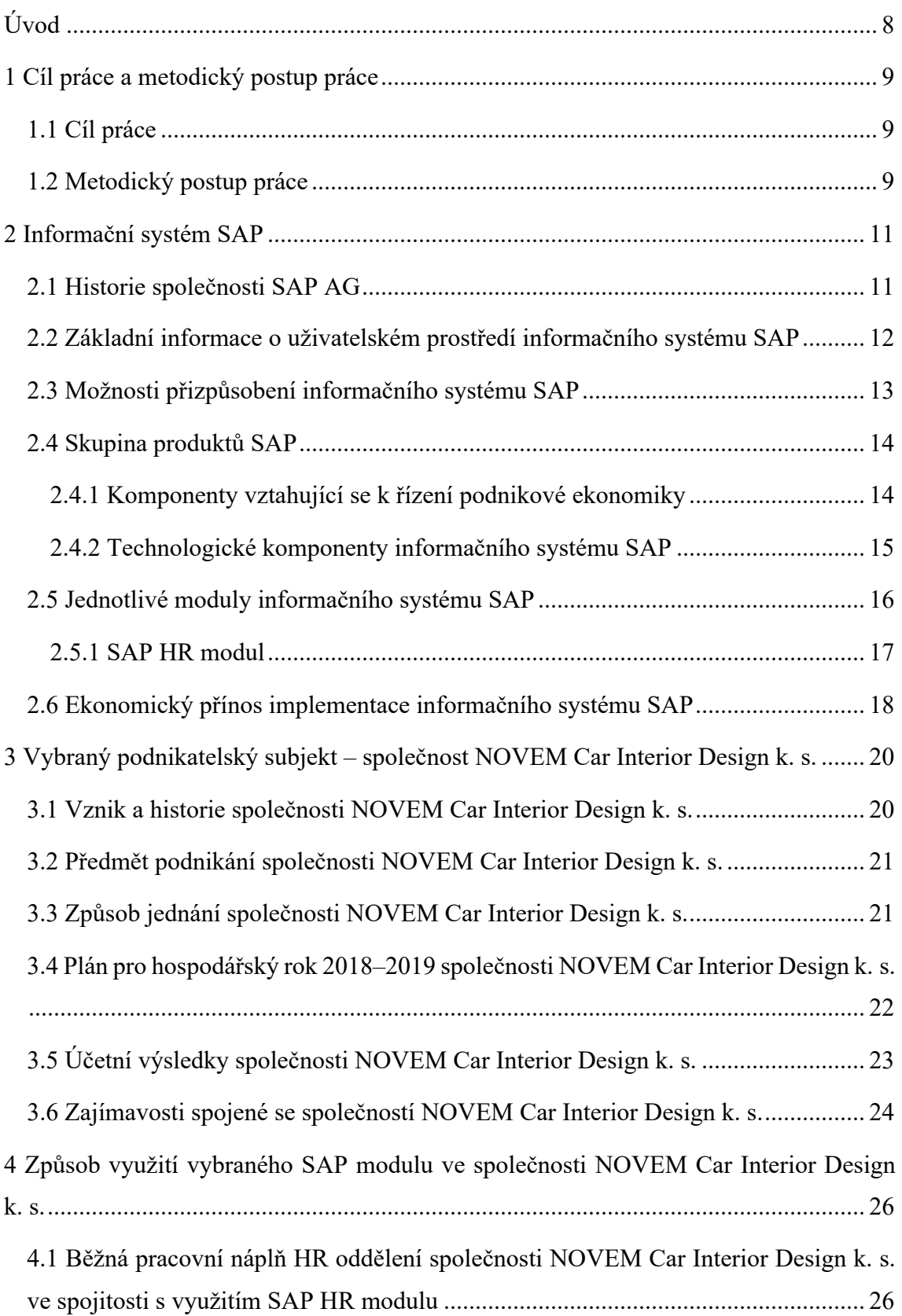

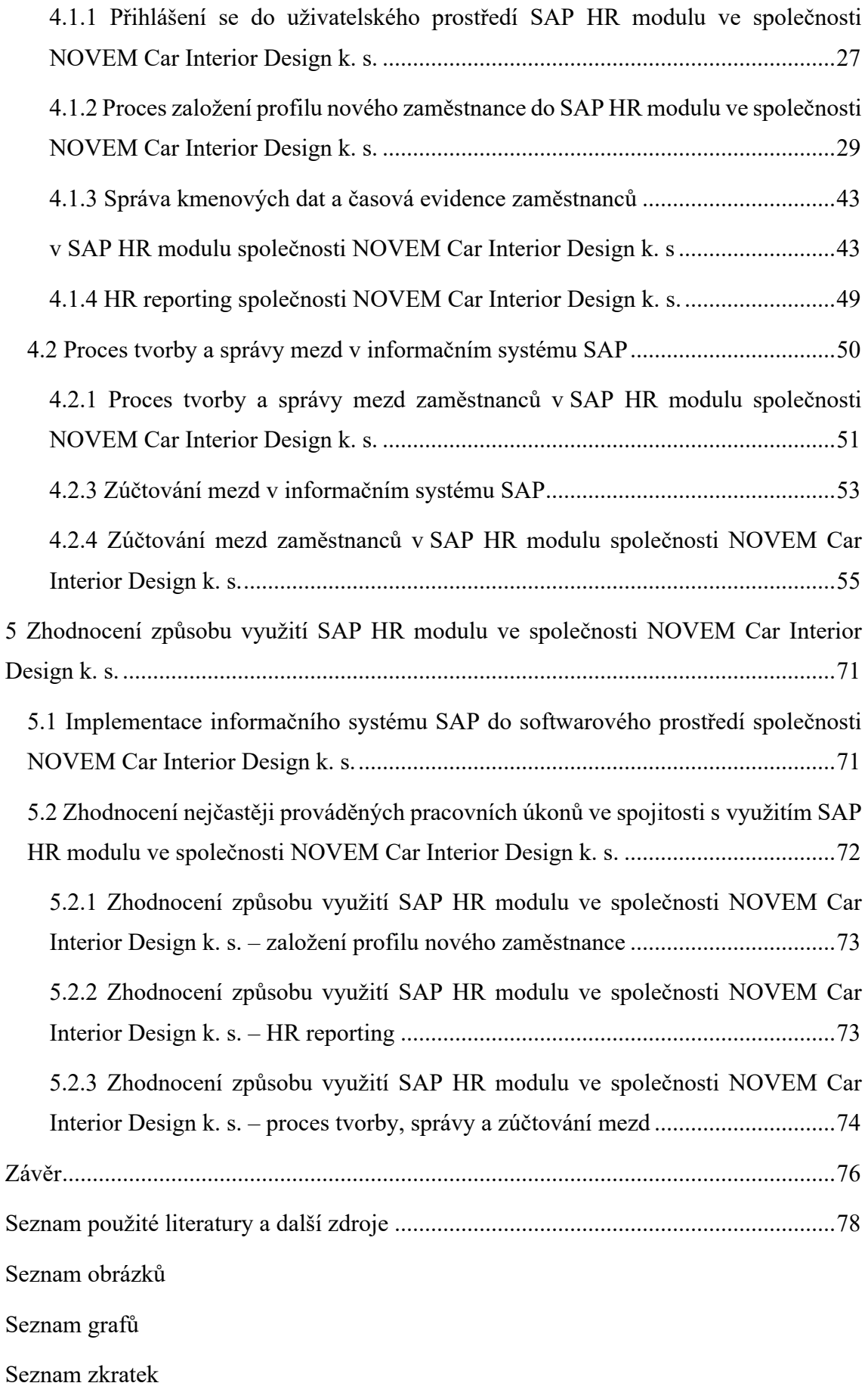

Seznam příloh

Přílohy

## **Úvod**

Hlavním cílem předložené diplomové práce je analýza vybraného modulu informačního systému SAP ve zvoleném podnikatelském subjektu včetně návrhu případných opatření na zlepšení stávajícího využití. Zvoleným podnikatelským subjektem je společnost NOVEM Car Interior Design k. s., a konkrétním vybraným SAP modulem je SAP HR modul.

Dílčími cíli teoretické části diplomové práce jsou popis informačního systému SAP, jeho uživatelského prostředí při vybraných pracovních úkonech včetně charakteristiky SAP HR modulu, objasnění procesu každodenního využití SAP HR modulu ve společnosti NOVEM Car Interior Design k. s., a popis zkušenosti dlouholetého zaměstnance společnosti NOVEM Car Interior Design k. s. před implementací a po implementaci informačního systému SAP do prostředí společnosti ve spojitosti s každodenní pracovní náplní HR oddělení.

Primárním cílem diplomové práce je kromě samotné charakteristiky informačního systému SAP včetně jeho modulů a představení vybraného podnikatelského subjektu hlavně zhodnocení efektivity využití SAP HR modulu společností NOVEM Car Interior Design k. s. spolu s doporučeními, které by dle názoru autorky této diplomové práce, vedly ke zjednodušení každoměsíčního pracovního procesu za pomoci využití možností SAP HR modulu společností NOVEM Car Interior Design k. s.

V práci je nejdříve stručně představena samotná společnosti SAP SE. Poté jsou uvedeny běžné základní informace o uživatelském prostředí informačního systému SAP a jeho jednotlivé moduly. Podrobněji je práce zaměřena na vybraný SAP HR modul. Ve třetí kapitole je stručně, přesto výstižně představen a charakterizován vybraný podnikatelský subjekt, společnost NOVEM Car Interior Design k. s., v jehož návaznosti je popsán konkrétní způsob využití SAP HR modulu ve společnosti. Následně je zhodnocena efektivita využití SAP HR modulu společně s návrhy a doporučeními, jak by dle názoru autorky, mohlo dojít ke zjednodušení některých činností využitím rozšířených možností, či implementace určitých prvků do uživatelského prostředí SAP HR modulu.

Přínosem této diplomové práce je vymezení zejména SAP HR modulu včetně možností jeho využití spolu s komparací, jakým způsobem se využívá SAP HR modul v konkrétním podnikatelském subjektu. Jako přínosné lze hodnotit i vizuální ukázky vybraných pracovních operací, které mohou sloužit jako zjednodušené pracovní postupy.

## **1 Cíl práce a metodický postup práce**

#### **1.1 Cíl práce**

Primárním cílem této diplomové práce je analýza vybraného modulu informačního systému SAP ve zvoleném podnikatelském subjektu. Dílčími cíli, prostřednictvím nichž dochází k realizaci hlavního cíle, jsou informační systém SAP charakterizovat, představit a stručně vymezit jeho jednotlivé moduly.

Následně je představen zvolený podnikatelský subjekt – společnost **NOVEM Car Interior Design k. s.**, v jehož souvislosti je uveden, charakterizován a analyzován konkrétní vybraný SAP modul včetně způsobu jeho využití v dané společnosti a zhodnocením efektivity využití.

Poté jsou navržena doporučení, které dle názoru autorky, povedou k větší efektivitě při způsobu využívání uvedeného SAP HR modulu a jeho možností pro každodenní užití.

#### **1.2 Metodický postup práce**

Předložená diplomová práce je zpracována ve smyslu spíše kvalitativního výzkumu. Zkoumanou oblastí je informační systém SAP. Výzkumným tématem je vybraný SAP modul, tj. SAP HR modul. Autorka využívá kombinaci empirického výzkumu s výzkumem desk research. Použitými výzkumnými metodami jsou deskripce analýza dat a jejich následná syntéza a indukce.

Základní východiska teoretické části práce jsou vytvořena na základě studia odborné literatury a ostatních zdrojů uvedených v seznamu použité literatury. Dále bylo čerpáno z kurzů a školení, které autorka práce, jakožto zaměstnanec společnosti NOVEM Car Interior Design k. s. pracující na odpovídající pozici HR specialisty a mzdové účetní, absolvovala.

Teoretickým východiskem pro zodpovězení výzkumných otázek v praktické části práce je mimo již zmíněného také rozhovor s dlouholetým zaměstnancem dané společnosti. Konkrétní výzkumné otázky, na jejichž zodpovězení se autorka práce zaměřuje, jsou následující:

- Jsou ve společnosti NOVEM Car Interior Design k. s. možnosti SAP HR modulu při vybraných pracovních úkonech v informačním systému SAP využívány efektivně? Tzn., dělají zaměstnanci společnosti NOVEM Car Interior Design k. s. vybrané pracovní úkony optimálním způsobem?

- Byla implementace informačního systému SAP do společnosti NOVEM Car Interior Design k. s. přínosná?
- Existují při stávajícím způsobu využití SAP HR modulu při některých běžných pracovních úkonech společnosti NOVEM Car Interior Design k. s. kritické oblasti, ve kterých by bylo možné pomocí optimalizace využití SAP HR modulu tyto pracovní úkony zefektivnit? Pokud ano, které kritické oblasti to jsou a jakým způsobem je lze provést?

Praktická část práce pak vychází z teoretických východisek a autorčina zaměření se na zodpovězení uvedených výzkumných otázek, tj. naplnění cíle této diplomové práce.

Pro jejich zodpovězení byly velmi důležitým a podstatným zdrojem konzultace a rady externího SAP HR konzultanta společnosti NOVEM Car Interior Design k. s., který prostředí informačního systému SAP HR modulu pro danou společnost spravuje, dále zmíněný kvalitativní rozhovor s dlouholetým zaměstnancem společnosti, vlastní zkušenost při výkonu ekonomické činnosti pro danou společnost a nahlížení převážně do interní i externí dokumentace společnosti.

## **2 Informační systém SAP**

*"Personalistika a řízení lidských zdrojů, někdy též human capital management či personální management je oblast procesů v organizaci, která se zabývá řízením a rozvojem lidských zdrojů. Zahrnuje komplexní personální práci, tedy celou řadu postupů a různých metod řízení pro řízení lidských zdrojů. Od získávání pracovníků, uzavření pracovní smlouvy, osobní rozvoj až po vyplácení mezd."* (managementmania.com 2019)

Aby byla tato problematika co možná nejlépe spravována, je zpravidla zapotřebí využít jakýkoliv personální, či informační systém. Účelem jakéhokoliv personálního softwaru je pomáhat, udržovat a sdílet zásadní informace o lidech. Usnadňuje tak nejen jejich získávání, hodnocení a odměňování, ale i vzdělávání a řízení.

Pro potřeby této diplomové práce byl zvolen informační systém SAP, neboť společnost NOVEM Car Interior Design k. s. tento systém využívá.

#### **2.1 Historie společnosti SAP AG**

V úvodu bude popsána samotná společnost SAP AG. Společnost SAP byla založena v roce 1972 v Mannheimu v Německu skupinou bývalých zaměstnanců společnosti IBM: Dietmar Hopp, Hans-Werner Hector, Hasso Plattner, Klaus Tschira a Klaus Wellenreuther (Maasen 2007).

Obrázek č. 1 - Logo informačního systému SAP

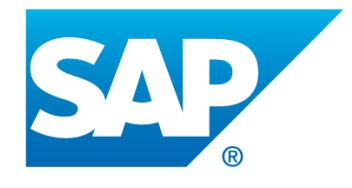

Převzato: Webové stránky SAP Software Solutions, 2019

Na trhu již tedy působí přes 40 let. Jednotnou vizí původních zakladatelů bylo vyvinutí takového softwarového balíku, který by obsahoval všechny podnikové funkce (Anderson 2012).

*"V rámci plnění své počáteční vize společnost SAP vyvinula vícejazyčnou a mnohonárodní platformu, do níž lze snadno zahrnout nové standardní podnikové procesy a postupy."* (Anderson 2012)

V roce 1973 byl završen vývoj prvního standardního softwaru pro oblast finančního účetnictví. Tento produkt byl základním stavebním kamenem systému SAP R/1. Prvním systémem ERP se stal systém SAP R/2. Tento systém už byl značně rozšířen, nicméně k jeho užití stále ještě vyžadoval použití sálových počítačů. V roce 1992 již začala společnost SAP dodávat další verzi svého systému, kterou byla verze SAP R/3. Tuto verzi systému již bylo možné pokládat za zcela přepracovanou verzi, která byla založena na architektuře klient – server a využívala relační databáze. Podpora poslední verze SAP R/3 byla ukončena v roce 2009.

V roce 2002 byl na trh uveden systém SAP R/3 Enterprise a stávající základní systém byl nahrazen produktem SAP Web Application Server. Tento technologický pokrok přinesl změnu v podobě uspořádání jednotlivých částečných modulů novým způsobem, který umožnil vývoj některých rozšíření (Maasen 2007).

*"Od roku 2004 jsou nově uspořádané komponenty dodávány na trh, přičemž centrálním produktem se stal balík mySAP Business Suite. Technologické komponenty byly zcela odděleny od aplikačních komponent a jsou nadále souhrnně označovány SAP Net Weaver."* (Maasen 2007)

V České republice byla první pobočka otevřena v roce 1992 v Praze a jedná se o společnost SAP ČR, která je dceřinou společností společnosti SAP SE. Společnost SAP ČR zajišťuje veškeré obchodní aktivity spočívající v poradenství, implementaci, školeních a podpory zákazníků. *"Součástí SAP ČR je také brněnské vývojové centrum SAP Labs Česká republika, které je od roku 2016 součástí celosvětové sítě laboratoří SAP. Zabývá se podporou, lokalizací a vývojem produktů SAP S/4HANA včetně SAP Fiori, nového uživatelského prostředí pro software SAP."* (sap.com 2019)

#### **2.2 Základní informace o uživatelském prostředí informačního systému SAP**

Uživatelské prostředí informačního systému SAP sestává z komponent, modulů a transakcí. Velmi speciální význam má také pojem klient. Jednotlivé pojmy jsou popsány níže v textu.

Jednotlivými komponentami informačního systému SAP se zabývá kapitola 2.4 Skupina produktů SAP. V této kapitole autorka uvádí komponenty vztahujícími se k řízení podnikové ekonomiky a komponenty technologické.

Modulům informačního systému SAP se věnuje kapitola 2.5 Jednotlivé moduly informačního systému SAP. V této kapitole jsou jednotlivé moduly vymezeny a stručně charakterizovány. Pozornost je věnována převážně SAP HR modulu, který je relevantní pro účely této práce. Funkcionalita modulů je zaměřena na určitou specifickou podnikovou oblast, která je členěna na mnoha specifických podnikových transakcích. Obrazně lze říci, že každý modul řeší problematiku nějakého konkrétního pracovního úseku nebo funkční oblasti (Anderson 2012).

Lze říci, že pojem transakce je nejčastěji používaný termín v SAP. Transakce totiž znamená zpravidla čtyřmístnou zkratku, po jejímž zadání se dostáváme do požadovaného uživatelského prostředí.

Pod pojmem klient si lze představit jednotky v rámci každého informačního systému SAP, či jednotlivé samostatné podniky. Aby bylo možné dostat se k datům, je potřeba se přihlásit ke klientu SAP. To lze pomocí webového prohlížeče nebo jednoho ze speciálních uživatelských rozhraní informačního systému SAP. Každý klient obsahuje kmenová data a vlastní sady tabulek. Pokud se tedy chceme přihlásit k systému SAP, zadáváme daného konkrétního klienta. Každému klientu je totiž přiřazeno jedinečné trojciferné číslo, které se zadává v okamžiku přihlašování. Tímto dochází k snadnému rozlišení jednotlivých klientů.

Podnik může mít několik produktivních klientů, přičemž současně každá komponenta může obsahovat i několik neproduktivních klientů, kteří se využívají pro vývoj a testování nové podnikové funkcionality. Ta může být následně převedena do produktivního klienta a předána koncovým uživatelům podniku. Programátor vyvíjející v systému SAP nějakou novou podnikovou funkcionalitu se může přihlašovat ke klientu, v němž bude například psát programy, ale zároveň i do klienta jiného systému, v němž může vyvinuté programy kontrolovat a testovat (Anderson 2012).

#### **2.3 Možnosti přizpůsobení informačního systému SAP**

V předložené práci autorka velmi často upozorňuje na skutečnost, že vybraný SAP HR modul a možnosti jeho využití jsou analyzovány v návaznosti na využití daného SAP HR modulu konkrétní společností, společností NOVEM Car Interior Design k. s. Jakékoliv přizpůsobení uživatelského prostředí informačního systému SAP znamená rozšíření, či změnu standardu SAP.

Přizpůsobení informačního systému SAP lze v podobě:

- § customizingu,
- § rozšíření standardu SAP,
- změny standardu SAP,
- vlastního vývoje (Maasen 2007).

Společnost SAP jako nejbezpečnější metodu zásahu do informačního systému SAP doporučuje customizing. Pomocí customizingu je totiž možné upravit standardní dodané funkcionality nezávislé na podniku tak, aby odpovídaly požadavkům konkrétního podniku. *"Customizing v podstatě obsahuje seznam či strukturovaný plán nastavitelných parametrů či proměnných. Tento seznam se označuje pojmem Implementační příručka. V případě nastavení některého z parametrů nedojde kvůli požadavku na úpravu chování systému ke změně softwaru dodaného firmou SAP, dojde pouze k úpravě hodnot parametrů či proměnných, které jsou již v systému definovány."* (Maasen 2007)

Rozšiřování standardního softwaru sytému je možné díky tzv. zákaznický exitům, což jsou speciální připravená místa ve zdrojových textech programů, nabídek a dynamických programů, do kterých může zákazník vložit kód se svojí vlastní logikou (Maasen 2007).

Oproti těmto dvěma zmíněným metodám, úprava samotného standardu SAP je hloubkovým zásahem. V tomto případě jsou měněny přímo části programů a datové objekty standardu. Logicky tento proces vyžaduje skutečně hluboké znalosti tabulek a datových struktur systému SAP, neboť dochází ke změnám zdrojových kódů.

Vlastní vývoj se dost podobá samotné modifikaci standardu. Rozšiřovat lze o takové obrazovky, či aplikace, které jsou specifické pro daný podnik. Součástí vlastního vývoje může být i vymezení vlastní tabulek.

#### **2.4 Skupina produktů SAP**

Skupina produktů SAP je komplexním řešením především pro všechna interní oddělení podniku, ale pokrývá i všechny procesy, které přesahují jeho rámec.

#### *2.4.1 Komponenty vztahující se k řízení podnikové ekonomiky*

Komponenty vztahující se k řízení podnikové ekonomiky jsou prvkem zejména SAP Business Suite spolu se svými rozmanitými komponenty.

Jednotlivé komponenty viz následující:

- **SAP ERP** obsahuje komponenty finančního účetnictví (komplexní zpracování faktur), řízení lidských zdrojů (správa dat zaměstnanců, výpočet mezd);
- § **SAP CRM** část pro řízení vztahů se zákazníky;
- **SAP SCM** část pro řízení dodavatelského řetězce (rozšiřuje všechny funkce týkající se logistiky);
- **SAP SRM** část obsahující rozšíření týkající se řízení vztahů s dodavateli;
- § **SAP PLM** část pro řízení životního cyklu výrobku (Maasen 2007).

Noví zákazníci SAP mají možnost objednat buď licenci pro celou sadu SAP Business Suite, nebo licence pro vybrané komponenty. Výše zmíněný výčet obsahuje nabídku podnikových řešení SAP ERP. SAP ERP obsahuje však ještě četná funkční rozšíření pro lepší řízení financí podniku, personalistiku, provozní operace a základní koncernové služby (Anderson 2012).

#### *2.4.2 Technologické komponenty informačního systému SAP*

*"Přechod od systému SAP R/3 ke skupině produktů SAP je provázen i změnou technologických komponent. Firma SAP označila souhrnným pojmem SAP NetWeaver všechny technologické komponenty, které nově upořádala do jasné struktury."* (Maasen 2007).

Pro SAP NetWeaver jsou charakteristické čtyři úrovně integrace. Do těchto úrovní byly všechny technologické komponenty uspořádány. Stručně viz následující:

- integrace osob úroveň obsahuje všechny technologické komponenty, které podporují spolupráci osob, či skupin osob;
- integrace informací obsahem jsou komponenty podporující integraci informací;
- integrace procesů tato úroveň zajišťuje integraci procesů;
- § aplikační platforma úroveň nahrazující původní komponenty báze zcela novým serverem SAP webAS (Maasen 2007).

Obecně lze říci, že SAP NetWeaver vytváří jakýsi základ pro provoz SAP Business Suite. Široké spektrum produktů SAP NetWeaver, včetně kolekcí aplikací, utilit a nástrojů bylo uspořádáno do šesti oblastí.

Jednotlivé oblasti viz následující:

- 1. *"řízení základu*
- 2. *middleware*
- 3. *řízení informací*
- 4. *produktivita týmu*
- 5. *kompozice*
- 6. *řízení podnikových procesů" (Anderson 2012)*

SAP NetWeaver představuje jednotnou platformu integrace a aplikace společnosti SAP.

#### **2.5 Jednotlivé moduly informačního systému SAP**

Cílem této kapitoly je stručné, přesto výstižné vymezení jednotlivých modulů informačního systému SAP, kterými jsou:

- § **MM – Material Management: Logistika – nákup a sklady** je jedním z důležitých modulů v SAP ERP softwaru. Podporuje zakázkové a inventarizační funkce vyskytující se v každodenních obchodních operacích. Tento modul obsahuje mnoho aspektů, jako je nákup, příjem zboží, skladování materiálu, plánování a inventář,
- § **SD – Sales & Distribution: Logistika – prodej a expedice** je jednou z klíčových komponent systému SAP ERP a slouží k řízení přepravy, fakturace, prodeje a přepravy produktů a služeb v organizaci. Modul SAP Sales and Distribution je součástí modulu SAP Logistics, který řídí vztah se zákazníkem počínaje získáváním nabídky až k objednávce odběratele a fakturací produktu nebo služby. Tento modul je úzce integrován s dalšími moduly, jako je SAP MM a SAP PP,
- § **PP – Production Planning: Plánování výroby** je proces sladění poptávky s výrobní kapacitou pro vytvoření výrobních a nákupních plánů hotových výrobků a materiálů. Modul PP sleduje a zaznamenává toky výrobního procesu, například plánované a skutečné náklady. Také pohyby zboží z přeměny surovin na polotovary,
- § **FICO – Finance and Cost controlling: Finance a nákladové účetnictví** je modul pro řízení financí a nákladů v SAP ERP, kde FI znamená Financial Accounting a CO znamená Controlling. Modul SAP FICO je velmi robustní a pokrývá téměř všechny obchodní procesy vyskytující se v různých průmyslových odvětvích. Je to jeden z velmi důležitých a široce implementovaných modulů v SAP,
- **PM Plant Maintenance: Modul údržby** je funkční modul, který zpracovává veškeré údržbářské činnosti prováděné v závodě. Umožňuje uživatelům zjistit

škody, zjistit příčiny a podniknout kroky k opravě technických objektů a provádět preventivní údržbu,

- § **CS – Customer Service** je modul určený k provádění údržby pro externí zákazníky,
- § **WM – Warehouse Management: Řízení skladového hospodářství** je modul zabývající se správou skladu. Pomocí modulu lze kontrolovat prakticky cokoliv, co se přejímá do skladu a co opouští sklad,
- § **HR – Human Resources: Lidské zdroje** neboli modul lidských zdrojů bude oproti již zmíněným modulům informačního systému SAP podrobněji rozebrán v kapitole 2.5.1 SAP HR modul a následně v praktické části práce (itica 2019).

#### *2.5.1 SAP HR modul*

Cílem této diplomové práce je vymezení a následná analýza způsobu užívání SAP HR modulu ve společnosti NOVEM Car Interior Design k. s. Proto bude pro účely této diplomové práce z řady SAP modulů blíže specifikován pouze SAP HR modul.

V informačním systému SAP je SAP HR modul jedním z největších funkčních modulů. Je nazýván SAP HR nebo SAP HRMS, HCM nebo SAP Human Resources. Hlavními submoduly, kterými je SAP HR modul tvořen, jsou:

- § **organizační management** je submodul zahrnující personální rozvoj, plánování personálních nákladů a řízení událostí,
- § **personální administrace** neboli PA, zahrnuje osobní a organizační strukturu, infotypy, časovou integraci, mzdovou integraci aj. PA je důležitým podmodulem SAP HCM, který ukládá klíčová data o zaměstnancích včetně samotného založení nového zaměstnance do systému. Každý zaměstnanec má přidělené své osobní číslo, které je v klientu jediný a jednoznačný klíč k identifikaci zaměstnance. Tvoří vstup k zobrazení a údržbě kmenových dat a dat pracovní doby (infotypy) zaměstnance. PA je základním stavebním kamenem v personálních procesech, jako je nástup, výstup, změna v organizačním zařazení, cestovní náhrady apod.,
- § **nábor zaměstnanců** je submodulem, ve kterém je převážně obsažen nábor zaměstnance a uchovávání osobních dat HR,
- § **časový management** spravuje časovou evidenci, časový harmonogram, plánování směn atd.,
- § **mzdy**, konkrétně submodul mezd zahrnuje kompletní správu a tvorbu mezd, včetně možného bonusového systému apod.,
- § **řízení odměňování,**
- § **plánování personálních nákladů,**
- § **řízení rozpočtu,**
- § **personální rozvoj,**
- § **školení a řízení událostí** se zabývá určením potřeb školení, plánování školení, řízení nákladů školení a věcí s tímto spojených,
- § **cestovní management** zahrnuje řízení cestovního ruchu, cestovní management, cestovní výdaje apod. (tutorialspoint 2019),
- § **zdraví a bezpečnost prostředí** (Sapbrainsonline.com 2019)

Výše uvedený výčet je tvořen pouze hlavními submoduly. Nelze ho tedy považovat za konečný a komplexní.

#### **2.6 Ekonomický přínos implementace informačního systému SAP**

Implementace informačního systému SAP do prostředí jakékoliv společnosti je velmi nákladné. V důsledku vysokých požadavků na specifické znalosti týkající se jednotlivých produktů je nasazení systému SAP vždy spjato s využitím služeb externích poradců, nákladné je také pořízení hardwaru a softwaru, či jejich rozšíření, dále například pořízení samotného systému SAP a jeho údržba, či školení zaměstnanců, avšak i přes značné náklady je implementace informačního systému SAP ospravedlněna. Jako významné přínosy lze považovat:

- § *"lepší plánování, řízení a kontrola podnikových obchodních procesů,*
- § *jednotná a konzistentní databáze,*
- § *zvýšení flexibility s ohledem na možnost přizpůsobení informačního systému a obchodního procesu měnícím se požadavkům,*
- § *zkrácení doby potřebné k provedení a dokončení jednotlivých obchodních procesů,*
- § *kvalitativní zlepšení podnikových obchodních procesů"* (Maasen 2007)

Implementace informačního systému SAP již není spjato pouze s očekáváním v ekonomické oblasti, tj. s očekáváním souvisejícím s dosažením a následným zajištěním konkurenceschopnosti podniku na trhu, ale hlavně díky příznivému uživatelskému prostředí.

## **3 Vybraný podnikatelský subjekt – společnost NOVEM Car Interior Design k. s.**

Pro účely zpracování této diplomové práce byla zvolena společnost NOVEM Car Interior Design k. s., jež je registrována pod identifikačním číslem osoby 25242245. Nyní sídlí na adrese Líšťanská 520, 330 33 Město Touškov, nacházející se zhruba 10 km západně od Plzně. Důvodem výběru zmiňované společnosti pro zpracování této diplomové práce je vlastní zkušenost výkonu ekonomické činnosti autora práce ve společnosti a znalost způsobu konkrétního specifického využití SAP HR modulu.

Obrázek č. 2 - Logo společnosti NOVEM

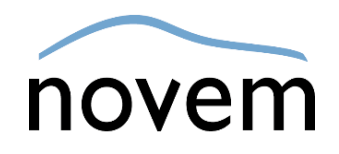

Převzato*: Webové stránky společnosti NOVEM*, *2019*

Obecně lze dle platné účetní legislativy kategorizovat účetní jednotky na mikro účetní jednotky, malé účetní jednotky, střední účetní jednotky a velké účetní jednotky. Začlenění příslušné účetní jednotky do zmíněné kategorizace je řízeno třemi stanovenými kritérii – hodnota aktiv, čistý obrat, průměrný počet zaměstnanců k rozvahovému dni – konkrétně na dosažení, či překročení alespoň dvou ze tří stanovených kritérií (Hartmann 2019).

Společnost NOVEM Car Interior Design k. s. je **velkou** účetní jednotkou, jak se lze dočíst ve výroční zprávě společnosti NOVEM Car Interior Design k. s., volně dostupné na justici.cz, pod názvem společnosti, či již uvedeným identifikačním číslem osoby.

Výroční zpráva uvedené společnosti se týká období od 01. 04. 2017 do 31. 03. 2018, kdy společnost vykazovala:

- § aktiva v celkové netto výši **1 033 880 tis. Kč**,
- § čistý obrat ve výši **2 858 161 tis. Kč**,
- § a průměrný počet zaměstnanců během účetního období cca **850** (eJustice 2019)

#### **3.1 Vznik a historie společnosti NOVEM Car Interior Design k. s.**

V České republice byla společnost založena a zapsána 14. února roku 2000. Původně však byla společnost NOVEM Car Interior Design společností s ručením omezením,

komanditní společností, kterou je společnost doposud, se stala až 1. srpna 2008. Ani adresa, a tedy místo výkonu pracovní činnosti, nebylo od počátku společnosti stejné. Od jejího vzniku sídlila v Plzni, avšak od 27. října 2016 byla výroba přesunuta do Města Touškova z důvodu výstavby nových prostor (eJustice 2019).

#### **3.2 Předmět podnikání společnosti NOVEM Car Interior Design k. s.**

V prvopočátku vzniku společnosti byla jako předmět podnikání společnosti zapsána koupě zboží za účelem jeho dalšího prodeje a prodej. Od přesunu společnosti a výroby do Města Touškova se společnost zabývá výhradně výrobou dřevěných dekorativních prvků do luxusních osobních automobilů pro celosvětový trh.

V reklamních materiálech, konkrétně v reklamním letáku "NOVEM JAKO ZAMĚSTNAVATEL", který je uveden v příloze A, se lze dočíst následující: *"Společnost Novem se sídlem v německém městě Vorbach je světovým lídrem ve vysoce kvalitních ozdobných prvcích a dekorativních funkčních prvcích pro interiéry automobilů. Naši zákazníci zahrnují nejprestižnější výrobce automobilů v prémiovém segmentu, jako jsou Audi, BMW, Daimler, Porsche a Maserati."*

#### **3.3 Způsob jednání společnosti NOVEM Car Interior Design k. s.**

Jak je již z názvu obchodní firmy patrné, společnost NOVEM Car Interior Design k. s. je komanditní společností, v níž alespoň jeden společník ručí za její dluhy omezeně (dále jen "komanditista") a alespoň jeden společník neomezeně (dále jen "komplementář") (§118 zákona č. 90/2012 Sb.).

**Generálním ředitelem** společnosti NOVEM je od roku 2013 Günter Brenner. Před výkonem této funkce provozoval evropský podnik společnosti Autoliv. Od roku 1990 do roku 2008 pracoval pan Brenner ve společnosti TRW, která naposledy získala globální zodpovědnost za Occupant Safety Business (novem.de 2019).

**Finančním ředitelem** společnosti NOVEM je od roku 2012 Dr. Johannes Burtscher. Od roku 2007 do roku 2011 zastával stejnou funkci v Rodenstocku. Předtím pracoval již řadu let ve společnosti osvětlovací techniky Zumtobel (novem.de 2019).

**Předsedou dozorčí rady** společnosti Novem je Dr. Stephan Kessel a přináší bohaté zkušenosti z automobilového průmyslu. Pracoval na společnosti Continental již řadu let, naposledy jako generální ředitel (novem.de 2019).

Společnost NOVEM Car Interior Design k. s., sídlící ve Městě Touškově, je vedena dvěma prokuristy. Prokuristy společnosti jsou Karla Minaříková a Ing. Marek Thomaier. Paní Karla Minaříková je ředitelkou závodu NOVEM sídlící ve Městě Touškově a je přímo podřízena panu Gütneru Brennerovi a funkci prokury společnosti vykonává od 25. dubna 2017. Pan Ing. Marek Thomaier je zároveň i finančním ředitelem pro Evropu a je pod vedením pana Dr. Johannese Burtschera. Funkci prokury vykonává od 13. března 2014 (novem.de 2019).

*"Prokuristé společnosti jsou zmocněni ke všem právním úkonům, k nimž dochází při provozu podniku, i přesto, že se k nim zpravidla vyžaduje zvláštní plná moc. Ve vztahu k podepisování různých dokumentů a listin, prokurista podepisuje tím způsobem, že k firmě společnosti připojí dodatek označující prokuru a svůj podpis. Je-li prokura udělena několika osobám, zastupují podnikatele společně, jednají a podepisují společně."* (eJustice 2019)

## **3.4 Plán pro hospodářský rok 2018–2019 společnosti NOVEM Car Interior Design k. s.**

Plán pro hospodářský rok 2018-2019 se vztahuje k období od 01.04.2018–31.03.2019. Tento plán vychází z tržeb, které jsou, ve vztahu k tomuto období, odhadovány ve výši 3 055 mil. Kč. Plán tržeb počítá s nárůstem objemu modelové řady BMW řady 5´a řady Mercedes E´. Celkový očekávaný výsledek hospodaření však představuje zisk 246 mil. Kč. K nárůstu ziskovosti docházelo především zvyšováním efektivity spojené se stabilizací nových projektů při mírném nárůstu tržeb a pokračování v implementaci nové technologie výroby, která povede ke zjednodušení a eliminaci některých dosud standardních výrobních kroků (Výroční zpráva společnosti NOVEM Car Interior Design k. s. 2019).

Plánován je i nárůst produktivity práce o 5,0 % na všech projektech, které jsou již v procesu. Dále také růst využívání stávajících výrobních kapacit a dosažení průměrných nákladů kvality včetně nových modelů v průměru 3,6 % (Výroční zpráva společnosti NOVEM Car Interior Design k. s. 2019).

Investiční záměry pro hospodářský rok 2018-19 jsou připraveny ve výši 33 mil. Kč, a to převážně na strojní vybavení pro projekt Mercedes BR257, rozšíření manipulačních ploch a vybudování chladicího systému pro výrobní haly. V systému jakosti je pak plánováno zacílení na certifikace dle normy IATF 16949 a plnění cílů stanovených dle politiky

kvality skupiny NOVEM (Výroční zpráva společnosti NOVEM Car Interior Design k. s. 2019).

Dalším cílem, a to v oblasti výzkumu a vývoje je vývoj bezemisních lepidel a nových folií. V oblasti managementu životního prostředí je to pak úspora energie o 5 % vzhledem k předchozímu období a identifikace alternativních možností likvidace odpadů. V personální oblasti je cílem dosažení úrovně nemocnosti na 3 % úrovni a realizace personální strategie (Výroční zpráva společnosti NOVEM Car Interior Design k. s. 2019).

#### **3.5 Účetní výsledky společnosti NOVEM Car Interior Design k. s.**

*"Společnost dosáhla výsledku hospodaření před zdaněním za období končící 31. 03. 2018 zisku 157 mil. Kč, z toho provozní výsledek hospodaření činil 123 mil. Kč a finanční výsledek hospodaření činil 34 mil. Kč."* (Výroční zpráva společnosti NOVEM Car Interior Design k. s. 2019)

Dosažený výsledek hospodaření byl ovlivněn převážně vyšší úrovní nákladů spojených s uvedením nového projektu (Mercedes řady E´ Miko), dále také neplánovanými kontrolními náklady a nárůstem přepravních a personálních nákladů. Oproti plánovaným tržbám 2 447 mil. Kč, společnost dosáhla tržeb ve výši 2 793 mil. Kč. Pozitivní odchylku od plánovaných tržeb způsobil nárůst prodeje pro sektor osobních automobilů projektu BMW řady 5´a pro projekt Volvo XC90 (Výroční zpráva společnosti NOVEM Car Interior Design k. s. 2019). Jakých tržeb společnost dosahovala v závislosti na jednotlivých produktech, znázorňuje graf č. 1.

Graf č. 1 - Rozdělení tržeb dle jednotlivých produktů

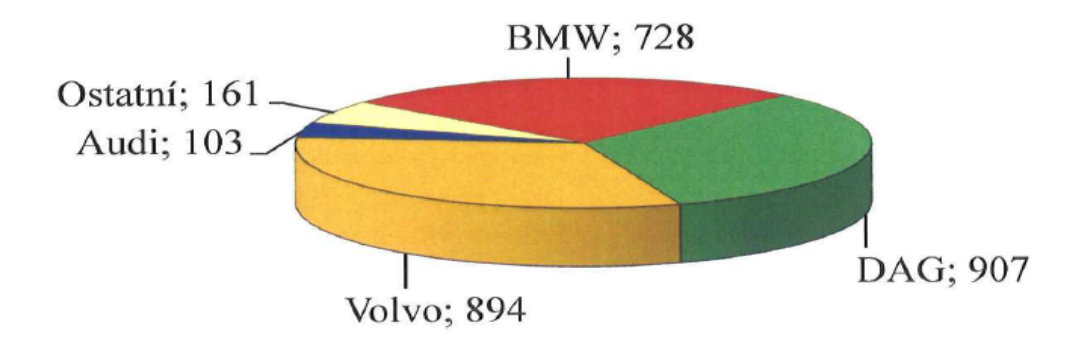

Převzato: Výroční zpráva společnosti NOVEM Car Interior Design k. s. za období 01. 04. 2017 – 31. 03. 2018, 2019

Hlavním obchodním partnerem byly firmy skupiny NOVEM.

#### **3.6 Zajímavosti spojené se společností NOVEM Car Interior Design k. s.**

Jak již bylo uvedeno výše, společnost sídlí ve Městě Touškově. Podstatnou část zaměstnanců společnosti tvoří pochopitelně právě obyvatelé Města Touškova a blízkého okolí. I z tohoto důvodu byla v roce 2018, respektive na jeho konci, navázána spolupráce s místní mateřskou školou. Jedná se o formu pravidelné finanční podpory této instituce. Za první finanční příspěvek byla dětem pořízena nová šatna. Tato forma spolupráce může být zaměstnanci vnímána jako nepřímý benefit určený zaměstnancům, jejichž děti právě tuto mateřskou školu navštěvují (Interní dokumentace společnosti NOVEM Car Interior Design k. s. 2018).

Pro snazší dostupnost do zaměstnání zaměstnanců stávajících i zaměstnanců potenciálních, se plánuje ke konci prvního kvartálu roku 2019 vybudování točny pro autobus.

Za více interní aktuality lze pokládat skutečnost, že na segmentu Volvo se očekává facelift projektu 526 s čímž souvisí kompletní přestavba linek segmentu na hale B, přestěhování Q Gate z haly C zpět a celková reorganizace montážních linek v souladu s konceptem Porsche tak, jak bylo v roce 2017 realizováno na segmentu G3X. Cílem je též pokračovat v nastavení a udržení standardů, zavedení 5S na segmentu lisovně, lakovně a dýhárně a v dalších optimalizacích linek Mercedes.

Nově získala společnost zakázku pro nový Mercedes tř. E-W212. V hospodářském roce 2017/18 společnosti plynuly příjmy ve výši přibližně 642 milionů EUR (novem.de 2019), viz graf č. 2.

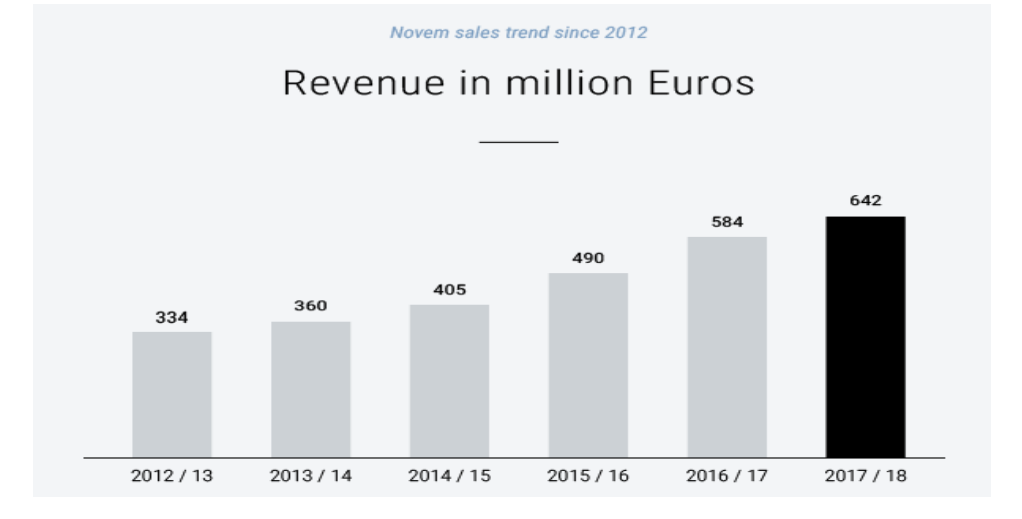

Graf č. 2 - Příjmy plynoucí společnosti NOVEM v hospodářském roce 2012–2018

Převzato: Webové stránky společnosti NOVEM Car Interior Design k. s., 2019

Od roku 2011 je společnost vlastněna investiční firmou Bregal Unternehmerkapital, která je součástí rodinného podniku založeného a rozvinutého po celé generace.

V roce 2018 bylo vyrobeno a vyvezeno:

- § 221.000 sad do automobilů značky MERCEDES
- § 261.000 sad do automobilů značky BMW
- § 187.000 sad do automobilů značky VOLVO (Informace pro zaměstnance 2019)

## **4 Způsob využití vybraného SAP modulu ve společnosti NOVEM Car Interior Design k. s.**

Pro účely této diplomové práce byl z řady informačních systémů jako konkrétní informační systém vybrán informační systém SAP.

Práce je zaměřena na konkrétní SAP modul, tj. SAP HR modul, u kterého je po obecném vymezení samotného modulu, zhodnocena efektivita využití tohoto SAP HR modulu u vybraných pracovních úkonů společnosti NOVEM Car Interior Design k. s. (viz pátá kapitola). U zjištěných kritických oblastí je následně doporučeno, jak by dle názoru autorky práce mohlo dojít ke zjednodušení vykonávaných pracovních činností v těchto oblastech.

## **4.1 Běžná pracovní náplň HR oddělení společnosti NOVEM Car Interior Design k. s. ve spojitosti s využitím SAP HR modulu**

Nejběžnější pracovní náplní na HR oddělení v prostředí informačního systému SAP je zakládání profilu nového zaměstnance, každodenní správa časové evidence všech zaměstnanců společnosti NOVEM Car Interior Design k. s., a veškerý management týkající se zaměstnanců, tvorby a správy mezd.

V této podkapitole jsou vzhledem k účelu diplomové práce postupně popsány základní činnosti společnosti NOVEM Car Interior Design k. s., k jejichž realizaci je potřeba využití SAP HR modulu. K využití tohoto konkrétního SAP HR modulu je oprávněna úzká skupina pověřených zaměstnanců.

V další, tj. v páté kapitole, je vyhodnocena efektivita využití SAP HR modulu a je navrženo případné doporučení, jak vybraná slabá místa, dle názoru autorky práce, za pomoci využití SAP HR modulu, zjednodušit.

Protože ve společnosti NOVEM Car Interior Design k. s. nejsou personální oddělení a mzdová účtárna oddělené úseky, bude v této kapitole popsán také samotný postup tvorby mezd. Je to logické, neboť pro finální tvorbu mezd je zapotřebí téměř všech informací o zaměstnancích, které bychom jinde než v SAP HR modulu, nenalezli.

Jedná se o informace, které jsou sdělovány právě personalistkám při samotném nástupu zaměstnance. Mzdová účetní potřebuje např. vědět, odkud zaměstnanec bude do zaměstnání docházet, aby byla schopna správně vyčíslit příspěvek na dopravu. Potřebuje vědět, zda má zaměstnanec děti, a tudíž vznikne nárok na daňová zvýhodnění

dle § 35c Zákona o daních z příjmů. Dále potřebuje například vědět, zda je zaměstnanec českým občanem, či občanem jiného státu, pro komunikaci se zdravotními pojišťovnami, okresní správou sociálního zabezpečení, a tedy přihláškami a odhláškami zaměstnance a dalšími obdobnými institucemi. I z tohoto důvodu má mzdová účetní svého jedinečného klienta, pomocí něhož jí jsou zpřístupněny transakce a infotypy, kde je schopna si potřebné informace o zaměstnancích zjistit svépomocí.

### *4.1.1 Přihlášení se do uživatelského prostředí SAP HR modulu ve společnosti NOVEM Car Interior Design k. s.*

K jakýmkoliv pracovním úkonům v uživatelském prostředí informačního systému SAP je logicky prvořadé samotné přihlášení uživatele do systému, a proto bude tato část práce na tuto problematiku včetně samotné vizualizace, zaměřena.

Přihlášení se do uživatelského prostředí informačního systému SAP ve společnosti NOVEM Car Interior Design k. s. konkrétního uživatele viz obrázek č. 3.

Obrázek č. 3 - Přihlášení konkrétního uživatele do SAP HR modulu informačního systému SAP společnosti NOVEM Car Interior Design k. s.

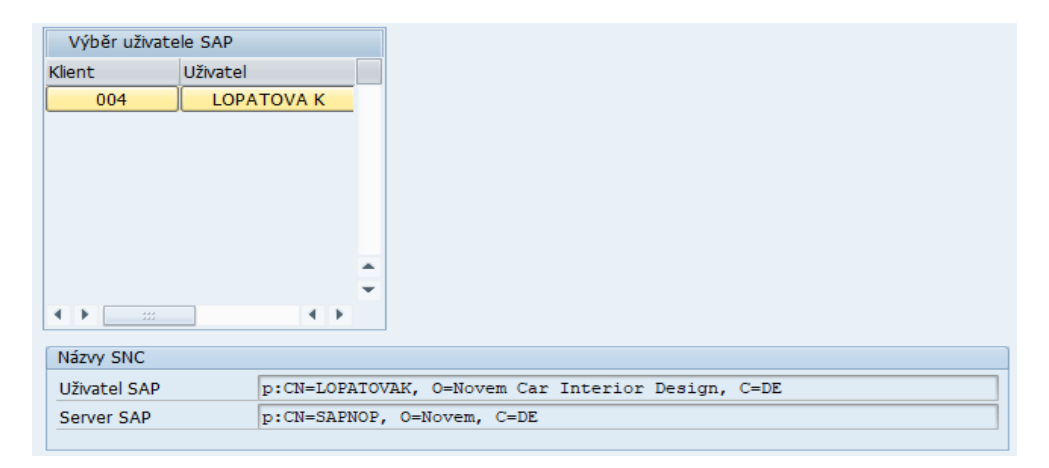

Zdroj: Informační systém SAP společnosti NOVEM Car Interior Design k. s., 2019

Do uživatelského prostředí informačního systému SAP společnosti NOVEM Car Interior Design k. s. se zaměstnanec přihlásí pomocí přiděleného klienta. Z obrázku č. 3 je patrné, že uživatelem je uživatel LOPATOVA K s přiděleným klientem č. 004.

Po úspěšném přihlášení se uživatele do uživatelského prostředí informačního systému SAP jsou následně zobrazeny dostupné komponenty s přístupnými produktivními i neproduktivními verzemi, viz obrázek č. 4.

Obrázek č. 4 - Dostupní produktivní a neproduktivní klienti informačního systému SAP společnosti NOVEM Car Interior Design k. s. po přihlášení do systému

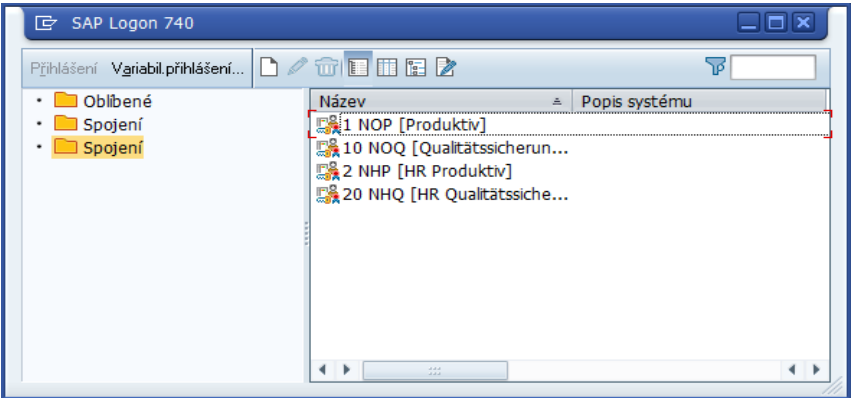

Zdroj: Informační systém SAP společnosti NOVEM Car Interior Design k. s., 2019

Pro účely výkonu každodenní pracovní činnosti jednotlivých zaměstnankyň HR oddělení se ve společnosti NOVEM Car Interior Design k. s. v uživatelském prostředí informačního systému SAP, užívá produktivní verze 2 NHP [HR Produktiv].

Po jejím spuštění se konkrétnímu zaměstnanci, dle přidělených přístupů, zobrazí nabídka dvou sekcí – kdy se jedná o sekci "oblíbené", kam lze zařadit zaměstnancem nejpoužívanější transakce (takto přiřazené transakce lze roztřídit do složek) nebo sekce "Menu SAP", které se nachází v klientovi každého uživatele, a lze se pomocí jednotlivých částí dobrat ke všem transakcím, které má společnost NOVEM Car Interior Design k. s. do svého informačního prostředí, implementovány. Zpřístupněny však zpravidla nebývají všem uživatelům.

Uživatelské prostředí informačního systému SAP společnosti NOVEM Car Interior Design k. s. po vstupu do produktivní verze je zřejmé z obrázku č. 5.

Obrázek č. 5 - Uživatelské prostředí informačního systému SAP společnosti NOVEM Car Interior Design k. s. po vstupu do produktivní verze konkrétního uživatele

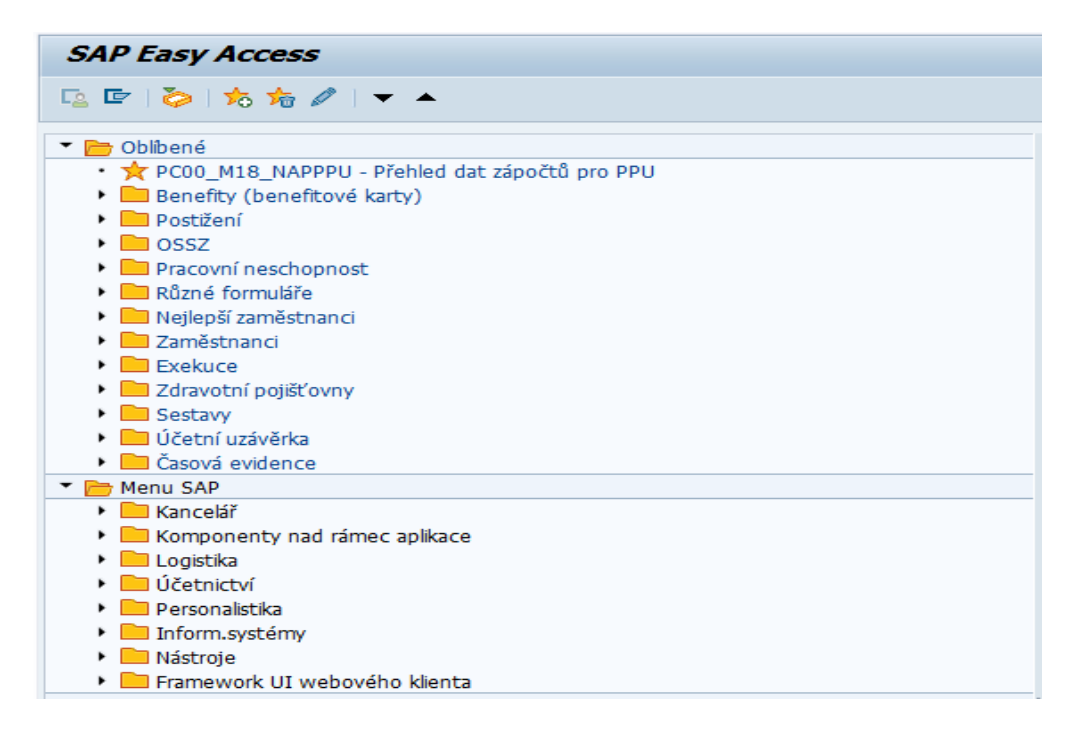

Zdroj: Informační systém SAP společnosti NOVEM Car Interior Design k. s., 2019 doplnit text

## *4.1.2 Proces založení profilu nového zaměstnance do SAP HR modulu ve společnosti NOVEM Car Interior Design k. s.*

Tato kapitola je zaměřena pouze na samotné založení profilu nového zaměstnance do informačního systému SAP ve společnosti NOVEM Car Interior Design k. s.

Standardními úkony používanými v jakékoliv personální oblasti (např. nástup zaměstnance do zaměstnání, či jeho výstup ze zaměstnání) vyžadují definici několika různých infotypů.

Aby byl proces založení profilu nového zaměstnance do prostředí informačního systému SAP co možná nejjednodušší a měl logickou návaznost (jednotlivé infotypy, které musí být zadány, jsou systémem automaticky nabízeny), jsou všechny tyto potřebné infotypy sdruženy do jedné transakce, kterou je transakce **PA40**. V transakci PA40 lze dále provést:

- § přijetí zaměstnance do zaměstnání, tj. založení profilu nového zaměstnance do informačního systému SAP,
- změna zařazení zaměstnance v podniku (přidělení na konkrétní pracovní úsek)
- § předčasný odchod do důchodu a odchod do důchodu zaměstnance
- opětovné přijetí zaměstnance do zaměstnání (Maasen 2007)

Založení profilu nového zaměstnance ve společnosti NOVEM Car Interior Design k. s. je realizováno právě prostřednictvím HR modulu a zmíněné transakce **PA40** (Personální opatření). Tento proces je klíčový, neboť pouze touto cestou se do informačního systému SAP dostávají potřebná data o zaměstnanci.

Administrace personálu je oblastí, ve které lze najít všechny funkce potřebné pro údržbu veškerých dat týkajících se zaměstnanců. V podstatě lze tuto oblast pokládat za jakýsi osobní spis zaměstnance v elektronické podobě. Kromě tohoto se v této oblasti nachází i funkce pro sběr dat vztahujících se k zaměstnancům, které mohou být kromě jiného využívány například pro zúčtování mezd, reporting apod. (Maasen 2007).

Cílem této kapitoly je stručný postup či návod, jak nového zaměstnance do informačního systému SAP pomocí transakce PA40, založit. Všechna konkrétní data o zaměstnanci jsou tedy fiktivní.

Samotný proces založení profilu nového zaměstnance do informačního systému SAP ve společnosti NOVEM Car Interior Design k. s. sestává z několika kroků.

**Prvním krokem** v transakci PA40, při založení profilu nového zaměstnance do informačního systému SAP, je označení si řádku "Nástup" a zadání příslušného data nástupu konkrétního zaměstnance v kolonce "Začátek". První krok v procesu založení profilu nového zaměstnance do informačního systému SAP viz obrázek č. 6.

Obrázek č. 6 – Tvorba profilu nového zaměstnance společnosti NOVEM Car Interior Design k. s. – datum nástupu

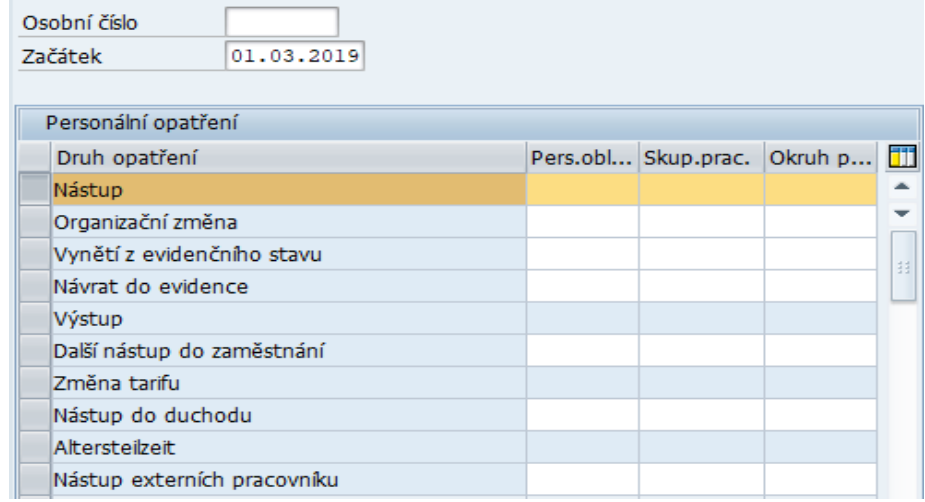

Zdroj: Informační systém SAP (transakce PA40) společnosti NOVEM Car Interior Design k. s., 2019

Pokud je požadavek takto zadán, klikne se na ikonu "Provedení", či na klávesu F8, která požadovaný krok provede. Automaticky se otevře další okno, které lze považovat za druhý krok samotného procesu.

Druhé okno neboli **druhý krok** se zobrazí pod názvem Opatření založení, ve kterém se již nový zaměstnanec automaticky zobrazuje pod novým vygenerovaným osobním číslem. V kolonce "Platí", která udává platnost záznamu, je uveden den nástupu zaměstnance jako hodnota "od" a časový údaj 31. 12. 9999 ve smyslu hodnoty "do", který symbolizuje neomezený záznam trvání.

V kolonce "Druh opatření" se tedy ponechává "Nástup" a v sekci "Status" v kolonce "Zaměstnání" se nastavuje hodnota na "Aktivní".

V kolonce "Zvláštní platba" se ponechává automaticky předvolený "Standardní mzdový druh".

Manuálně se v sekci "Organizační přiřazení" v kolonce "Personální oblast" nastavuje hodnota 0013, která symbolizuje konkrétní územní pracoviště, v kolonce "Skupina pracovníků" hodnota 2, která symbolizuje zaměstnance dělnické profese s hodinovou mzdovou sazbou a v kolonce "Okruh pracovníků", který je klíčový pro finální zpracování a účtování mezd, hodnota 22, která značí zaměstnance pracující v hodinové sazbě.

Po takto zadaných a potvrzených údajích o zaměstnanci se automaticky vygeneruje jedinečné osobní číslo zaměstnance, pod kterým bude v evidenci společnosti NOVEM Car Interior Design k. s. nadále veden. Zpracování druhého kroku v procesu založení profilu nového zaměstnance do informačního systému SAP společnosti NOVEM Car Interior Design k. s. je zřejmé z obrázku č. 7.

Obrázek č. 7 – Tvorba profilu nového zaměstnance společnosti NOVEM Car Interior Design k. s. – konkretizace druhu nového zaměstnance

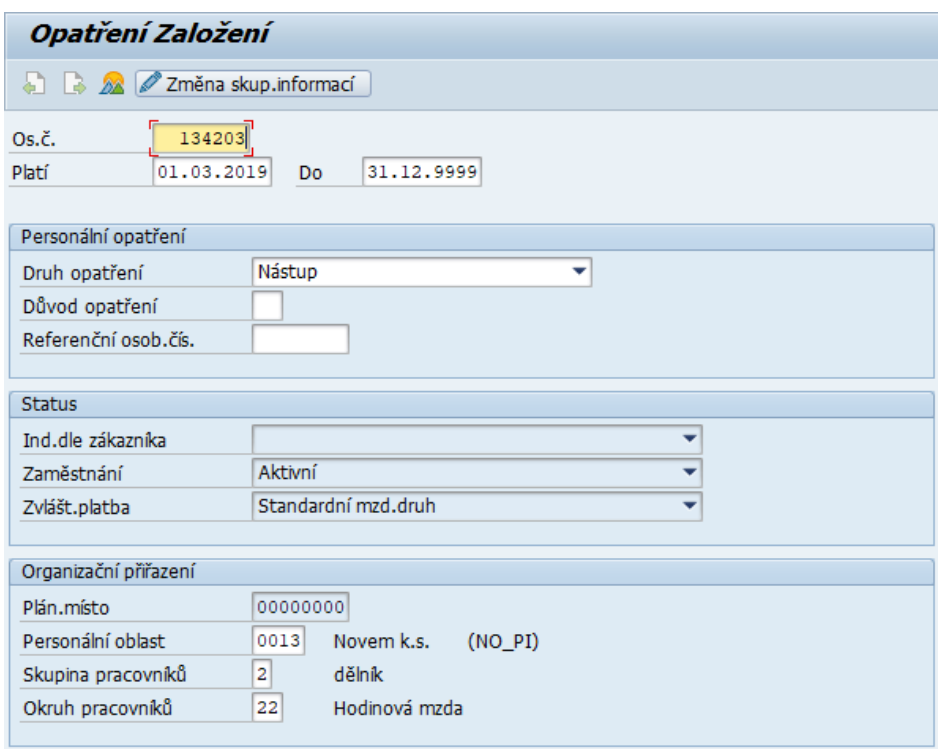

Zdroj: Informační systém SAP (transakce PA40) společnosti NOVEM Car Interior Design k. s., 2019

**Třetím krokem** v procesu založení profilu nového zaměstnance do informačního systému SAP společnosti NOVEM Car Interior Design k. s. je zadání základních osobních údajů zaměstnance. Nové okno, které se automaticky zobrazí po uložení předchozích hodnot v druhém kroku, vedené jako "Data k osobě Založení" obsahuje již přidělené osobní číslo zaměstnance, záznam o aktivním stavu v evidenci a platnost záznamu. Manuálně se vyplňuje oslovení zaměstnance, jméno a příjmení zaměstnance včetně rodného příjmení, tituly apod. V sekci "Doplňková data" se zadává rodné číslo zaměstnance, datum narození, místo narození spolu se státem narození, jazykem, rodinným stavem a například záznamem o počtu dětí. Zadávání osobních dat nového zaměstnance viz obrázek č. 8.

Obrázek č. 8 – Tvorba profilu nového zaměstnance společnosti NOVEM Car Interior Design k. s. – zadávání osobních údajů

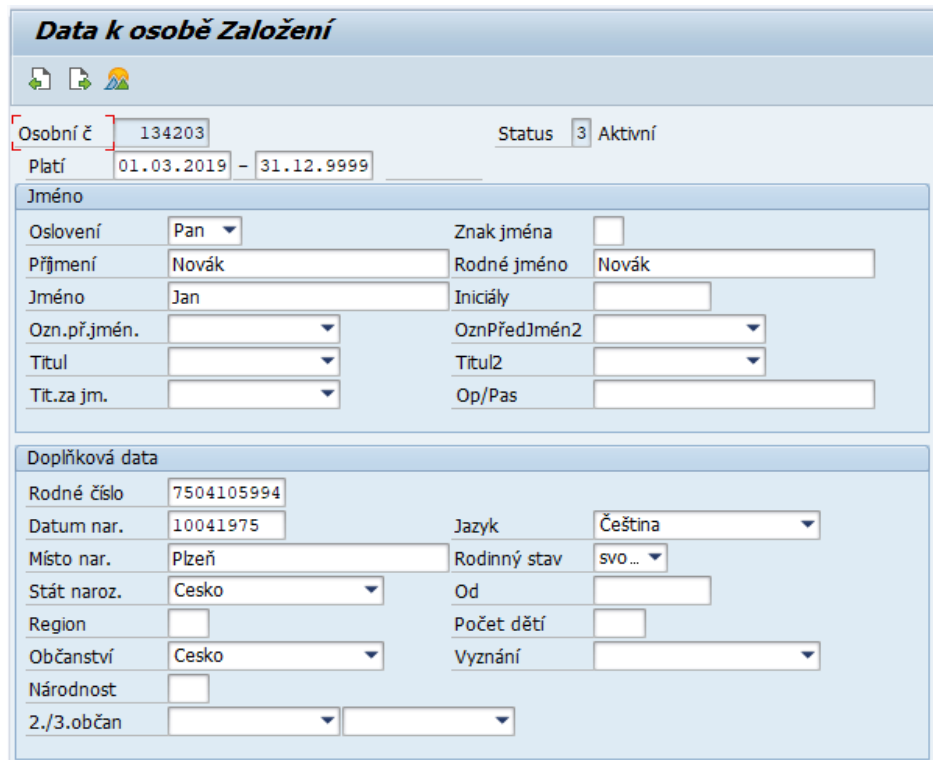

Zdroj: Informační systém SAP (transakce PA40) společnosti NOVEM Car Interior Design k. s., 2019

**Čtvrtým krokem** v pořadí je organizační přiřazení zaměstnance, tzn., ke kterému segmentu výroby byl zaměstnanec nějaké konkrétní dělnické profese přiřazen.

V sekci "Struktura podniku" se tedy manuálně zadává pouze nákladové středisko neboli označení segmentu výroby, ke kterému je zaměstnanec přiřazen, tj. kolonka "Nákl.stř." Klíčové je poté správní přiřazení zúčtovacího okruhu zaměstnance v kolonce "Zúč.okruh" a druh zaměstnaneckého poměru v kolonce "ZaměstPom", tj. zda je zaměstnanec zaměstnancem přímým, či nepřímým. Toto je klíčové pro finální zpracování a účtování mezd, neboť C1 okruh zaměstnanců je okruh THP zaměstnanců. Okruh C2 je účetní okruh učený pro zaměstnance dělnických profesí. Rozlišení zaměstnance na zaměstnance přímé, či nepřímé je spíše interní členění, kdy přímý zaměstnanec je zaměstnanec podílející se na výrobě konkrétního produktu přímo, např. leštič, brusič, a nepřímý zaměstnanec je zaměstnanec, který se na výrobě konkrétního produktu podílí nepřímo, např. interní logistik. V sekci "Organizační struktura" je v kolonce "Profese" zaměstnanci přímo přiřazena konkrétní pracovní pozice. Zmiňované viz obrázek č. 9.

Obrázek č. 9 – Tvorba profilu nového zaměstnance společnosti NOVEM Car Interior Design k. s. – organizační zařazení

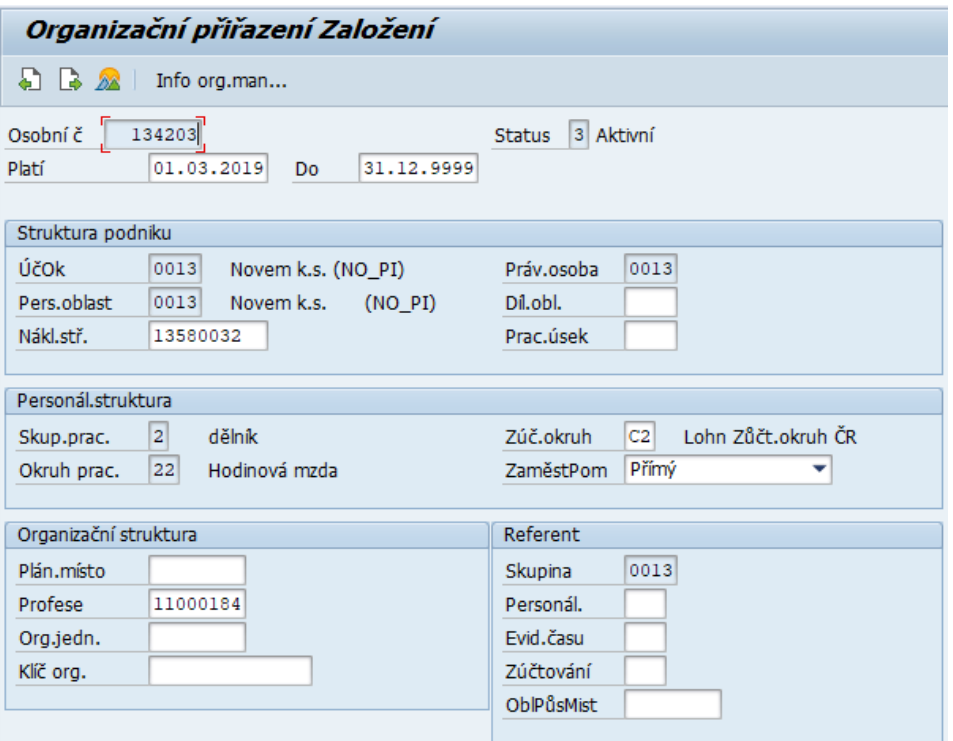

Zdroj: Informační systém SAP (transakce PA40) společnosti NOVEM Car Interior Design k. s., 2019

Adresa trvalého bydliště se zadává v pátém kroku v okně "Adresy Založení", kam se zadává i telefonní kontakt na zaměstnance, viz obrázek č. 10. Toto není nic jiného než běžný údaj, který lze u všech zaměstnanců společnosti NOVEM Car Interior Design k. s. zjistit skrze transakci PA61 (Údržba časových dat) v infotypu číslo 0008.

Obrázek č. 10 – Tvorba profilu nového zaměstnance společnosti NOVEM Car Interior Design k. s. - zadávání bydliště

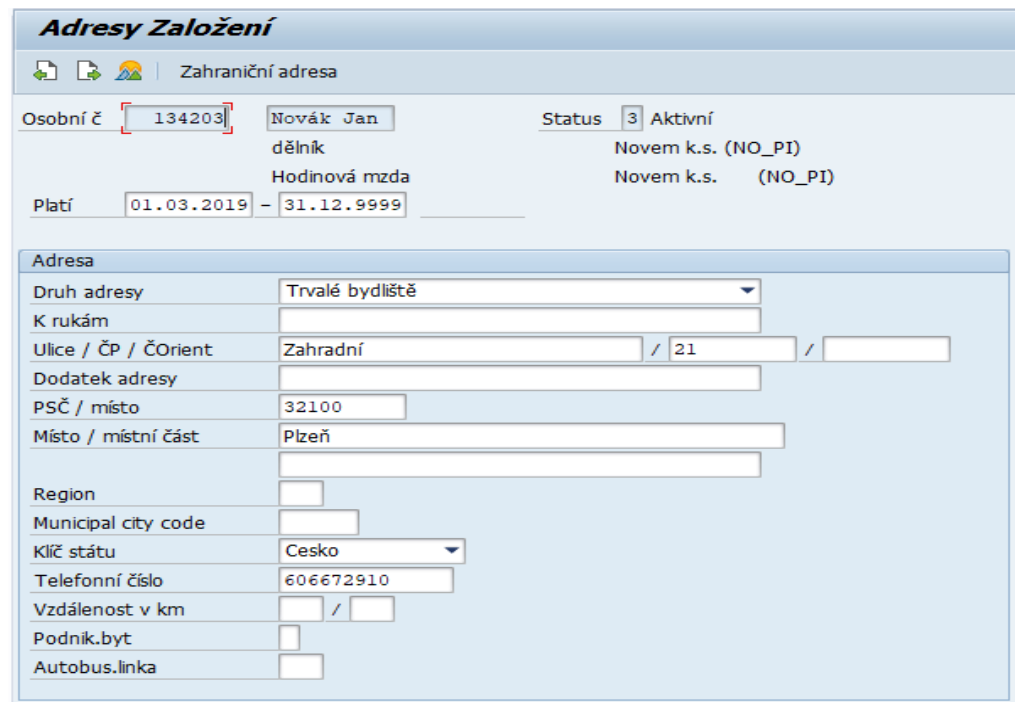

Zdroj: Informační systém SAP (transakce PA40) společnosti NOVEM Car Interior Design k. s., 2019

Po zadání osobních údajů vztahujících se k zaměstnanci se zobrazí v **šestém** kroku okno s názvem "Plánovaná pracovní doba Založení". V tomto okně se manuálně zadává pouze pravidelný plán pracovní doby v sekci "Prav.plánu prac.doby" v kolonce "Prav.plánu prac.doby". Právě uvedené označení 0004 FS Ranní – odpolední je označení pro třísměnný provoz společnosti NOVEM Car Interior Design k. s. v pořadí noční směna, odpolední směna a ranní směna.

Tento pravidelný plán pracovní doby se zadává u zaměstnanců dělnických profesí a některých THP zaměstnanců, kteří pracují v třísměnném provozu též. Tyto údaje lze posléze vyhledat v transakci **PA61** (Údržba časových dat) v infotypu 0007. Zpracování tohoto kroku viz obrázek č. 11.

Obrázek č. 11 - Tvorba profilu nového zaměstnance společnosti NOVEM Car Interior Design k. s. – zadávání plánu pracovní doby

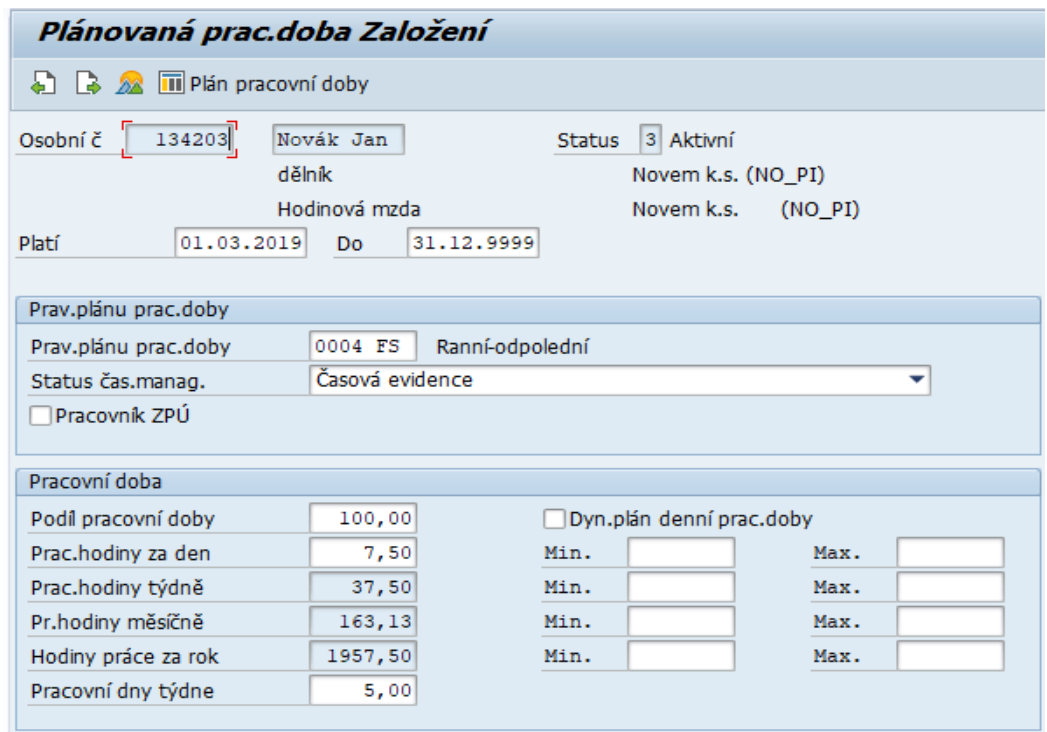

Zdroj: Informační systém SAP (transakce PA40) společnosti NOVEM Car Interior Design k. s., 2019

*"Podle ustanovení § 96 odst. 1 zákoníku práce je zaměstnavatel povinen vést u jednotlivých zaměstnanců evidenci s vyznačením začátku a konce odpracované směny, práce přesčas, další dohodnuté práce přesčas, noční práce a doby v době pracovní pohotovosti a dále evidenci s vyznačením začátku a konce pracovní pohotovosti, kterou zaměstnanec držel. Zákoník práce dále neupravuje, jakou formou má zaměstnavatel evidenci pracovní doby vést. Je tedy na uvážení zaměstnavatele, jak tuto povinnost na daném pracovišti naplní. Při kontrole ze strany inspekce práce je předložení evidence pracovní doby zpravidla jedním z prvních požadavků inspektora, neboť bez této není možné zkontrolovat správné odměňování zaměstnanců, dodržování limitů pracovní doby, práce přesčas a čerpání odpočinků v práci. Evidence pracovní doby musí být přehledná, průkazná a odpovídat účelů vedení evidence pracovní doby, jinými slovy inspektor, který kontrolu provádí a zaměstnanec, který má právo do ní nahlížet, musí být schopni z tohoto dokladu sestavit ucelený obraz o pracovní době jednotlivého zaměstnance."* (BOZPinfo.cz 2019)
Docházkový systém společnosti NOVEM Car Interior Design k. s. jednoznačně identifikuje zaměstnance pomocí karty. Zaměstnanec při příchodu na pracoviště, či odchodu z pracoviště označí svůj příchod nebo odchod na docházkovém terminálu. Docházkové terminály jsou umístěny v průchodech do jednotlivých sektorů pracovišť a ve vstupní hale. Z důvodu, aby byl zaměstnanci přidělen pouze přístup určených prostor společnosti, nastavuje se v dalším kroku zadávání profilu nového zaměstnance společnosti NOVEM Car Interior Design k. s. v kartě "Informace o evidenci času Založení" v sekci "Data rozhraní" v kolonce "Skup.kontroly příst." kód, pod kterým jsou uděleny konkrétní přístupy. Ostatní hodnoty, které jsou označené kódem 013, značí pouze územní pracoviště. Toto nastavení lze zkontrolovat také v transakci **PA61** (Údržba časových dat) pod infotypem 0050, viz obrázek č. 12.

Obrázek č. 12 – Tvorba profilu nového zaměstnance společnosti NOVEM Car Interior Design k. s. – přiřazení oprávnění

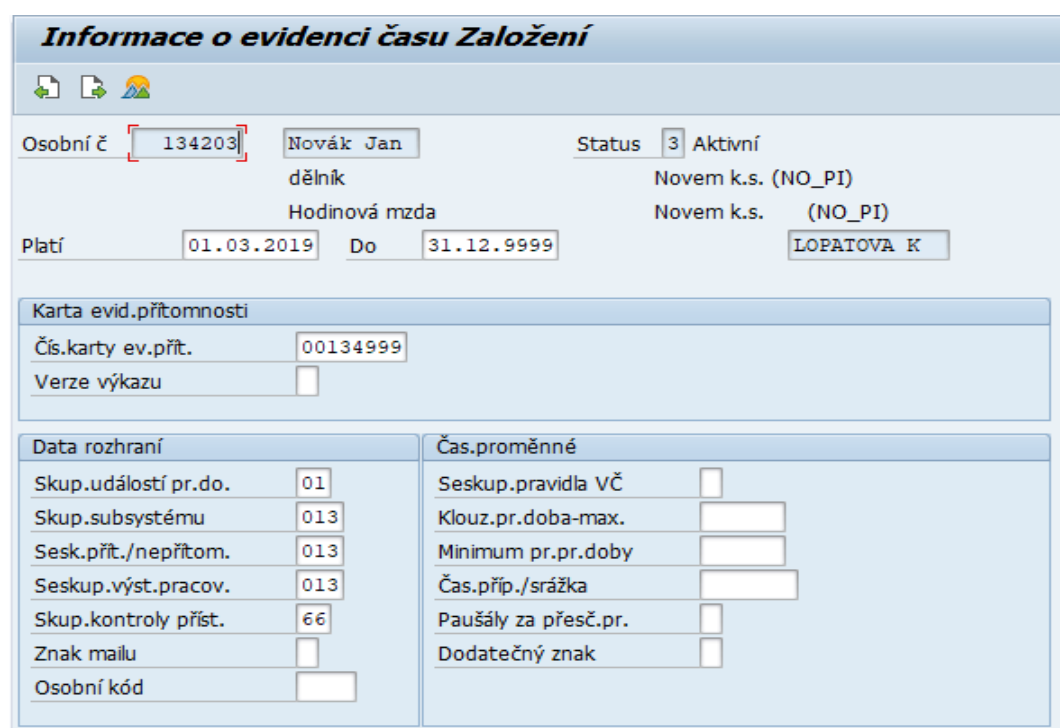

Zdroj: Informační systém SAP (transakce PA40) společnosti NOVEM Car Interior Design k. s., 2019

Zaměstnancům dělnických profesí, kteří jsou odměňováni na základě hodinové mzdové sazby, se dle pracovní pozice zaměstnance příslušná hodinová sazba zadává v následujícím kroku, tj. v kartě "Základní příjmy Založení" ve spodní části sekce "Tarif". Odpovídající hodinová sazba je zaměstnanci přidělena dle jeho pracovní pozice na základě mzdového předpisu společnosti NOVEM Car Interior Design k. s. Kódem číslo 1010 se zaměstnanci dělnické profese nastaví odměňování na základě hodinové sazby. V tomto prostředí lze nastavit také příplatek k hodinové mzdě kódem 1011, či bonus flexibility kódem 1012. Vizualizace těchto mzdových druhý viz příloha D. Hodnoty v kolonkách "Druh", "Oblast" a "Skupina" jsou přiřazeny automaticky dle zadání v předchozích krocích. Po zadání odpovídající hodinové sazby se také automaticky vypočte hodnota v kolonce "Pr.hodiny období", která je vlastně průměrným fondem odpracované měsíční pracovní doby. Toto lze otevřít také skrze transakci **PA61** (Údržba časových dat) a infotyp číslo 0008. Zadání hodinové mzdové sazby zaměstnance dělnické profese je zřejmý z obrázku č. 13.

Obrázek č. 13 - Tvorba profilu nového zaměstnance společnosti NOVEM Car Interior Design k. s. – zadání hodinové sazby

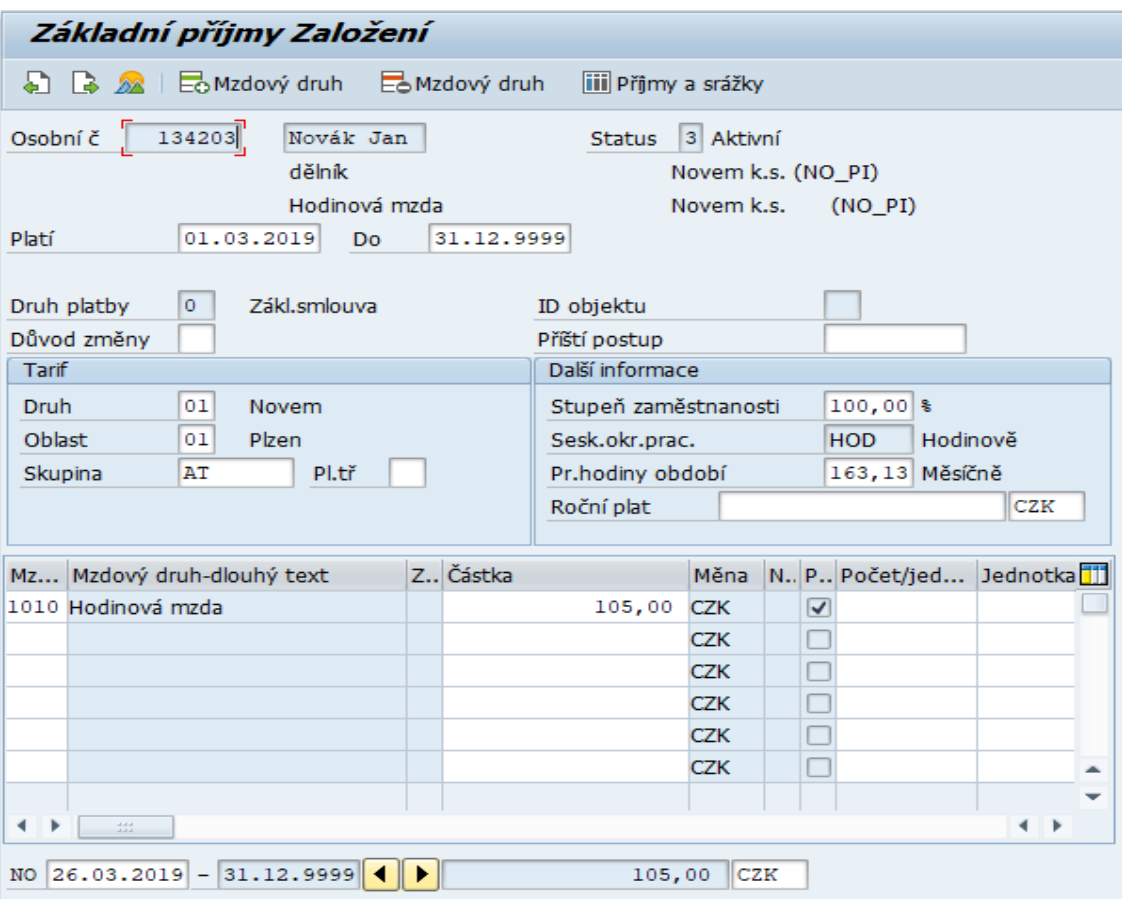

Zdroj: Informační systém SAP (transakce PA40) společnosti NOVEM Car Interior Design k. s., 2019

Dalším klíčovým krokem při zadávání profilu nového zaměstnance do informačního systému SAP, konkrétně HR modulu společnosti NOVEM Car Interior Design k. s. je založení bankovního spojení zaměstnance. Zadává se pouze "Druh bank. spojení", kde se zadávané údaje označí jako "Hl.bankovní spojení", na které bude zaměstnanci ve stanoveném termínu společností zasílána mzda. V sekci "Bankovní spojení" se dále vyplňuje kolonka "Příjemce", "Stát banky", "Kód banky" a "Bank.účet". "IBAN" je posléze vygenerován automaticky. Symbol "Ü" ve společnosti NOVEM Car Interior Design k. s. symbolizuje vyplácení mezd zaměstnanců pomocí převodů na bankovní účty zaměstnanců. Tento krok také lze zkontrolovat, či provést pomocí transakce **PA61** (Údržba časových dat) v infotypu číslo 0009, a to například při potřebě změnit bankovního spojení. Vizualizace tohoto kroku je patrná z obrázku č. 14.

Obrázek č. 14 - Tvorba profilu nového zaměstnance společnosti NOVEM Car Interior Design k. s. – zadání bankovního spojení

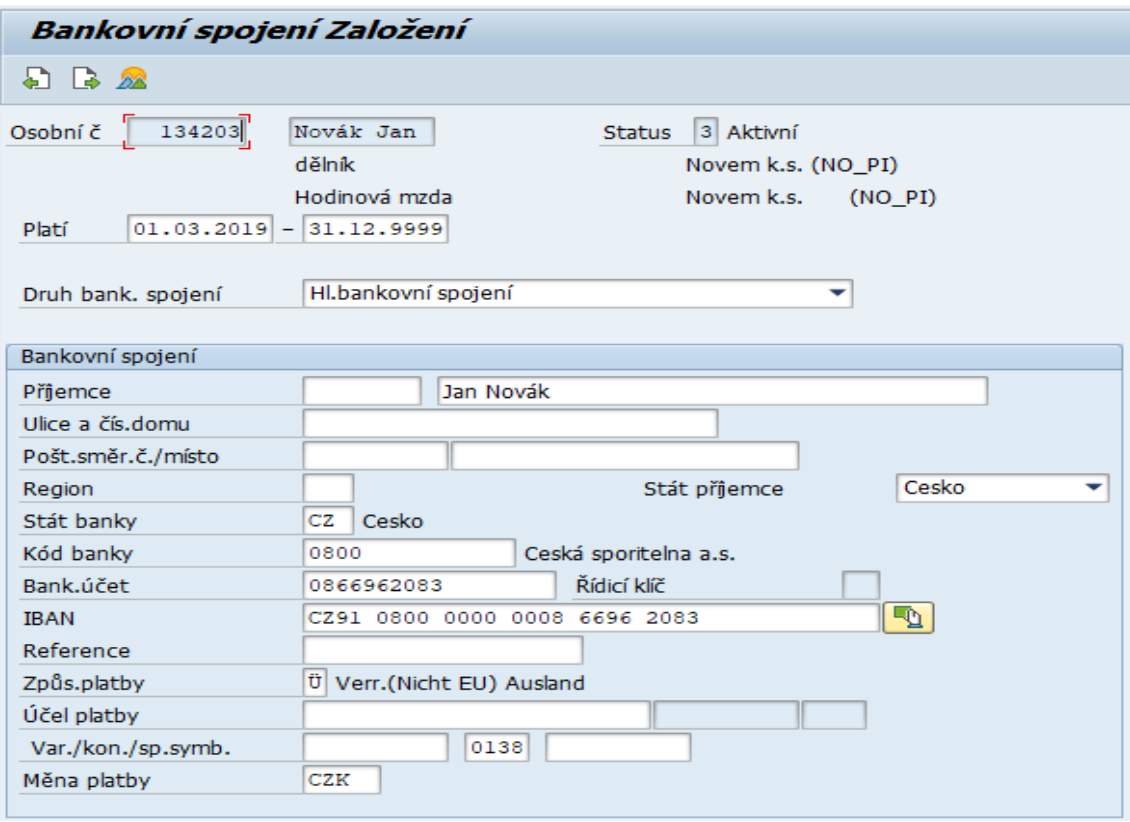

Zdroj: Informační systém SAP (transakce PA40) společnosti NOVEM Car Interior Design k. s., 2019

Dalším oknem, které vybízí pro vyplnění údajů o příslušném zadávaném zaměstnanci je okno s názvem "Vzdělání Založení". Při nástupu zaměstnance do zaměstnání je po zaměstnanci mimo jiné, požadován také doklad o nejvyšším dosaženém vzdělání. Na základě tohoto se v příslušné kartě vzdělání vyplňuje v sekci "Doplňková data vzdělání (KKOV)" kolonka "Druh školy". Tento fiktivní zaměstnanec má střední odborné vzdělání, které je značeno kódem 1H. Podokno možností výběru druhu škol viz příloha F. Dále je zapotřebí vyplnit kolonku "Instituce/místo" vzdělání a poté kolonku "Kód oboru vzd.(ISPV)", který se generuje na webových stránkách www.obory-vzdelani.cz, které byly zřízeny Evropskou Unií. Podoba těchto webových stránek je patrná z přílohy G a karta

Obrázek č. 15 - Tvorba profilu nového zaměstnance společnosti NOVEM Car Interior Design k. s. – vzdělání

"Vzdělání Založení" včetně vyplněných údajů je patrná z obrázku č. 15.

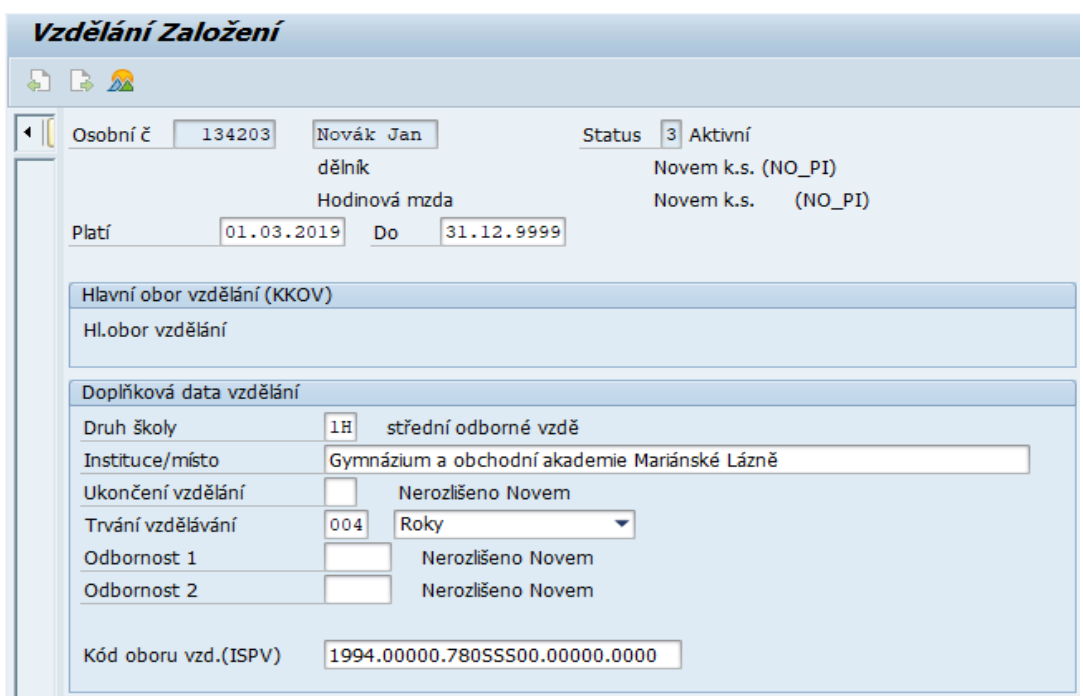

Zdroj: Informační systém SAP (transakce PA40) společnosti NOVEM Car Interior Design k. s., 2019

Mimo dokladu o nejvyšším dosaženém vzdělání, které je po zaměstnanci při nástupu do zaměstnání požadováno, se zaměstnanci při nástupu do zaměstnání dává k podpisu formulář s názvem prohlášení poplatníka daně z příjmů fyzických osob ze závislé činnosti na aktuální rok, na jehož základě zaměstnanci vzniká nárok na základní slevu na dani pro poplatníka daně z příjmů fyzických osob dle § 35ba Zákona o daních z příjmů.

Zároveň se při zakládání profilu nového zaměstnance do informačního systému SAP společnosti NOVEM Car Interior Design k. s. vyplňuje karta s názvem "Daňová data CZ Založení", kde se v sekci "Prohlášení" vždy potvrdí políčko "Podepsáno" a v sekci "Daňové zvýhodnění" se potvrzuje políčko "Daňová sleva základní", pokud na ni má

zaměstnanec nárok již v době nástupu do nového zaměstnání, tzv. nebyla uplatněna v předchozím zaměstnání. Pro daňové účely není třeba na této kartě vyplňovat žádné další údaje, viz obrázek č. 16.

Obrázek č. 16 – Tvorba profilu nového zaměstnance společnosti NOVEM Car Interior Design k. s. – daňová data

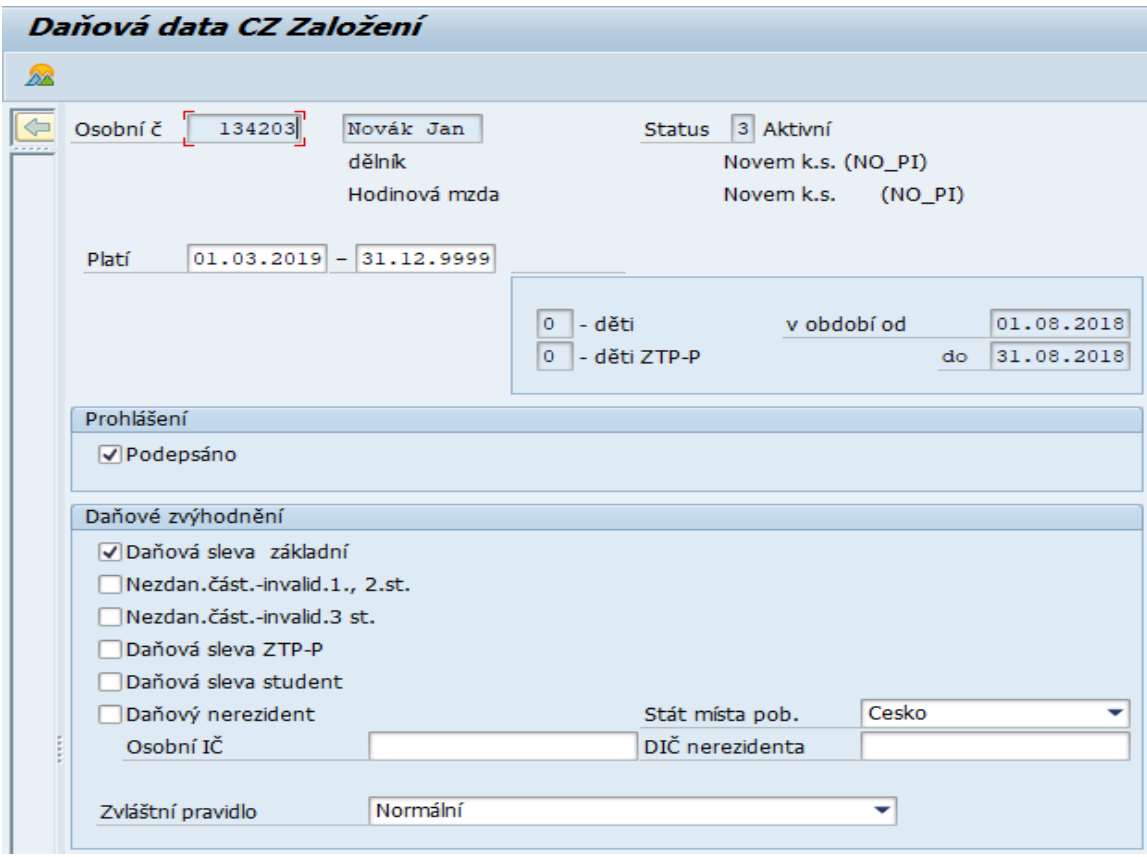

Zdroj: Informační systém SAP (transakce PA40) společnosti NOVEM Car Interior Design k. s., 2019

Pokud by se jednalo o zaměstnance, který je zároveň studentem, či zaměstnance s invaliditou prvního, druhého, či třetího stupně nebo o zaměstnance s ZTP-P, potvrdilo by se následně i další políčko v sekci "Daňová zvýhodnění" pod potvrzeným polem "Daňová sleva základní".

V případě, že zaměstnanec nastupuje do nového zaměstnání během měsíce, nikoliv na jeho začátku, potvrdí se políčko v sekci "Prohlášení" a takto se záznam uloží. Následně se v transakci **PA61** (Údržba časových dat) v infotypu 0152 tento záznam zkopíruje s nastavením nového data, tj. od prvního dne následujícího měsíce a potvrdí se příslušné potřebné políčko v sekci "Daňové zvýhodnění".

V kartě s názvem "Opakované příjmy/srážky Změna", viz obrázek č. 17 a 18, se zadávají odměna za přítomnost a příspěvek na dopravu.

Příspěvek na dopravu je zaměstnancům společnosti NOVEM Car Interior Design přiznáván na základě počtu kilometrů, které zaměstnanec do zaměstnání dojíždí. Vzdálenost se vypočítává od středu města, či obce bydliště zaměstnance do středu města Města Touškova. Příspěvek na danou oblast vzdálenosti je ve společnosti NOVEM Car Interior Design k. s. stanoven ve mzdovém předpise. Pro účely této práce je však jejich výčet irelevantní. Fiktivnímu zaměstnanci, na kterém je příklad ilustrován, je nastaven příspěvek na dopravu ve výši 700 Kč, který se zadává manuálně od data nástupu pod mzdovým druhem číslo 3025. V případě, že by zaměstnanec nastupovat do zaměstnání v půlce měsíce, či na jeho konci, lze nastavit první platební období v sekci "Okamžik platby" v kolonce "První platební obd." na následující měsíc. Datum první platby, ani ostatní hodnoty nastavovány být nemusí.

Obrázek č. 17 – Tvorba profilu nového zaměstnance společnosti NOVEM Car Interior Design k. s. – opakované příjmy/srážky (příspěvek na dopravu)

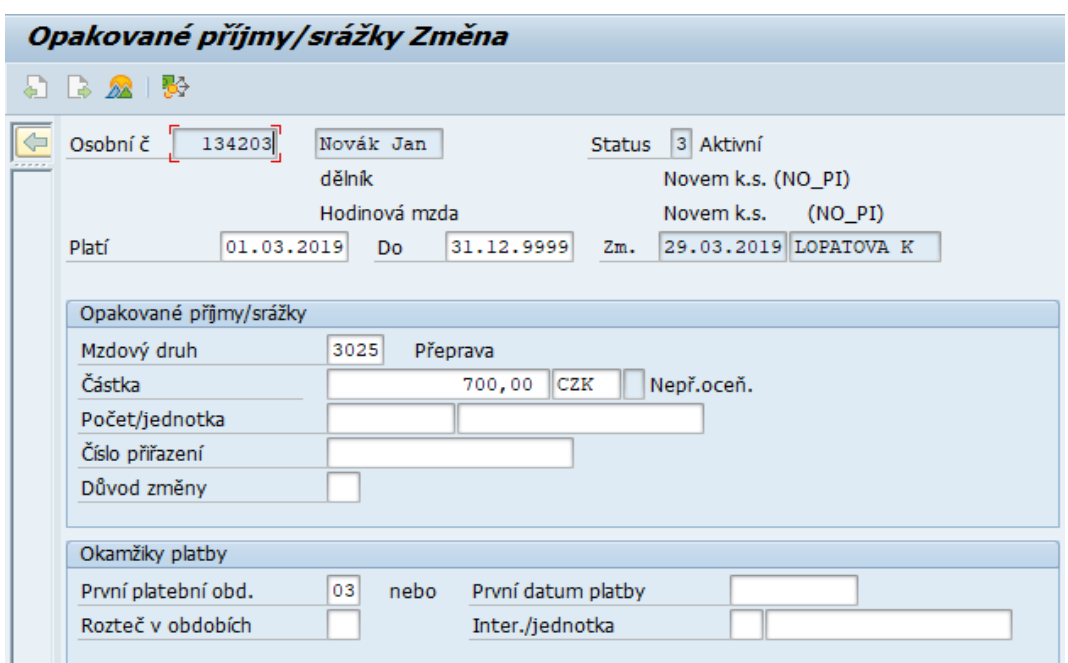

Zdroj: Informační systém SAP (transakce PA40) společnosti NOVEM Car Interior Design k. s., 2019

Další složkou mzdy, kterou lze nastavit přes infotyp číslo 14 je odměna za přítomnost. Ta je stejně jako příspěvek na dopravu nastavována ode dne nástupu nového zaměstnance do zaměstnání ve výši stanovené interním předpisem společnosti NOVEM Car Interior Design k. s. Podobně jako příspěvek na dopravu ji zaměstnanci lze přiznat od různého platebního období – taktéž v sekci "Okamžik platby" v kolonce "První platební obd.".

Obrázek č. 18 - Tvorba profilu nového zaměstnance společnosti NOVEM Car Interior Design k. s. – opakované příjmy/srážky (prémie za přítomnost)

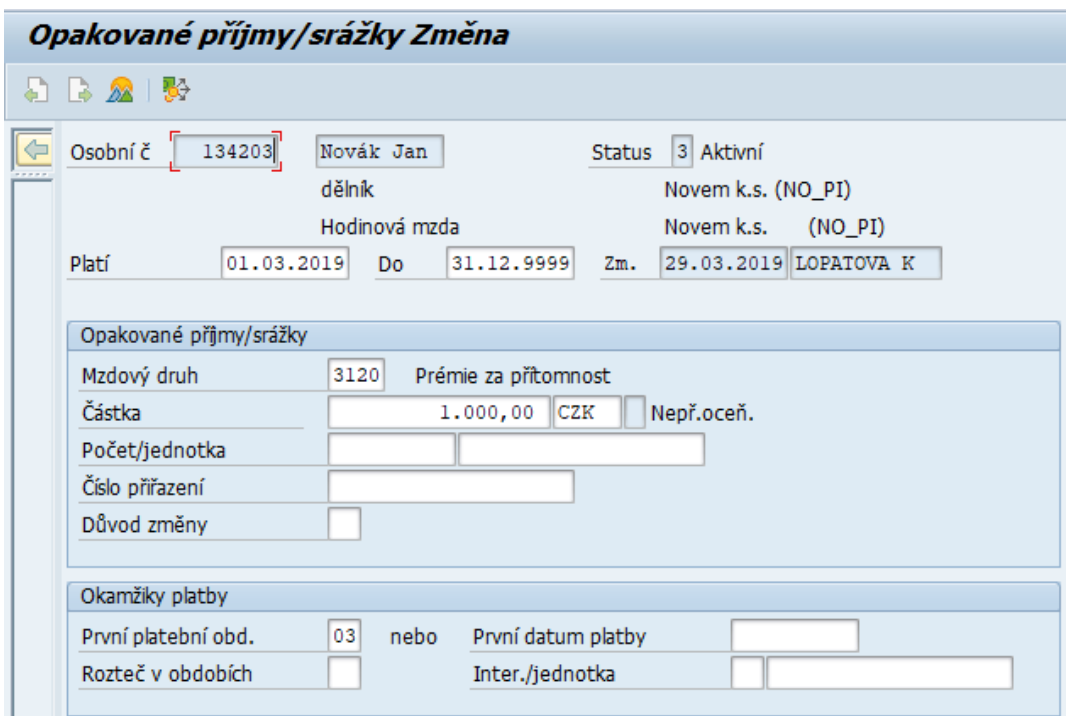

Zdroj: Informační systém SAP (transakce PA40) společnosti NOVEM Car Interior Design k. s., 2019

Jak vypadají tyto dva záznamy, odměna za přítomnost a příspěvek na dopravu v infotypu číslo 0014 je z obrázku v příloze E.

## *4.1.3 Správa kmenových dat a časová evidence zaměstnanců v SAP HR modulu společnosti NOVEM Car Interior Design k. s*

Základními transakcemi, které jsou přístupné jak zaměstnankyním personálního oddělení, tak mzdovým účetním, jsou transakce z personální administrace – transakce **PA61** (Údržba časových dat) a transakce **PT60** (Časové vyhodnocení).

Zmíněné transakce bychom u tohoto konkrétního uživatele informačního sytému SAP společnosti NOVEM Car Interior Design k. s. nalezli v SAP HR modulu v sekci "Oblíbené", složka časová evidence, viz obrázek č. 5.

Transakce **PA61** (Údržba časových dat) je dle názoru autorky, v personální administraci, základním stavebním kamenem SAP HR modulu. V této transakci jsou k dispozici všechny informace, které byly k zaměstnanci do informačního systému SAP zadány, jako např. jméno a příjmení, rodné číslo, adresy trvalého a přechodného bydliště, rodinný stav apod.

Každému zaměstnanci je přiděleno osobní číslo. Osobní číslo je v klientu jediný, jednoznačný klíč k identifikaci zaměstnance. Tvoří vstup k zobrazení a údržbě kmenových dat (infotypy) zaměstnance. Datová pole personálních kmenových dat, časového managementu a dat uchazeče se shrnou dle logických hledisek do typů informací, zkráceně infotypů.

Mezi infotypy, které s větší pravděpodobností zaměstnankyně personálního oddělení, či mzdové účetní ve společnosti NOVEM Car Interior Design k. s. používají téměř na denní bázi nebo velmi často, lze zařadit následující infotypy:

- **infotyp č. 0000** (opatření) obsahuje informace o dni nástupu, případně výstupu zaměstnance spolu s důvodem opatření dle konkrétního paragrafu příslušné právní legislativy, vynětí z evidenčního stavu, tj. z aktivního stavu zaměstnanců např. z důvodu mateřské dovolené, rodičovské dovolené apod. Dále znovunavrácení do evidence, tzn. do aktivního stavu zaměstnanců a organizační změny,
- § **infotyp č. 0001** (organizační přiřazení) obsahuje záznamy o konkrétním pracovním úseku, tzn. segmentu, ke kterému byl zaměstnanec přiřazen spolu s přesným názvem pracovní pozice zaměstnance, skupinou pracovníků, tzn., zda je zaměstnanec THP zaměstnancem nebo zaměstnancem dělnické profese, okruhem pracovníků, tzn., zda je zaměstnanec zaměstnancem s hodinovou, či měsíční mzdou, a zúčtovacím okruhem, který je důležitý po proces účtování finálně zpracovaných mezd,
- **infotyp č. 0002** (data k osobě) obsahuje informace soukromého charakteru, jako je např. rodné příjmení, rodné číslo, dosažené vzdělání, místo narození, rodinný stav, či stát narození nebo občanství,
- **infotyp č. 0006** (adresy) obsahuje informace o všech doposud zadaných adresách zaměstnance a telefonních kontaktech na zaměstnance,
- § **infotyp č. 0008** (základní příjmy) obsahuje informace o základní mzdě a mzdě po zapracování, u THP zaměstnanců je uvedena fixní měsíční mzda s veškerými změnami, a hodinová sazba se všemi změnami u zaměstnanců dělnických profesí,
- § **infotyp č. 0009** (bankovní spojení) obsahuje pouze bankovní spojení, na které je zaměstnanci ve stanoveném termínu společnostní zasílána mzda,
- § **infotyp č. 0011** (externí převody) obsahuje data ohledně exekučních příkazů zaměstnance, či insolvenci, anebo také příspěvky zaměstnavatele na penzijní pojištění zaměstnance,
- **infotyp č. 0016** (součásti smlouvy) obsahuje informace ohledně pracovních smluv a druhu úvazku zaměstnance, tzn., zda je zaměstnanec zaměstnán na dobu neurčitou nebo určitou spolu s datem, kdy v tomto případě končí platnost pracovní smlouvy,
- § **infotyp č. 0152** (daňová data CZ) je pomyslnou elektronickou evidencí podepsaného prohlášení poplatníka daně z příjmů fyzických osob ze závislé činnosti aktuálního roku, na jehož základě zaměstnanci vzniká nárok na základní daňovou slevu na poplatníka.
- § **infotyp č. 0153** (pojistné CZ) obsahuje informace o zdravotním subjektu, u kterého je zaměstnanec přihlášen k platbám zdravotního pojištění.

Uživatelské prostředí transakce **PA61** (Údržba časových dat) viz obrázek č. 15.

Obrázek č. 19 - Uživatelské prostředí transakce PA61 (Údržba časových dat) v informačním systému SAP společnosti NOVEM Car Interior Design k. s.

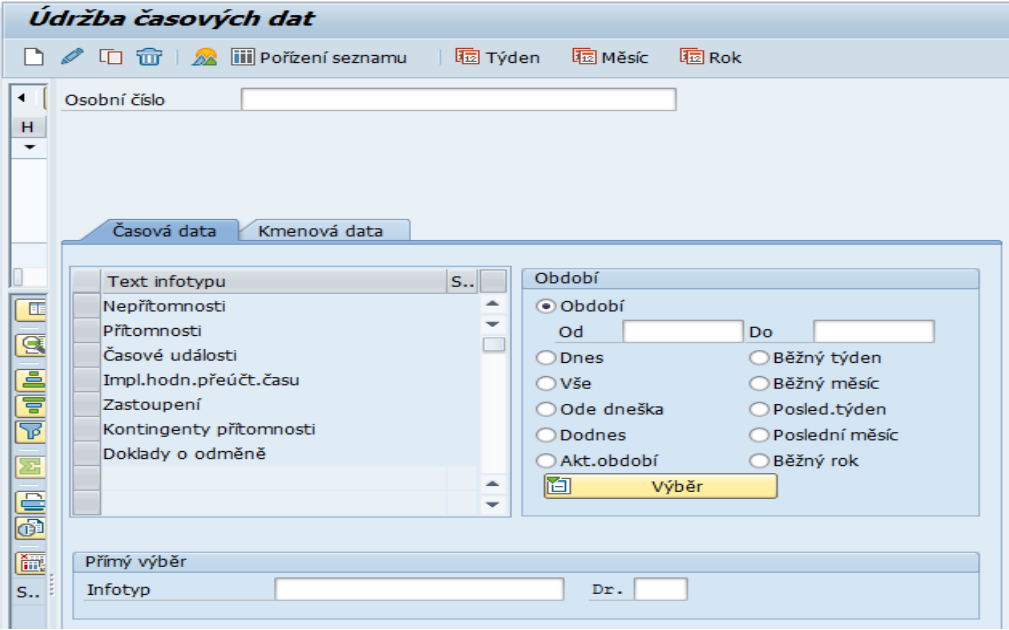

Zdroj: Uživatelské prostřední informačního systému SAP společnosti NOVEM Car Interior Design k. s. (transakce PA61 Údržba časových dat), 2019

Transakce **PT60** (Časové vyhodnocení) slouží jako souhrnný přehled docházky konkrétního zaměstnance nebo okruhu zaměstnanců. V rámci efektivního využití pracovní doby zaměstnankyň personálního oddělení, či mzdových účetních ve snaze předejít každodenní kontrole časových výkazů všech zaměstnanců společnosti NOVEM Car Interior Design k. s. (např. cca 800 zaměstnanců) a hledání chyb v podobě neevidovaného příchodu, odchodu, či nepřítomnosti, je do informačního systému SAP společnosti NOVEM Car Interior Design k. s. implementována transakce **PT\_ERL00**  (Zobrazení hlášení vyhodnocení času).

Tato transakce se spouští denně a vytváří se na základě těchto dat report (jedná se tedy o denní reporting), který je dále směřován na všechny vedoucí výrobních úseků a THP zaměstnanců. Výstupem zmíněné transakce je jakýsi chybový protokol, který se z informačního systému SAP stahuje a ukládá do formátu XLS a dále se upravuje. S tímto reportem pracují převážně mistři jednotlivých pracovních úseků společnosti NOVEM Car Interior Design k. s. Report jim je doručován skrze interní komunikaci společnosti v XLM souboru. V tomto souboru si lze skrze možnosti filtru vyfiltrují svá střediska spolu se zaměstnanci pod ně spadajícími a u těchto zaměstnanců k jednotlivým chybovým hlášením doplní chybějící údaje. Soubor se ukládá na interní datové úložiště společnosti, ke kterému mají přístup pouze pověření pracovníci. Do reportu se stahují data v podobě chybových hlášení u jednotlivých zaměstnanců (neevidovaný příchod, odchod, nepřítomnost, duplicita), u kterých je nějaká chyba zaznamenána. S doplněnými údaji poté pracují zaměstnankyně personálního oddělení, které chyby v docházkách jednotlivých zaměstnanců opravují v podobě zadávání chybějících údajů do informačního systému SAP, konkrétně pomocí transakce **PA61** (Údržba časových dat).

Podobným principem jsou vyhodnocovány i přesčasové hodiny jednotlivých zaměstnanců. Pro tvorbu tohoto reportu je užívána transakce **ZEBS1 (**Transakce ZEBS1) a je stejně tak jako chybový protokol určena a doručována mistrům jednotlivým pracovních úseků přes interní komunikaci společnosti formou XLS souboru. U každého zaměstnance jsou jeho řádné plánované pracovní směny zaznamenávány jako měsíční pracovní plán a jsou vepsány do kalendáře konkrétního zaměstnance v transakci **PA61** (Údržba časových dat). Na tomto základě je informační systém SAP schopen vyhodnotit například nepřítomnost u zaměstnance, či právě chybějící příchod nebo odchod.

Přestože mzdovým účetním jsou zpřístupněny všechny transakce, které ke své každodenní pracovní náplni využívají hlavně zaměstnankyně personálního oddělení,

mzdovým účetním jsou jako jediným zpřístupněné transakce určené k tvorbě, kompletaci a správě mezd.

Vizualizace kompletně zpracovaného časového výkazu zaměstnance dělnické profese ve společnosti NOVEM Car Interior Design k. s., viz příloha B. Časový výkaz THP zaměstnanců je totožný.

V pravém horním rohu časového výkazu zaměstnance je identifikováno období, ke kterému se časový výkaz zaměstnance vztahuje spolu s identifikačním číslem směn, skupinou zařazení a okruhem, do kterého je zaměstnanec zařazen. V záhlaví časového výkazu je dále uvedeno osobní číslo zaměstnance, jméno a příjmení zaměstnance a nákladové středisko neboli segment, ke kterému byl vybraný zaměstnanec přiřazen. V tomto konkrétním případě se jedná o zaměstnance s osobním číslem č. 131730 pracujícím na segmentu č. 13580012 (interní označení pro segment S1 – Mercedes). Jméno a příjmení zaměstnance nebude v práci s ohledem na platnou legislativu GDPR uváděno. Časový výkaz zaměstnance se vztahuje k měsíci únor r. 2019. Skupina č. 2 označuje zaměstnance dělnických profesí a okruh č. 22 slouží pro označení zaměstnanců pracujících na základě hodinové mzdy. Identifikační číslo 0004 (FS) označuje třísměnný provoz, viz obrázek č. 16.

Obrázek č. 20 - Záhlaví časového výkazu přímého zaměstnance společnosti NOVEM Car Interior Design k. s.

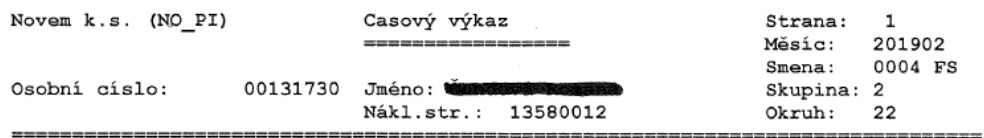

Zdroj: Informační systém SAP společnosti NOVEM Car Interior Design k. s. – HR modul, transakce PT 60 – Vyhodnocení času (časový výkaz zaměstnance), 2019

Třísměnný provoz ve společnosti NOVEM Car Interior Design k. s. je zaveden v duchu noční směna – odpolední směna – ranní směna a tento systém se s výjimkami opakuje. Noční směna je označována ID 0003 a řádně začíná ve 22:00 a končí v 06:00 následujícího dne. Jakákoliv odpracovaná hodina navíc je chápána jako práce přesčas a jakákoliv chybějící hodina jako pracovní absence, která se zaměstnanci vyrovnává z jeho časového konta, na kterém musím mít fixní zůstatek alespoň 15 odpracovaných hodin. Stav časového konta viz spodní část časového výkazu. Zvláštností u nočních směn je, že řádný pracovní týden zaměstnance (tj. řádných plánovaných pět pracovních směn) začíná v neděli ve 22:00 a končí ve čtvrtek v 06:00. Pátky má zaměstnanec pracující na noční směně, volné. Odpolední směna je označována pod ID 0002 a jako řádná směna je brána v časovém rozmezí 14:00 – 22:00. Řádné ranní směny jsou v časovém rozmezí 06:00 – 14:00 a jsou vedeny pod ID 0001. Tento systém pracovních směn je ve společnosti NOVEM Car Interior Design pro zaměstnance dělnických profesí nejčastější. V případě, že by se jednalo například o THP zaměstnance nebo o zaměstnance dělnických profesí, u kterých jsou dohodnuty výjimky v docházce, pracovní směny se plánují dle plánu denní pracovní doby, který je uveden v příloze C.

V samotném časovém výkazu zaměstnance jsou v levé části uvedeny jednotlivé dny v měsíci spolu s časovou docházkou a kontrolními sloupci, kde je uvedeno, kolik hodin zaměstnanec odpracoval, tj. sloupec "Skutečně", a kolik hodin zaměstnanec měl odpracovat, tj. sloupec "Má být". Jelikož je ve společnosti NOVEM Car Interior Design k. s. pracovní doba stanovená na 7,5 hodiny, bude cifra 7,5 ve sloupci "Má být" uvedena vždy. Práce o víkendech je automatický vyhodnocována jako práce přesčas. Pro ilustraci postačí jeden týden z měsíčního časového výkazu, viz obrázek č. 17.

Obrázek č. 21 - Oddíly časového výkazu zaměstnance společnosti NOVEM Car Interior Design k. s.

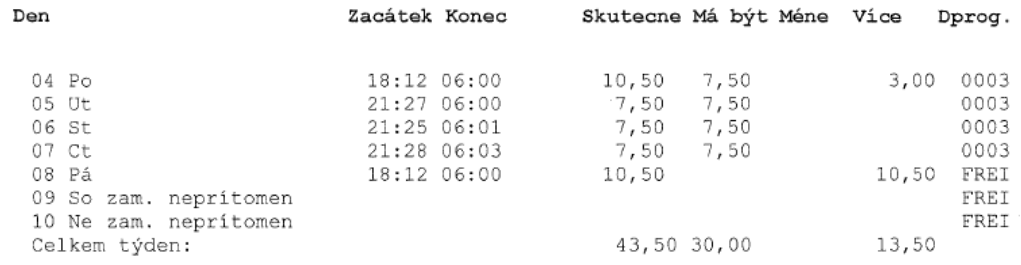

Zdroj: Informační systém SAP společnosti NOVEM Car Interior Design k. s. – HR modul, transakce PT 60 – Vyhodnocení času (časový výkaz zaměstnance), 2019

Spodní část časového výkazu představuje klíčová data pro zpracování mezd zaměstnanců. Cifra v řádku "Má být" není nic jiného než hodinový pracovní fond v konkrétním měsíci. "Proplacené hodiny celkem" jsou zdrojem pro výpočet mzdy konkrétního zaměstnance pracujícího v hodinové sazbě, neboť je to měsíční pracovní hodinový fond navýšený o odpracované přesčasové hodiny. Informace o časovém kontě, o čerpání z časového konta, či zůstatek dovolené je spíše pro informaci zaměstnanci spolu s dolním souhrnem, co bude zaměstnanci a pod jakým mzdovým druhem vypláceno. Souhrnná část časového výkazu zaměstnance viz obrázek č. 18.

Obrázek č. 22 - Souhrnná část časového výkazu přímého zaměstnance společnosti NOVEM Car Interior Design k. s.

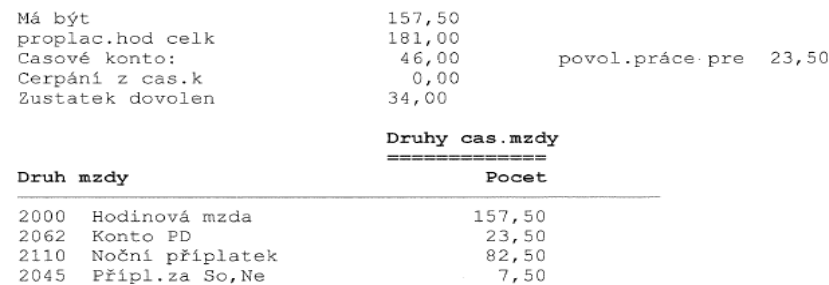

Zdroj: Informační systém SAP společnosti NOVEM Car Interior Design k. s. – HR modul, transakce PT 60 – Vyhodnocení času (časový výkaz zaměstnance), 2019

#### *4.1.4 HR reporting společnosti NOVEM Car Interior Design k. s.*

Reporting je ucelená problematika tvorby určitých sestav, reportů, či výkazů, přičemž jejich příprava se v průběhu opakuje a aktualizuje. Reporting je klíčový zejména jako podklad k nejrůznějším poradám a analýzám. Může sloužit i jako nástroj hodnocení, pomocí něhož lze nahlížet na různé stránky podniku, jako jsou například výnosy, náklady, konečné stavy apod.

Společnost NOVEM Car Interior Design k. s. reportuje na denní bázi, týdenní bázi a na měsíční bázi.

Mezi **denní reporting**, jak již bylo zmíněno výše, řadíme report v podobě chybového protokolu za předešlý den a report v podobě přesčasového protokolu taktéž za předešlý den, ze kterého je patrné, kteří zaměstnanci, kterých úseků odpracovaly nějaké hodiny přesčas, a to i v předešlém dni. Na denní bázi se taktéž reportuje ve společnosti NOVEM Car Interior Design k. s. i stav personálu. Tento report obsahuje požadavky vztahující se ke stavu personálu.

Týdenní reporting je poněkud obsáhlejší. V týdenním reportingu se reportuje stav C1 a C2 zaměstnanců – kmenových a agenturních zvlášť. Do okruhu C1 zaměstnanců jsou zařazeni všichni nepřímí zaměstnanci, tj. zaměstnanci THP. Okruh C2 zaměstnanců je okruh přímých zaměstnanců, tj. zaměstnanců dělnických profesí. Reportují se dále nástupy a výstupy zaměstnanců – taktéž rozděleno na kmenové zaměstnance, agenturní zaměstnance, zaměstnance přímé a zaměstnance nepřímé. Dalšími reportovanými daty jsou data týdenní nemocnosti a počet zaměstnanců v dlouhodobé pracovní neschopnosti. Za zaměstnance v dlouhodobé pracovní neschopnosti jsou ve společnosti NOVEM Car Interior Design k. s. jsou považováni zaměstnanci s pracovní neschopností delší než 42 kalendářních dní. Dalším a důležitým reportem je reporting neaktivních zaměstnanců, tj. zaměstnanci na mateřské, či rodičovské dovolené, v tomto případě se reportují pouze stavy neaktivních kmenových zaměstnanců také dělených na zaměstnance přímé a nepřímé. Dá se říci, že týdenní reporting je základním stavebním kamenem veškerých reportovaných dat.

V rámci **manažerského reportu** se reportují týdenní výsledky jednotlivých oddělení, např. report výrobní produktivity a úspory energie, plnění stanovených plánů a výhledy na následující měsíc.

**Reporting na měsíční bázi** obsahuje téměř ty samé reporty, které se sestavují na týdenní bázi rozšířené o reporty fluktuace za jednotlivá oddělení s rozklíčováním až na konkrétní důvody a aktuální stav THP pracovníků – tyto konkrétní důvody jsou zjišťovány na základě výstupních dotazníků, které jsou zaměstnanci poskytovány k vyplnění v den jeho výstupu ze zaměstnání.

#### **4.2 Proces tvorby a správy mezd v informačním systému SAP**

*"V současném složitém a globálním pracovním prostředí neznamená zpracování mezd a platů jejich pouhý výpočet: znamená to také znalost, podporu, správu a zpracování mnoha různých typů výpočtů, ovlivňujících čistý výdělek každého ze zaměstnanců."* (Patel 2010)

Že se problematika zpracování mezd neomezuje pouze na výpočet mezd, či platů potvrzuje i sdělení na webových stránkách www.tutorialspoint.com v oblasti SAP HR – Payroll Process, kde je k dané problematice uvedeno *"payroll is processed to calculate the basic salary for the employees and other payments like overtime, shift allowance, and other bonuses".*

Komponenta zúčtování mezd a platů má úzkou souvislost s několika dalšími komponentami, v nichž je integrována. Zejména s komponentami účetnictví hlavní knihy, účetnictví dodavatelů a účetnictví odběratelů apod. To usnadňuje například zpracování a následné odsouhlasení různých druhů účetních záznamů. Pro účely této práce je nejdůležitější kompatibilita komponenty zúčtování mezd a platů s komponentami SAP HCM, protože mezi ně patří například již zmiňovaná personální administrace (PA), či také správa zaměstnaneckých výhod (PA-BN) (Patel 2010).

Jak uvádí Patel (2010), *"součástí komponenty zúčtování mezd a platů jsou také poměrně komplexní funkce, řešící podnikové procesy, vyžadované při zpracovávání mezd pro různé*  *druhy profesí a v různých podnicích, odvětvích a zemích".* Dle názoru autorky práce však v mnoha případech postačí pro výpočet různých druhů mezd a platů pouze základní výpočet mzdy, neboť jdou k dispozici možnosti použití několika různých modelů výpočtů, které dále zpracovávají mzdy podle různých pobídkových programů, platných v konkrétním podniku.

Ve zmiňované komponentě zpracování mezd a platů se kromě samotných mezd, či platů dokáží zpracovat i jakékoliv další specifické platby, jako například splátky půjček, výkonností příspěvky, příplatky za přesčasovou práci apod. (Patel 2010).

## *4.2.1 Proces tvorby a správy mezd zaměstnanců v SAP HR modulu společnosti NOVEM Car Interior Design k. s.*

Mzdy zaměstnanců společnosti NOVEM Car Interior Design k. s. jsou zpracovávány v informačním systému SAP, konkrétně v HR modulu v komponentě zúčtování mezd a platů.

Proces tvorby mezd ve společnosti NOVEM Car Interior Design k. s. je každoměsíčně totožný. Základním stavebním kamenem je kompletace časové docházky jednotlivých zaměstnanců, tj. opravení všech již zmiňovaných chyb v docházce zaměstnance a připsání všech přesčasových hodin.

Mzdy jsou zpracovávány interně a jsou vypláceny vždy k 15. dni v měsíci. Zpracovávány jsou pro přímé i nepřímé zaměstnance. Přímí zaměstnanci jsou zaměstnanci s hodinovou mzdou. Ti mají základní mzdu určenou mzdovým předpisem. U pokročilých operací mají zaměstnanci nárok na zvýšenou mzdovou třídu z důvodu prokazatelného dosažení vyššího kvalifikačního stupně. Zaškolení na vyšší stupeň vždy potvrzuje vedoucí výrobního oddělení. Nepřímí zaměstnanci mají fixní měsíční mzdu.

Mzda zaměstnanců společnosti NOVEM Car Interior Design k. s. se skládá ze základní mzdy, pohyblivých složek mzdy a případně dalších složek mzdy vyplývajících ze smlouvy o mzdě, mzdového předpisu nebo jiného vnitřního předpisu, či z obecně závazných právních předpisů. Mezi základní složky mzdy ve společnosti NOVEM Car Interior Design k. s. patří:

§ **EBS bonus a bonus kvality**, které jsou poskytovány přímým zaměstnancům a jsou vázány na výrobní proces a jeho kvalitu, zejména za plnění požadovaného počtu výrobků dle požadavků zákazníků, za plnění výroby v požadované kvalitě, s ohledem na zmetkovitost a reklamace za strany zákazníků. Dále také za dodržování standardů a pořádku. **EBS bonus** se zadává, stejně jako všechny ostatní složky mzdy, pomocí transakce **PA61** (Údržba časových dat) pod infotypem číslo 2010 a mzdovým druhem číslo 2010, vždy k poslednímu dni v měsíci. Výše bonusu je pohyblivá, závislá na plnění ukazatelů výkonu zaměstnance (stanovených cílů) v hodnoceném období, kterým je příslušný kalendářní měsíc. Nárok na bonus vzniká po zaškolení zaměstnance. Doba zaškolení je individuální, o zaškolení rozhoduje nadřízený zaměstnanec. V případě nesplnění kritérií (výkon, kvalita) pro poskytnutí bonusu nebo při porušení pracovněprávních předpisů zaměstnancem nemusí být bonus na základě rozhodnutí nadřízeného zaměstnance vyplacen vůbec. **Bonus kvality** se zadává pomocí infotypu číslo 2010 a mzdového druhu číslo 2011 k předposlednímu dni v měsíci.

- § **Prémie za přítomnost** představuje měsíční složku mzdy, která náleží všem zaměstnancům za pravidelný výkon práce a docházku a náleží těm zaměstnancům, kteří odpracovali všechny rozvržené směny v hodnoceném měsíci. V opačném případě zaměstnanci nárok na odměnu nevzniká. Pro účely výpočtu nároku je čerpání dovolené a čerpání náhradního volna považováno za přítomnost. Prémie za přítomnost je nahrávána pod infotypem číslo 14 a mzdovým druhem číslo 3120. Informační systém SAP při zpracovávání nároku na jednotlivé složky mzdy je schopný vyhodnotit, zda zaměstnanci konkrétní nárok vznikl, či nikoli a poté danou prémii zaměstnanci ponechá anebo nepřizná.
- § **měsíční cílová dohoda** představuje měsíční pohyblivou odměnu poskytovanou nepřímým zaměstnancům s měsíční mzdou a vybraným přímým zaměstnancům s hodinovou mzdou (mluvčí linky). Výše plnění cílové dohody je závislá na plnění cílů zaměstnance, jejichž výši a procento plnění stanovuje a hodnocení provádí nadřízený zaměstnanec. Při nesplnění kritérií nebo porušení pracovněprávních nebo vnitřních předpisů zaměstnancem nemusí být odměna vyplacena vůbec. Do mzdy zaměstnance je implementována pomocí infotypu číslo 15 a mzdového druhu číslo 3100.
- § **roční cílová dohoda** je z části závislá na hospodářském výsledku koncernu případně závodu a z části na osobním ohodnocení zaměstnance (splnění osobních cílů). Do mzdy zaměstnance proniká také skrze infotyp číslo 15, jako tomu je u měsíčních cílových dohod, ale nyní skrze mzdový druh číslo 3150.
- § **věrnostní odměna** představuje složku mzdy, která je poskytována zaměstnanci dvakrát ročně za splnění všech níže uvedených podmínek. Zaměstnanec má nárok na věrnostní odměnu, pokud pracovní poměr zaměstnance k zaměstnavateli trvá nejméně 6 měsíců. Rozhodným obdobím pro vznik nároku zaměstnance na věrnostní odměnu je období prosinec předchozího roku a leden–květen, a červenlistopad stávajícího roku.
- § **příspěvek na dopravu**, zadávaný prostřednictvím infotypu číslo 14 pod mzdovým druhem 3025, představuje měsíční složku mzdy, která náleží všem zaměstnancům pracujícím ve směnném provozu. Tento příspěvek nenáleží vedoucím zaměstnancům. Zaměstnanec nemá nárok na příspěvek na dopravu v případě, že v rozhodném období vykázal neomluvenou absenci. V případě, že zaměstnanec neodpracuje všechny rozvržené směny v hodnoceném období, nárok na příspěvek se poměrně krátí.
- § **a mimořádné odměny** představují nenárokovou složku mzdy, kterou může zaměstnavatel zaměstnancům přiznat při výjimečných příležitostech a za mimořádné výkony. Mimořádná odměna je zadávána pod infotypem číslo 15 a mzdovým druhem číslo 3110.

Tyto složky mzdy jsou základem pro tvorbu mezd. Ve společnosti NOVEM Car Interior Design k. s. ještě ale do složek mzdy lze řadit různé formy příplatků, benefitové programy a odměny za doporučení a nástup. Pro účely této diplomové práce je ale jejich kompletní výčet irelevantní.

#### *4.2.3 Zúčtování mezd v informačním systému SAP*

Patel (2010) ve své literatuře dále uvádí: *"Základní součástí komponenty zúčtování mezd a platů je International Payroll Driver, což je program, který je firmou SAP upravován pro každou zemi. Vznikají tak různé varianty, specifické pro jednotlivé země, které si můžete dále upravit podle potřeb vašeho podniku."* Tento řídicí program totiž při svém výpočtu mezd, či platů nepoužívá nic jiného než schéma zúčtování. Pod schématem zúčtování lze chápat určitý upravitelný sled za sebou jdoucích pravidel výpočtu, které slouží pro výpočet základní mzdy, různých srážek a v neposlední řadě i daní.

Proces výpočtu mezd může být ošetřen modulárně. V tomto případě je pak členěn na dvě základní části, jimiž jsou zúčtování brutto a zúčtování netto. V případě brutto zúčtování pak jde o zúčtování základní mzdy, prémií, srážek a dalších plateb, v případě zúčtování netto o zúčtování daní a například zaměstnaneckých výhod (Patel 2010).

Z výše uvedeného je tedy zřejmé, že proces výpočtu mezd zaměstnanců zahrnuje mnoho proměnných. Tyto proměnné jsou ovlivňovány nejen právní legislativou dané země, jako jsou například zákony o daních z příjmů, či různé penzijní výhody, ale zejména specifickými pravidly daného podniku, kdy klíčové v tomto případě mohou být organizační struktura, typ práce, odvětví apod., tak rodinným stavem daného zaměstnance (Patel 2010).

Veškerá potřebná data vztahující se k zaměstnanci jsou pro komplexitu dat ukládána do infotypů. Výčet základních infotypu včetně jejich stručného popisu byl uveden v kapitole 4.1.3 Správa kmenových dat a časová evidence zaměstnanců v SAP HR modulu společnosti NOVEM Car Interior Design k. s.

Dále je obecně platné, že výpočet mezd zaměstnanců v informačním systému SAP vyžaduje i zpracování mnoha různých hodnot. Z tohoto důvodu jsou tyto hodnoty uloženy v tzv. mzdovém druhu. Mzdové druhy pak slouží k určení hodnot používaných pro různé podnikové účely, tak i různé parametry, které vymezují způsob zaúčtování daných hodnot v účetnictví.

V případě, že je spolu s komponentou zúčtování mezd a platů využívána i komponenta časového managementu, která umožňuje sběr dat z pracovních lístků (např. píchaček) jednotlivých zaměstnanců, pak jsou data různých mzdových druhů průběžně aktualizována. Aktualizována bývají obvykle časovými údaji v hodinách, které jsou – pro kombinaci s příslušnými mzdovými sazbami – základem pro výpočet mezd (Patel 2010).

Patel (2010) ve své literatuře uvádí, že v kombinaci těchto dvou komponent a mzdových druhů lze provádět následující:

- "využívat externí systém časového managementu pro záznam jednotlivých časových událostí a načítat odpovídající informace přímo do komponenty pro zúčtování mezd a platů,
- § při výpočtu mzdy za různé aktivity automaticky zohlednit to, zda byla práce vykonávána ve svátek, o víkendu apod.,
- § počítat mzdy pro několik směn a využívat výpočty, specifické pro směny: například výpočet přesčasů v případě víkendové práce a výpočet příplatků za noční práci,
- § zajistit automatické zvýšení mzdy v případě specifických aktivit (například manipulace s nebezpečnými materiály) anebo počítat mzdu na základě jiné mzdové stupnice či jiné pracovní pozice (například v případě zaměstnance, který bude po nějakou dobu zastupovat svého vedoucího),
- § počítat mzdu tak, aby zaměstnance nebyl znevýhodněn, dojde-li ke změně jeho plánované pracovní doby mezi směnami či mezi dny" (Patel 2010)

Na tomto principu funguje zpracovávání časové evidence zaměstnanců a následný výpočet mezd zaměstnanců společnosti NOVEM Car Interior Design k. s.

Pokud je komponenta zúčtování mezd a platů využívána v kombinaci s jinou komponentou, jako například zmíněná komponenta časového managementu, je zvyšována složitost celého systému.

## *4.2.4 Zúčtování mezd zaměstnanců v SAP HR modulu společnosti NOVEM Car Interior Design k. s.*

V informačním systému SAP se mzdy zpracovávají vždy alespoň pro jeden okruh zúčtování mezd a platů, v textu dále jako "zúčtovací okruh". Pod tímto pojmem lze chápat okruh zúčtování pro zaměstnance, jimž se mzdy zpracovávají najednou, tj. v jednom termínu.

Ve společnosti NOVEM Car Interior Design k. s. se zúčtovávají mzdy pro dva účetní okruhy. Jedním z nich je okruh zúčtování mezd zaměstnanců, kterým byla přiznána fixní měsíční mzda a druhým okruhem zaměstnanců, pro něž jsou mzdy zúčtovávány, jsou zaměstnanci, jimž je vyplácena mzda na základě hodinové sazby.

Proces účtování mezd zaměstnanců společnosti NOVEM Car Interior Design k. s. v informačním systému SAP, konkrétně SAP HR modulu, je dle názoru autorky práce v podstatě rozsáhnou a na pozornost náročnou operací, neboť je zapotřebí několika transakcí a přepínání mezi nimi.

Přesný postup účtování mezd, či platů se může v jednotlivých společnostech lišit v návaznosti na jejich rozmanitost a specifika daného podniku. Pokud jsou však mzdy, či platy zpracovávány v informačním systému SAP, měly by v informačním systému SAP, konkrétně SAP HR modulu a komponentě zúčtování mezd a platů, být provedeny obecně platné kroky zúčtování. Níže uvedený výčet jednotlivých kroků může sloužit jako zjednodušený postup.

Jednotlivé kroky viz následující:

- § provedení simulačního výpočtu mezd výběru malého počtu zaměstnanců a podrobné přečtení protokolu,
- uvolnění běhu zúčtování a spuštění vlastního procesu zpracování mezd,
- provedení běhu zúčtování a kontrola jeho výstupů spolu s výsledky,
- opravení případných chyb a spuštění opravného běhu zúčtování,
- spuštění simulace běhu účtování pro účetní záznamy (vzniklé pří zúčtování mezd)
- ukončení běhu zúčtování (Patel 2010)

Cílem této kapitoly je popis procesu zúčtování mezd zaměstnanců společnosti NOVEM Car Interior Design k. s. a jeho následná komparace s obecně platnými zásadami zúčtování. Výstup této kapitoly může sloužit jako zjednodušený pracovní postup zúčtování mezd zaměstnanců v informačním systému SAP. Níže uvedená data jsou fiktivní, neslouží tedy jako přesný obraz skutečnosti některého zúčtovávaného období v dané společnosti.

Jak již bylo uvedeno výše ve výčtu jednotlivých obecných kroků při zúčtovávání mezd, či platů v informačním systému SAP, je zapotřebí provést simulační výpočet mezd alespoň malého výběrového souboru.

Ve společnosti NOVEM Car Interior Design k. s. se provádí simulační výpočty mezd u všech zaměstnanců společnosti, tzn. u zaměstnanců přímých i nepřímých. Jakmile je kompletně opravena a uzavřena časová evidence všech zaměstnanců společnosti NOVEM Car Interior Design k. s. v daném kalendářním měsíci a jsou přes jednotlivé infotypy a mzdové druhy v odpovídajících transakcích zadány všechny dostupné složky mzdy (viz kapitola 4.2.1 Proces tvorby a správy mezd zaměstnanců společnosti NOVEM Car Interior Design k. s. vč. jednotlivých složek mzdy v návaznosti na zpracování v HR modulu informačního systému SAP), lze zahájit samotný proces tvorby mezd spolu s jejím následným zúčtováním (ukázka simulačního výpočtu mzdy zaměstnance společnosti NOVEM Car Interior Design k. s. viz příloha H). Vzhledem však k GDPR a charakteru citlivých informací nebudou konkrétní reálná údaje uváděny).

#### **Krok č. 1: Transakce PC00\_M18\_CALC\_SIMU (Simulační výpočty mezd)**

Simulační výpočet mezd se v prostředí informačního systému SAP, konkrétně v HR modulu a komponentě zúčtování mezd a platů, se ve společnosti NOVEM Car Interior Design k. s., provádí skrze transakci **PC00\_M18\_CALC\_SIMU**. Po výběru přednastavené varianty se otevře okno ilustrované na obrázku č. 23.

Obrázek č. 23 - Transakce PC00\_M18\_CALC\_SIMU v SAP HR modulu informačního systému SAP společnosti NOVEM Car Interior Design k. s.

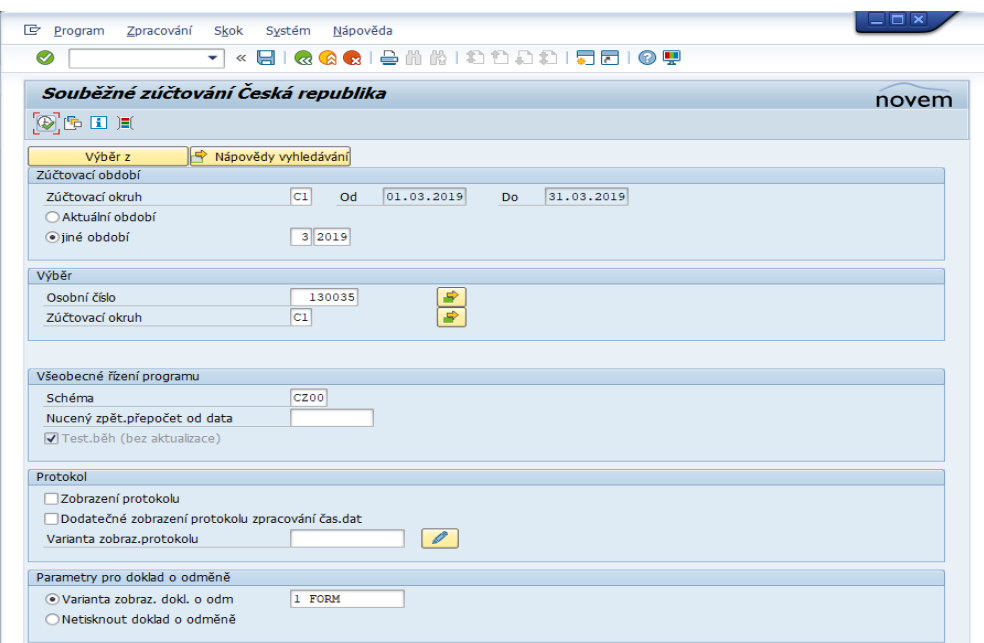

Zdroj: Informační systém SAP (transakce PC00\_M18\_CALC\_SIMU) společnosti NOVEM Car Interior Design k. s., 2019

V tomto okně se zadává v kolonce "Zúčtovací okruh" okruh zúčtování neboli okruh zaměstnanců (přímí či nepřímí), u kterých má být simulační výpočet mezd proveden.

V tomto případě jde o okruh zaměstnanců C1, což jsou přímí zaměstnanci a okruh C2, což jsou nepřímí zaměstnanci. Dále se zadává období, které má být zúčtováno, tj. konkrétní kalendářní měsíc. V sekci "Výběr" se zadávají osobní čísla zaměstnanců daného účetního okruhu, u nichž bude simulační výpočet mezd proveden, zřejmé z obrázku č. 24.

Obrázek č. 24 - Výběr zadaných osobních čísel přímých zaměstnanců společnosti NOVEM Car Interior Design k. s. určené k simulačnímu výpočtu mezd

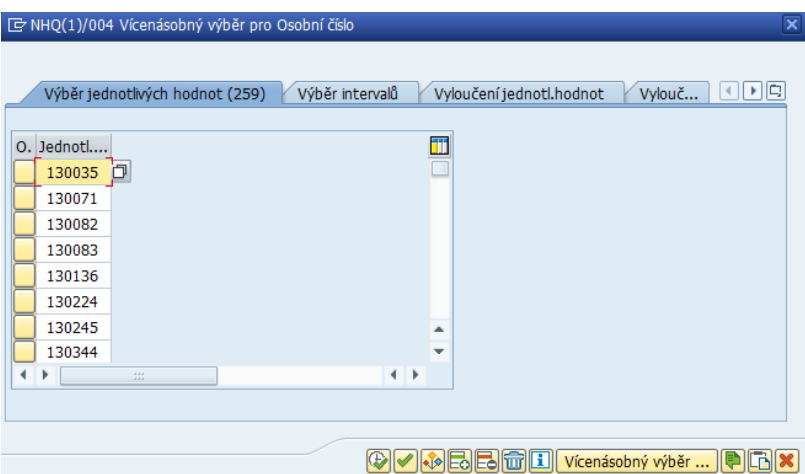

Zdroj: Informační systém SAP – HR modul (transakce PC00\_M18\_CALC\_SIMU) společnosti NOVEM Car Interior Design k. s., 2019

Z výše uvedené fiktivní ilustrace je patrné, že se bude provádět simulační výpočet mezd 259 přímých zaměstnanců. V sekci "Všeobecné řízení programu" se v kolonce "Schéma" vyplňuje v případě společnosti NOVEM Car Interior Design k. s. hodnota "CZ00", které značí schéma zúčtování České republiky. V sekci "Parametry pro doklad o odměně" se volí v kolonce "Varianta zobraz. dokl. o odm" verze zobrazení daného simulačního výpočtu.

Simulační výpočty mezd se poté manuálně kontrolují. V případě, že některému zaměstnanci v simulačním výpočtu mzdy chybí konkrétní složka mzdy (např. EBS bonus) vlivem např. chybného hromadného zadávání dat do informačního systému SAP skrze konkrétní transakce, infotypy, a mzdové druhy, a zároveň na ni zaměstnanci vznikl nárok, pak se tedy manuálně pro k tomuto určené transakce, infotypy a mzdové druhy do informačního systému SAP, daná složka mzdy zadá.

Jakmile jsou všechny simulační výpočty mezd překontrolovány a jsou v pořádku, tzn., nechybí žádné složky mzdy a ani žádné složky mzdy nepřebývají, lze přejít k samotnému zaúčtování mezd.

#### **Krok č. 2: Transakce PC00\_M99\_PA03\_RELEA (Uvolnění zúčtování)**

Proces zahájení účtování mezd zaměstnanců společnosti NOVEM Car Interior Design k. s., je totožný jak s obecným popisem zúčtovávání mezd a platů, na který se odkazují odborné literatury, viz např. Patel (2010), tak s popisem zahájení zúčtování, který je

uveden na webových stránkách www.tutorialspoint.com v oblasti SAP HR – Payroll Process: "*You need to mention the payroll area for which payroll should run. To execute payroll run for multiple payroll areas, you need to run the individually for each payroll area."*

Požadované mzdové oblasti, které by měly být zúčtovány, se uvolňují v několika krocích. Jak již autorka v práci mnohokrát zmiňovala, ve společnosti NOVEM Car Interior Design k. s. jsou zaměstnanci děleni na dvě mzdové oblasti – na okruh zaměstnanců C1 a okruh zaměstnanců C2. Logicky tedy při zúčtování mezd zaměstnanců této společnosti dochází k zúčtování obou zmiňovaných okruhů. Protože je proces zúčtování mezd zaměstnanců zařazených v zúčtovacím okruhu C1 i zúčtovacím okruhu C2 totožný, bude ilustrován pouze na procesu zúčtování mezd zaměstnanců C1, viz obrázek č. 25.

Obrázek č. 25 - Uvolnění zúčtovacího okruhu

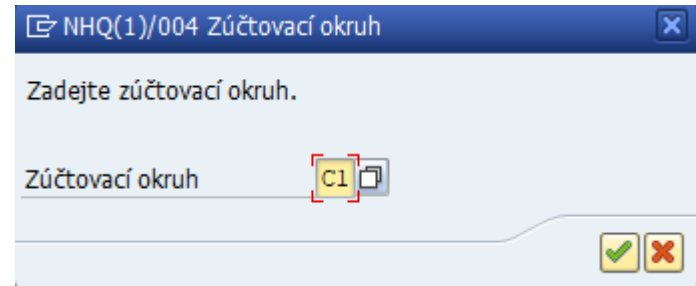

Zdroj: Informační systém SAP – HR modul (transakce PC00\_M99\_PA03\_RELEA) společnosti NOVEM Car Interior Design k. s., 2019

Ve společnosti NOVEM Car Interior Design k. s. se po spuštění transakce **PC00\_M99\_PA03\_RELEA** zobrazí okno uvedené na obrázku č. 25. Zde se nastavuje požadovaná mzdová oblast zúčtování, v tomto případě konkrétně zúčtovací oblast C1, tedy zúčtovací okruh přímých zaměstnanců a zadaný výběr se potvrdí.

Po potvrzení zadaného zúčtovacího okruhu se zobrazí okno uvedené na obrázku č. 26, které se dotazuje na uvolnění zadaného zúčtovacího okruhu za konkrétní účetní období. Popisované zúčtování mezd zaměstnanců společnosti NOVEM Car Interior Design k. s. je znázorněno na srpnovém účetním období roku 2018 z testovací verze SAP NHQ.

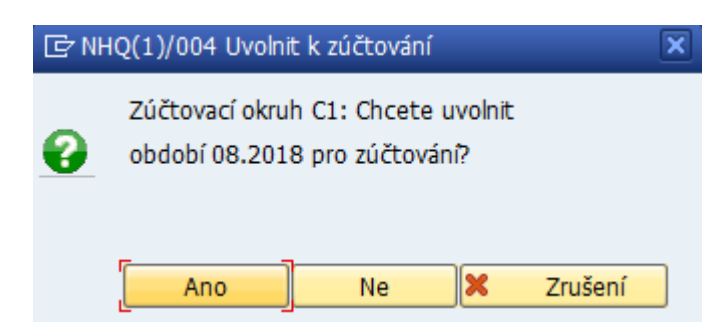

Obrázek č. 26 - Potvrzení zadaného výběru okruhu zúčtování

Zdroj: Informační systém SAP – HR modul (transakce PC00\_M99\_PA03\_RELEA) společnosti NOVEM Car Interior Design k. s., 2019

Postup je analogický pro zúčtovací okruh zaměstnanců C2.

Informace o statusu okruhu zúčtování mezd včetně všech řídicích parametrů jsou uloženy ve správním záznamu zúčtování. Správní záznam zúčtování je úložištěm, kam jsou uloženy informace typu status aktuálního běhu zúčtování, další období pro spuštění pravidelného běhu zúčtování, datum, k němuž bylo provedeno zpětné přepočítávání (bude definováno dále) aj. (Patel 2010).

#### **Krok č. 3: Transakce PC00\_M18\_CALC (Spuštění běhu zúčtování)**

Po uvolnění zúčtovacího nebo zúčtovacích okruhů pro jejich následné zúčtování je dalším krokem tohoto procesu spuštění běhu zúčtování. Běh zúčtování je ve společnosti NOVEM Car Interior Design k. s. spouštěn pomocí další transakce, tj. transakce **PC00\_M18\_CALC**.

Po otevření transakce **PC00\_M18\_CALC** se zobrazí okno uvedené na obrázku č. 27. Ze zobrazeného je zřejmé zúčtovávané období, kterým je v tomto případě měsíc srpen roku 2018. V této transakci se daný úkon provádí dvojího charakteru – jednou jde o testovací verzi, která je patrná potvrzením políčka "Test.běh (bez aktualizace)" v sekci "Všeobecné řízení programu". V této sekci se vybírá taktéž "Schéma", čímž je myšleno účetní schéma, či model pro zpracovávání mezd. V tomto případě označení "CZ00" znamená model zúčtovávání mezd České republiky.

Ostatní kolonky nemusí být vyplňovány, z pravidla jsou předvyplněné již z uložené varianty pro měsíční zúčtování mezd.

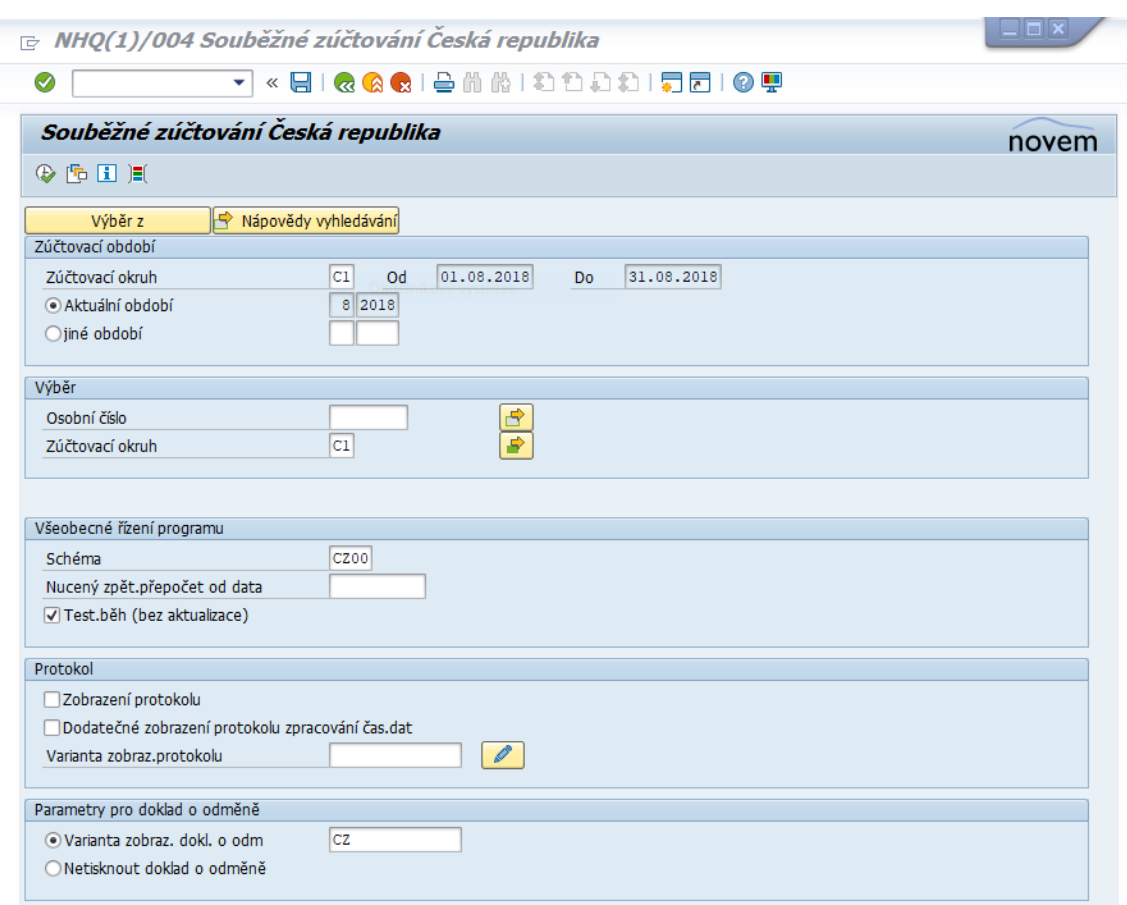

Obrázek č. 27 - Spuštění běhu zúčtování (testovací verze)

Zdroj: Informační systém SAP – HR modul (transakce PC00\_M18\_CALC) společnosti NOVEM Car Interior Design k. s., 2019

Po dokončení běhu zúčtování mezd zaměstnanců je zapotřebí zkontrolovat protokol běhu zúčtování a opravit případné chyby, vlivem kterých by nebylo možné v informačním systému SAP, proces účtování mezd správně dokončit.

V případě, že se během testovacího běhu zúčtování mezd tyto chyby objevily, teprve po jejich opravě lze spustit opravný běh zúčtování, během nějž systém zpracovává mzdy pouze těch zaměstnanců, u kterých byly v předcházejícím běhu zúčtování mezd nalezeny nějaké chyby.

Logicky, celý proces kontroly – kontrola protokolu běhu zúčtování, opravy případných chyb, simulační výpočty mezd zaměstnanců, spuštění opravného běhu zúčtování mezd zaměstnanců – je třeba opakovat do té doby, dokud nebudou všechny chyby odstraněny.

K tomuto by však mělo docházet výjimečně, neboť právě proto, aby byly chyby eliminovány v maximální možné míře, se ve společnosti NOVEM Car Interior Design k. s. manuálně kontrolují simulační výpočty mezd všech zaměstnanců společnosti.

Jedním z velmi častých problémů při vypočtu mezd zaměstnanců pomocí informačního systému SAP, bývají nevyžadované zpětné přepočty. V simulačním výpočtu mzdy zaměstnance společnosti NOVEM Car Interior Design k. s. (viz příloha H), je zpětný přepočet označený názvem "Převod pro následující měsíc" a je umístěn pod řádkem "Čistý příjem".

Ke zpětným přepočtům, ať už vyžadovaným, či nevyžadovaným, dochází při retroaktivní změně těch dat zaměstnance, které mají úzkou souvztažnost s jeho mzdou a daný zpětný zásah by tak ovlivnil jeho minulé výdělky.

Z uvedeného vyplývá, že pokud jsou měněny informace typu příjmení, rodinný stav, adresa trvalého bydliště nebo například vzdělání, jde o ty retroaktivní změny, vlivem kterých nebude žádným způsobem ovlivněn výpočet mzdy. Naopak, pokud jde o zásah do těch dat, které jsou zahrnovány do samotného výpočtu mzdy zaměstnance (např. základní mzda, soudně stanovené srážky apod.), dochází automaticky ke spuštění zpětného přepočtu mzdy zaměstnance ode dne, za který byl zásah uskutečněn.

Z praxe – ve společnosti NOVEM Car Interior Design k. s. je řádná dovolená zaměstnance proplácena jeho čtvrtletním průměrem. Stejně tak je jeho čtvrtletním průměrem propláceno i náhradní volno zaměstnance, na které mu vzniká nárok od určitého počtu odpracovaných přesčasových hodin (kritéria nároku zaměstnance na náhradní volno jsou pro tuto část práce irelevantní).

Pokud tedy zasahuji zpětně do již zadaných a zúčtovaných dat, například do minulého měsíce, a zaměstnanci v kontingentě nepřítomnosti měním řádnou dovolenou za náhradní volno nebo naopak (např. na žádost vedoucího výrobního úseku), nedochází k zpětnému přepočtu, neboť se nemění způsob výpočtu tehdejší mzdy. Ke zpětnému přepočtu by došlo například v případě, kdy by zaměstnanci byla chybně zadána nepřítomnost v podobě právě již zmiňovaných řádných dovolených, ale také například vlivem chybného počtu dnů pracovní neschopnosti, ošetřovného člena rodiny apod.

Po provedení tohoto kroku daná transakce zobrazí všechny simulační výpočty mezd zaměstnanců společnosti NOVEM Car Interior Design k. s. Ty, jak už bylo zmiňováno, byly kontrolovány manuálně v kroku č. 1, kdy se simulační výpočty mezd provedly,

vytiskly a kontrolovaly. Jakmile jsou všechny chyby opraveny a úkon je proveden, zobrazí se protokol zúčtování mezd bez závažných chyb zúčtování.

Po komplexní kontrole tohoto protokolu je možné provedení druhé verze zpracování, kterou je spuštění běhu zúčtování mezd bez testu. Úkon se provádí stále ve stejné transakci, jediným rozdílem je nepotvrzené políčko "Test.běh (bez aktualizace)" v sekci "Všeobecné řízení programu", patrné z obrázku č. 28.

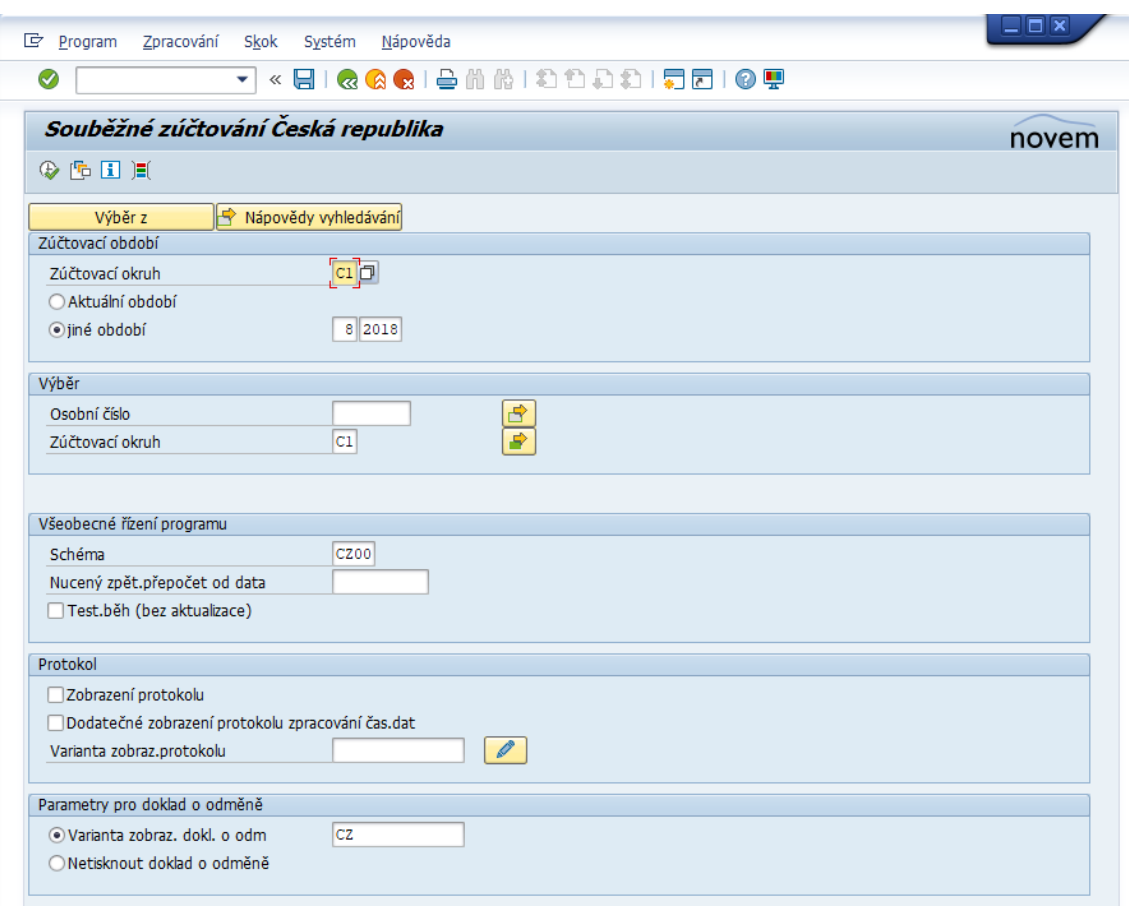

Obrázek č. 28 - Spuštění běhu zúčtování (bez testu)

Zdroj: Informační systém SAP – HR modul (transakce PC00\_M18\_CALC) společnosti NOVEM Car Interior Design k. s., 2019

I po tomto provedení se totožně, jako u provedení testovací verze, zobrazí protokol zúčtování mezd a zobrazí se model výplatních pásek se všemi náležitostmi, které obsahují. Poté lze tento krok ukončit a přejít do další transakce, ve které se bude již uvolněný běh zúčtování generovat.

#### **Krok č. 4: Transakce PC00\_M99\_CIPE (Generování běhu účtování)**

Běh zúčtování se ve společnosti NOVEM Car Interior Design k. s. generuje pomocí transakce **PC00\_M99\_CIPE**, která se po zadání tohoto identifikačního klíče do příslušného pole, zobrazí pod totožným názvem – generování běhu zúčtování.

I v této transakci se shodně jako při spouštění běhu zúčtování postupuje ve dvou krocích, kdy se nejdříve generuje běh zúčtování v simulační verzi, viz obrázek č. 29, a poté se už generuje ostrý běh zúčtování, tedy bez testovací verze, který bude ilustrován v dalších krocích.

Obrázek č. 29 - Generování běhu zúčtování (vytvoření simulačních dokladů)

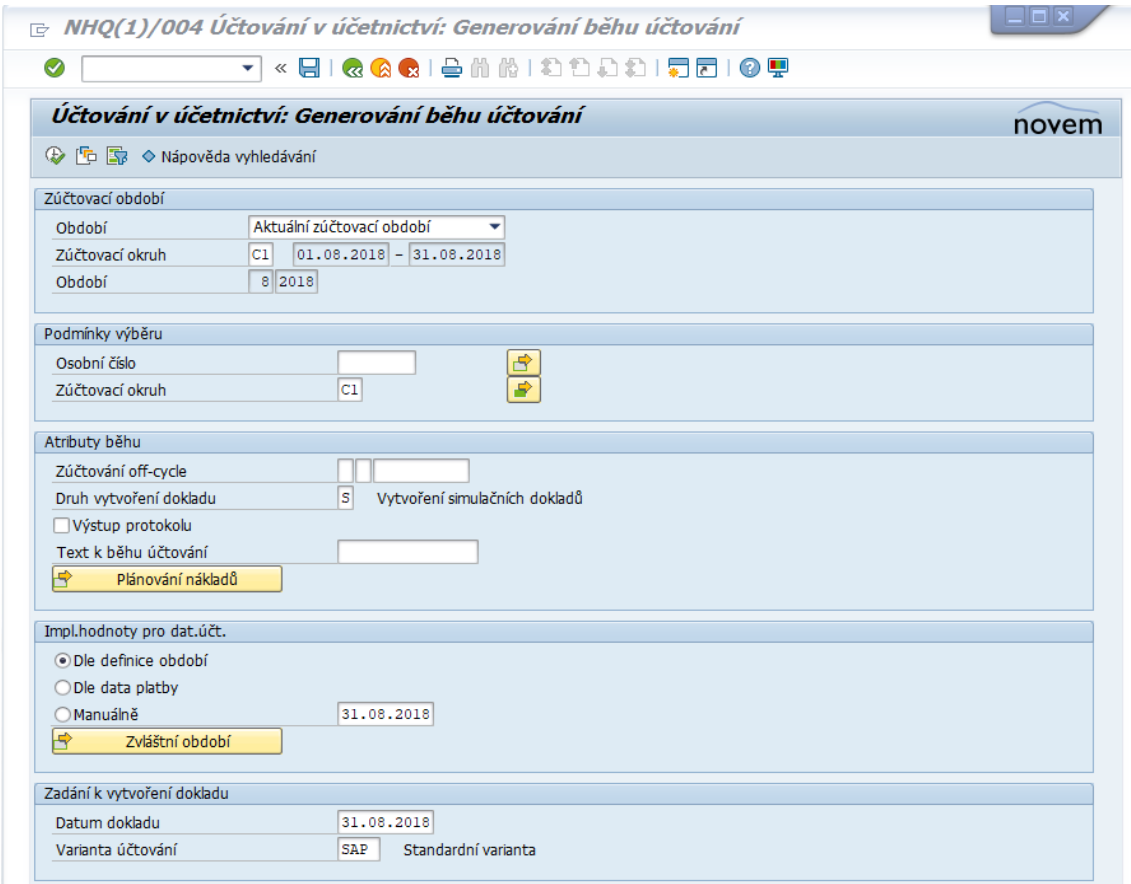

Zdroj: Informační systém SAP – HR modul (transakce PC00\_M99\_CIPE) společnosti NOVEM Car Interior Design k. s., 2019

V tomto okně se v sekci "Zúčtovací období" zobrazuje aktuální zúčtovávané období. V sekci "Podmínky výběru" se nezadávají žádná osobní čísla zaměstnanců společnosti, mohou se však některá osobní čísla zaměstnanců vyloučit. Vylučují se zpravidla osobní čísla těch zaměstnanců, kteří stále jsou v evidenci zaměstnanců společnosti NOVEM Car Interior Design k. s., ale nedosahují žádných příjmů, neboť jsou vedeni pod statusem neaktivních zaměstnanců (např. zaměstnankyně na mateřské a rodičovské dovolené). Aby však bylo zajištěno generování běhu zúčtování všech ostatních zaměstnanců společnosti, lze zadat po otevření políčka "Zúčtovací okruh" pořád ještě v sekci "Podmínky výběry" oba požadované okruhy zúčtování, tj. zúčtovací okruh C1 a zúčtovací okruh C2, ilustrované na obrázku č. 30.

Obrázek č. 30 - Generování běhu zúčtování (vytvoření simulačních dokladů) – výběr zúčtovacích okruhů

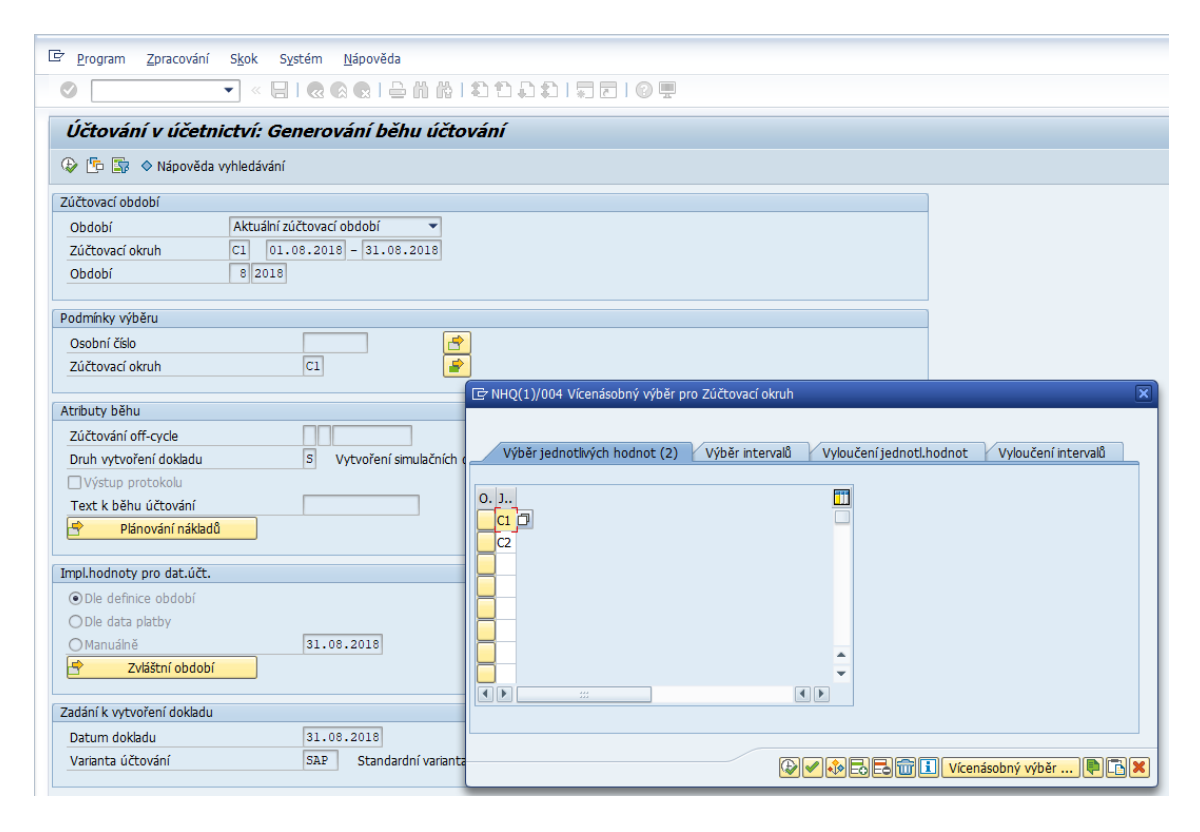

Zdroj: Informační systém SAP – HR modul (transakce PC00\_M99\_CIPE) společnosti NOVEM Car Interior Design k. s., 2019

Po provedení zadaného výběru je třeba nastavit základní parametr, a to je "Vytvoření simulačních dokladů" označované písmenem S, které se zadává do políčka "Druh vytvoření dokladu" v sekci "Atributy běhu". Ve společnosti NOVEM Car Interior Design k. s. je proces zúčtování mezd nastaven tak, že pokud se neprovedou testovací verze zúčtování a nevytvoří se simulační verze dokladů, nebude možné zaúčtovat.

V poslední sekci, kterou je "Zadání k vytvoření dokladu", je políčko "Varianta účtování" již automaticky přenesena, neboť je přednastavena v používané variantě zúčtování mezd dané společnosti. "Datum dokladu" je vždy generován k poslednímu dni zúčtovávaného měsíce. Po provedení tohoto kroku se zobrazí "Evaluation of posting item", neboli vyhodnocení položky zúčtování, jejíž podoba je zachycena na obrázku č. 31.

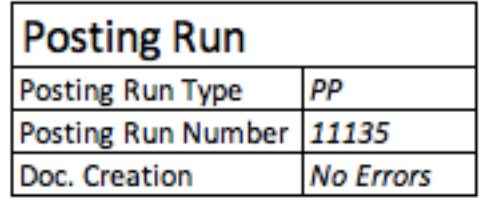

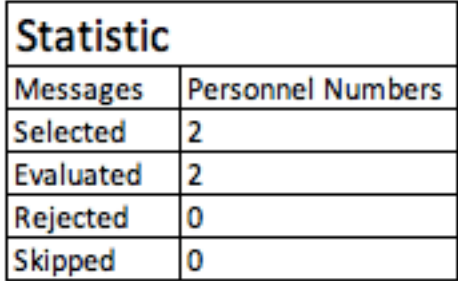

Obrázek č. 31 - Vyhodnocení položky zúčtování – protokol

Zdroj: Vlastní zpracování, 2019

Výše uvedené vyhodnocení položky zúčtování je zpracováno autorkou pouze pro ilustraci a komplexnost postupu zúčtování mezd v informačním systému SAP, nejedná se tedy o skutečná data.

Pokud jsou vytvořeny a zkontrolovány simulační doklady, lze přejít k následujícímu kroku.

### **Krok č. 5: Transakce PC00\_M99\_PA03\_END (Ukončení zúčtování)**

Logicky dalším krokem v pořadí je ukončení zúčtovávaných okruhů testovacích a simulačních verzí. Tato operace se provádí ve společnosti NOVEM Car Interior Design k. s. pomocí transakce **PC00\_M99\_PA03\_END**. Po otevření této transakce se zobrazí okno uvedené na obrázku č. 32.

*Obrázek č. 32 - Ukončení zúčtovávaného okruhu*

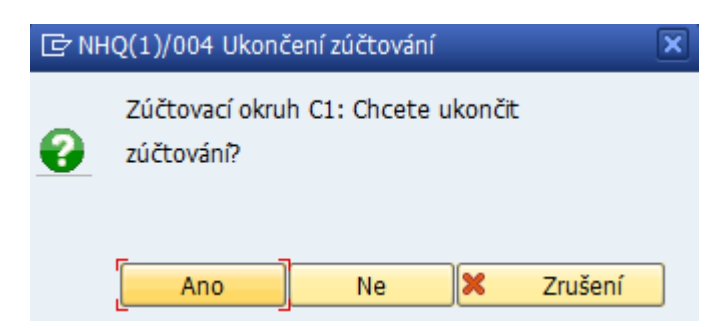

Zdroj: Informační systém SAP – HR modul (transakce PC00\_M99\_PA03\_END) společnosti NOVEM Car Interior Design k. s., 2019

Pro přechod do ostré verze zúčtování mezd je zapotřebí testovací a simulační verze zúčtování mezd v této transakci ukončit. Pokud bylo zúčtováváno více účetních okruhů, analogicky se takto ukončí každý z nich. Pro účely zobrazení zjednodušeného postupu zúčtování mezd postačí ilustrace na jednom účetním okruhu, viz zmiňovaný obrázek č. 31.

#### **Krok č. 6: Transakce PC00\_M99\_CIPE (Generování běhu účtování)**

Jakmile bylo ukončeno zúčtovávání mezd zaměstnanců zúčtovávaných okruhů skrze transakci **PC00\_M99\_PA03\_END**, je třeba vše již uvedené provést mimo testovací a simulační verzi zúčtování.

K tomuto je zapotřebí vrátit se do již zmiňované transakce **PC00\_M99\_CIPE** určené pro generování běhu účtování a provést již provedené v ostré verzi zúčtování mezd. V tomto kroku už opravdu dochází k zúčtovávání mezd a je velmi důležité, aby docházelo k maximální možné soustředěnosti na prováděné.

Na obrázku č. 33 lze vidět totožné okno, jako bylo zobrazeno na obrázku č. 29, které se zobrazuje po spuštění této transakce. V tomto případě se vracíme ke kroku č. 4, kdy ale v tomto případě půjde o druhou verzi zpracování – o generování běhu zúčtování ostré verze, tedy bez testu.

Myšlenka úkonu zůstává stejná, nemění se aktuální zúčtovávané období – to se načítá automaticky, ponechává se přednastavený zúčtovací okruh (zúčtovací okruh C1, zúčtovací okruh C2), varianta zúčtování i datum vytvoření dokladu, jedinou a velmi podstatnou odlišností je změna v políčku "Druh vytvoření dokladu" v sekci "Atributy běhu", kde se již nastavuje hodnota "P", označující produktivní běh zúčtování.

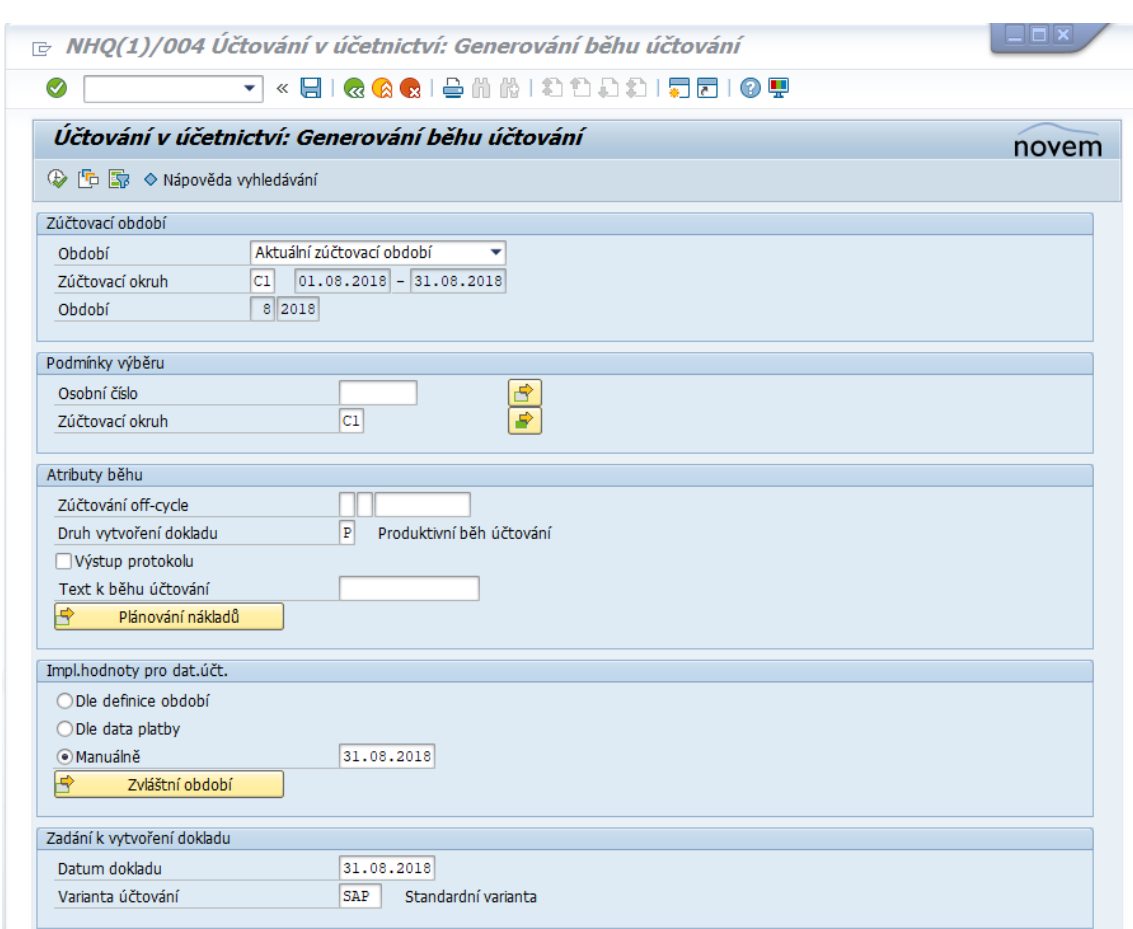

Obrázek č. 33 - Generování běhu zúčtování (produktivní běh účtování)

Zdroj: Informační systém SAP – HR modul (transakce PC00\_M99\_CIPE) společnosti NOVEM Car Interior Design k. s., 2019

Po provedení tohoto kroku se znovu zobrazí "Evaluation of posting item", neboli protokol vyhodnocení položky zúčtování, nyní však s číslem o jedna vyšším než v předchozí verzi pro simulační tvorbu dokladů, viz obrázek č. 34.

Obrázek č. 34 - Vyhodnocení položky zúčtování – protokol

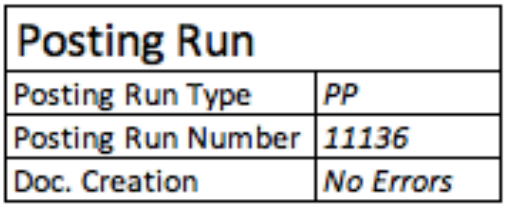

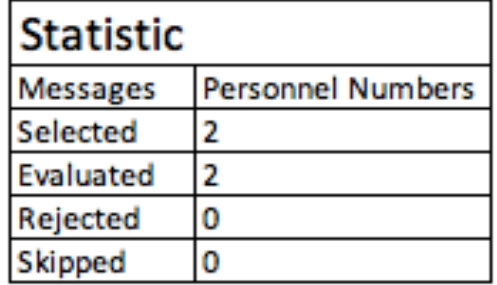

Zdroj: Vlastní zpracování, 2019

V tomto kroku se s ním však pracuje více, neboť je zapotřebí otevřít neboli spustit "Posting run overview", což je vlastně přehled spuštění účtování a další krok v procesu účtování mezd.

#### **Krok č. 7: Transakce PCP0 (Zpracování účetních běhů)**

Po spuštění Posting run overview neboli přehledu spuštění účtování, zobrazí se běh účtování, který je zřejmý z obrázku č. 35.

Obrázek č. 35 - Zobrazení běhů účtování

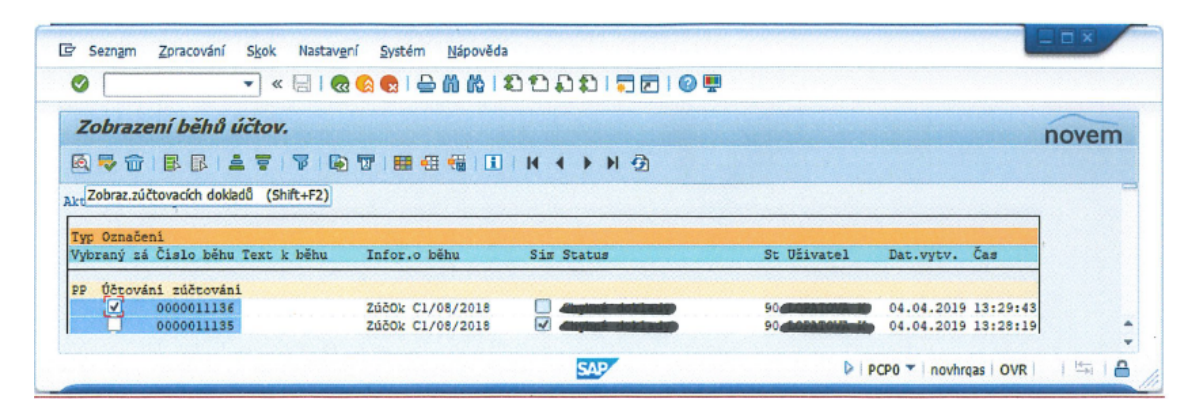

Zdroj: Informační systém SAP – HR modul (transakce PCP0) společnosti NOVEM Car Interior Design k. s., 2019

Poté je zapotřebí zvolit číslo běhu (označit prázdné políčko ve sloupci "Doklad") a otevřít pomocí dvojkliku. Po tomto úkonu se zobrazí další okno s názvem "Účtování do účetnictví: Přehled dokladů", viz obrázek č. 36.

Obrázek č. 36 - Účtování do účetnictví: Přehled dokladů

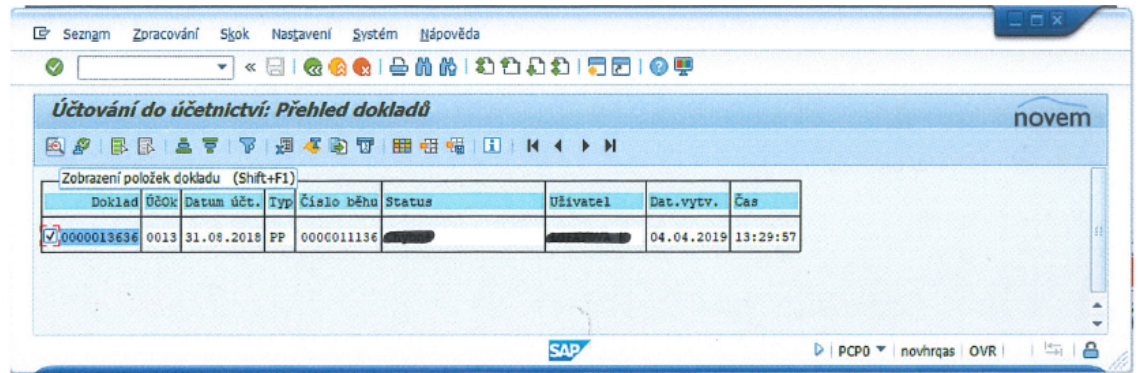

Zdroj: Informační systém SAP – HR modul (transakce PCP0) společnosti NOVEM Car Interior Design k. s., 2019

Analogicky jako v případě předchozích oken označíme zobrazený doklad ve sloupci "Doklad" a dvojklikem provedeme výběr. Protože se jedná o krok, jehož potvrzením se celkový objem zpracovávaných mezd zaměstnanců dané společnosti převede do účetnictví, bude informačním systémem SAP požadováno potvrzení k uvolnění dokladů, které jsou zřejmé z obrázku č. 37.

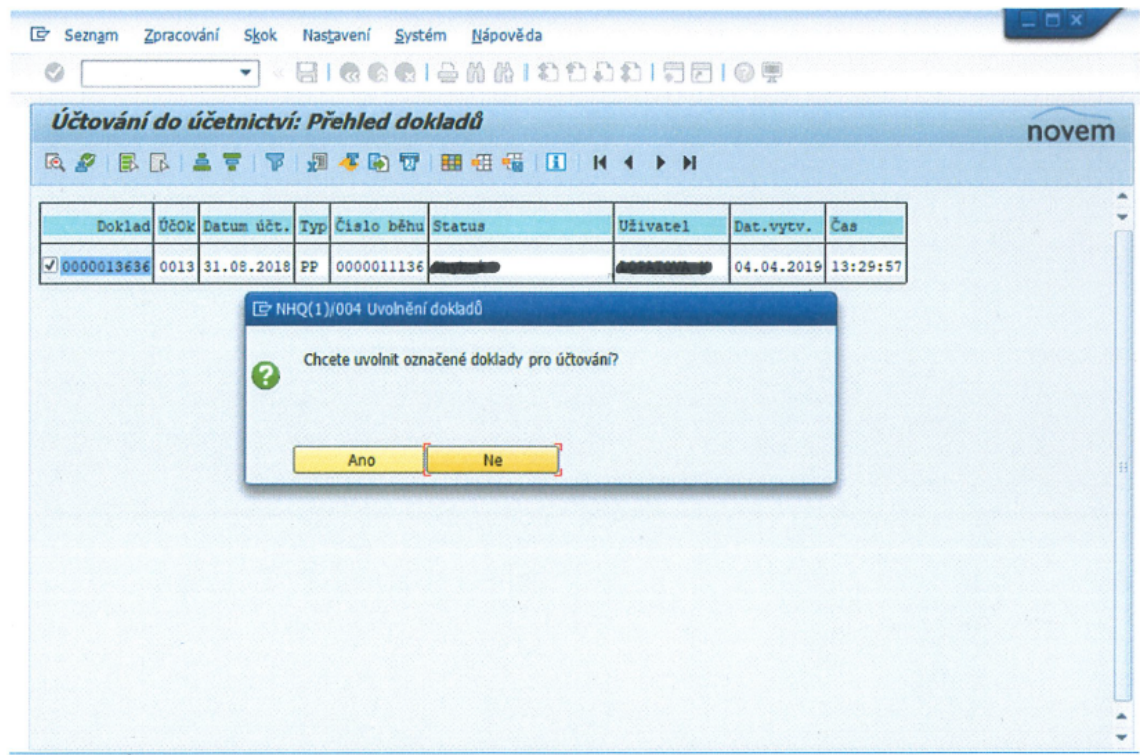

Obrázek č. 37 - Účtování do účetnictví: Přehled dokladů – uvolnění dokladů

Zdroj: Informační systém SAP – HR modul (transakce PCP0) společnosti NOVEM Car Interior Design k. s., 2019

Po potvrzení, či uvolnění označených dokladů dochází k uvolnění účetních dokladů do účetnictví. V tomto okamžiku jsou mzdy zaměstnanců dané společnosti zaúčtovány na příslušné mzdové účty, s nimiž daná společnost hospodaří a zároveň úlohy zpracovávané v komponentě zúčtování mezd a platů HR modulu informačního systému SAP společnosti NOVEM Car Interior Design k. s., u konce.

Dalšími kroky jsou převody do bankingu a vyplácení zpracovaných mezd. Jelikož se však ve společnosti NOVEM Car Interior Design k. s. tento proces netýká SAP HR modulu a celkově HR oddělení, nebude v práci dále popisován.

# **5 Zhodnocení způsobu využití SAP HR modulu ve společnosti NOVEM Car Interior Design k. s.**

Tato kapitola je zpracována na základě autorčiných znalostí interního prostředí SAP HR modulu společnosti NOVEM Car Interior Design k. s., expertních rozhovorů a poznatků získaných na základě studia odborných zdrojů uvedených v seznamu použité literatury.

Běžnou pracovní náplní HR oddělení je příprava pracovních smluv a dalších dokumentů týkajících se pracovněprávních vztahů. Dále také vedení personální evidence všech zaměstnanců společnosti, vyřizování požadavků individuálních personálních žádostí, dále vzdělávání zaměstnanců včetně rekvalifikací a v neposlední řadě i vyřizování požadavků zaměstnanců z oblasti sociální politiky.

V některých společnostech je dokonce spojení HR oddělení a mzdové účtárny běžnou záležitostí. V tomto případě, stejně jako v případě společnosti NOVEM Car Interior Design k. s., dochází k tvorbě a správě mezd zaměstnanců společnosti, včetně jejich zúčtování, právě na HR oddělení v prostředí SAP HR modulu informačního systému SAP.

# **5.1 Implementace informačního systému SAP do softwarového prostředí společnosti NOVEM Car Interior Design k. s.**

Jednou z výzkumných otázek této diplomové práce je otázka, zda byla implementace informačního systému SAP do společnosti NOVEM Car Interior Design k. s. přínosná?

K zodpovězení této otázky byl veden rozhovor s dlouholetým zaměstnancem společnosti NOVEM Car Interior Design k. s., konkrétně s ředitelkou závodu. Na základě tohoto rozhovoru bylo autorkou práce zjištěno, že společnost NOVEM Car Interior Design k. s. v době svého vzniku zaměstnávala cca 50 zaměstnanců.

Veškerá administrativa spojená se zaměstnanci společnosti včetně zpracovávání mezd byla prováděna a vedena ve mzdovém programu pro DOS (konkrétní název nebude uváděn), ke kterému byla zakoupena licence. Časová evidence zaměstnanců společnosti byla vedena formou papírových výkazů, které byly následně zpracovávány do tabulky v MS Excelu určenou pro časové hospodářství.

Cca po tři čtvrtě roce fungování společnosti spolu s rozrůstající se výrobou byl ve společnosti zaveden třísměnný provoz. Z tohoto důvodu, a z důvodu narůstajícího počtu zaměstnanců bylo potřeba zefektivnit proces správy celého časového hospodářství. Neboť společnost NOVEM Car Interior Design k. s. je dceřinou společností německé mateřské společnosti Novem Car Interior Design GmbH, která již informační systém SAP užívala, bylo logickým krokem provést implementaci informačního systému SAP. Nástavbou na již zmíněné časové hospodářství byla implementace SAP HR modulu, a postupná integrace všech odvětví společnosti do prostředí informačního systému SAP.

Už jen z důvodu, že mohla být veškerá správa ošetřena softwarově a nebylo již za potřebí žádných papírových výkazů, byla implementace informačního systému SAP naprostou revolucí v historii existence společnosti NOVEM Car Interior Design k. s.

Informační systém SAP ve společnosti NOVEM Car Interior Design k. s. byl neustále rozšiřován, a do jednoho roku po jeho implementaci v dané společnosti do něj byly zakomponovány všechny sféry společnosti (např. odbyt, nákup apod.). Implementace informačního systému SAP do společnosti NOVEM Car Interior Design k. s. byla velmi přínosná. Výzkumná otázka, zda byla tedy implementace informačního systému SAP do společnosti NOVEM Car Interior Design k. s. přínosem, byla zodpovězena.

## **5.2 Zhodnocení nejčastěji prováděných pracovních úkonů ve spojitosti s využitím SAP HR modulu ve společnosti NOVEM Car Interior Design k. s.**

Další výzkumnou otázkou této diplomové práce byla otázka, zda existují při stávajícím způsobu využití SAP HR modulu při některých běžných pracovních úkonech společnosti NOVEM Car Interior Design k. s. kritické oblasti, ve kterých by bylo možné pomocí optimalizace využití SAP HR modulu tyto pracovní úkony zefektivnit? Pokud ano, které kritické oblasti to jsou a jakým způsobem je lze provést?

Jak již bylo v této diplomové práci uvedeno, pracovní náplň HR oddělení, či oddělení mzdové účtárny je velmi obsáhlá a rozmanitá. Není tedy v rámci této diplomové práce možné takto rozsáhlou problematiku komplexně vymezit, popsat a zhodnotit efektivitu využití SAP HR modulu při veškerých pracovních úkonech konkrétního podniku s možnostmi využití SAP HR modulu v obecné rovině. Tato kapitola je však zaměřena na tři základní pracovní úkony, které se na HR oddělení za pomoci využití SAP HR modulu, zpracovávají nejčastěji, a v práci byly již popisovány. Tímto dojde k zodpovězení poslední výzkumné otázky.
#### *5.2.1 Zhodnocení způsobu využití SAP HR modulu ve společnosti NOVEM Car Interior Design k. s. – založení profilu nového zaměstnance*

Založení profilu nového zaměstnance do informačního systému SAP pomocí odpovídající, již zmíněné transakce PA40, je dle názoru autorky práce jednou z nejjednodušších pracovních úkonů personální pracovnice HR oddělení.

Po vstupu do této transakce je personalistovi zadávajícímu potřebná data o novém zaměstnanci do informačního systému SAP automaticky nabízeno okno po oknu s odpovídajícími infotypy, které jsou pro kompletní správu zaměstnanců a následné zpracovávání základních mezd, klíčové. Nemůže se tak tedy stát, že bude nějaký důležitý infotyp vynechán.

Z tohoto důvodu je autorkou práce na základě znalosti daného procesu zakládání nového profilu zaměstnance do informačního systému SAP spolu s komparací odborné literatury hodnoceno za optimální a nejedná se tedy o kritickou oblast.

### *5.2.2 Zhodnocení způsobu využití SAP HR modulu ve společnosti NOVEM Car Interior Design k. s. – HR reporting*

Problematika HR reportingu byla stručně popsána v kapitole 4.1.4 HR reporting společnosti NOVEM Car Interior Design k. s.

Informační systém SAP, konkrétně SAP HR modul společnosti NOVEM Car Interior Design k. s. je velice rozmanitý co se počtu přístupných transakcí týká.

Pro sestavení tabulky pro HR reporting společnosti NOVEM Car Interior Design k. s. například na týdenní bázi, je zapotřebí několika již zmiňovaných údajů – jako jsou např. stav C1 a C2 zaměstnanců (kmenových a agenturních zvlášť), dále nástupy a výstupy zaměstnanců (taktéž rozděleno na kmenové a agenturní zaměstnance zvlášť), týdenní nemocnost a počet zaměstnanců v dlouhodobé pracovní neschopnosti včetně stavu neaktivních zaměstnanců, počet pracovních úrazů.

Tyto data jsou ve společnosti NOVEM Car Interior Design k. s. získávána z několika různých transakcí a různých kroků provedení – některé z nich pro ilustraci viz následující:

- § stav zaměstnanců C1, C2 (kmen, agentura) transakce **PC00\_M18\_JMNSE**
	- o provede se zjištění stavu kmenových zaměstnanců z pracovního okruhu C1,
	- o zjištění stavu kmenových zaměstnanců z pracovního okruhu C2,
- o zjištění stavu agenturních zaměstnanců z pracovního okruhu C1,
- o zjištění stavu agenturních zaměstnanců z pracovního okruhu C2,
- § nástupy nových zaměstnanců transakce **PC00\_M18\_OPATRE**
	- o zjišťuje se počet nástupů kmenových zaměstnanců (pracovní okruh C1 i C2 dohromady),
	- o zjišťuje se počet nástupů agenturních zaměstnanců (pracovní okruh C1 i C2 dohromady),
- § týdenní nemocnost transakce **PT64**
- počet pracovních úrazů v předešlém týdnu pro zjištění tohoto údaje se ve společnosti NOVEM Car Interior Design k. s. nevyužívá žádné transakce v SAP HR modulu, ale využívá se záznamů z knihy pracovních úrazů, která je v elektronické podobě vedena na intranetu dané společnosti

Výše uvedený výčet alespoň některých kroků při sestavování tabulky týdenního HR reportingu není sice komplexní, ale pro účely naznačení složitosti a pracnosti tohoto procesu je dostačující.

Tento proces sestavení týdenního HR reportingu společnosti NOVEM Car Interior Design k. s. zapracovanému pracovníkovi HR oddělení zabere okolo 20 minut jeho práce.

Vhledem k možnostem informačního systému SAP, konkrétně vybavenosti transakcí určených přímo pro reporting HR oddělení právě v SAP HR modulu, shledává autorka práce tuto oblast jako kritickou. Doporučením autorky pro zefektivnění tohoto procesu je spolupráce s externími SAP konzultanty a programátory, s jejichž pomocí by byla do SAP HR modulu implementována a zpřístupněna transakce, která by tento report (potřebná data) dokázala v jednom kroku zobrazit (například po převodu do prostředí MS Excel) a měly okamžitou vypovídací schopnost.

### *5.2.3 Zhodnocení způsobu využití SAP HR modulu ve společnosti NOVEM Car Interior Design k. s. – proces tvorby, správy a zúčtování mezd*

Proces tvorby, správy a zúčtování mezd zaměstnanců společnosti NOVEM Car Interior Design k. s. v informačním systému SAP, je dle názoru autorky práce, prováděno společností NOVEM Car Interior Design k. s., vzhledem k dostupným možnostem optimálním způsobem.

Dle poznatků z odborné literatury a obecných kroků pro zúčtování mezd, není možné v informačním systému SAP, konkrétně v SAP HR modulu a komponentě zúčtování mezd a platů, provádět daný proces odlišným způsobem.

S ohledem na několik transakcí, se kterými je zapotřebí pro správné zúčtování mezd zaměstnanců společnosti pracovat, však autorka práce vyhodnocuje tento proces jako možnou kritickou oblast. S počtem zúčtovávaných účetních okruhů ještě narůstá náročnost celého procesu a je zapotřebí větší důraz na obezřetnost při provádění jednotlivých úkonů.

Dle názoru autorky práce by byl celý proces zúčtování mezd zaměstnanců společnosti v informačním systému SAP zjednodušen, kdyby informační systém SAP automaticky vybízel k jednotlivým krokům, jako tomu je u zakládání profilu nového zaměstnance do informačního systému SAP.

### **Závěr**

Primárním cílem předložené diplomové práce byla analýza vybraného modulu informačního systému SAP ve zvoleném podnikatelském subjektu, včetně návrhu případných opatření na zlepšení stávajícího využití. Zvoleným podnikatelským subjektem byla společnost NOVEM Car Interior Design k. s., a konkrétním vybraným SAP modulem byl SAP HR modul.

Práce byla rozdělena do pěti kapitol, kdy v první kapitole byly popsány cíle této diplomové práce, včetně metodiky postupu jejich dosažení a metodiky způsobu zpracování práce.

Teoretickou část předložené práce tvoří zejména druhá kapitola, ve které byl informační systém SAP vymezen a stručně charakterizován. V této kapitole byla stručně vymezena historie společnosti SAP AG, dále základní informace o uživatelském prostředí informačního systému SAP, jak lze informační systém SAP přizpůsobit, a byla také uvedena skupina produktů SAP. Podrobněji řady dalších modulů informačního systému SAP byl z teoretického hlediska vymezen SAH HR modul. Třetí kapitola pojednávala o vybraném ekonomickém subjektu, v jehož souvislosti byl informační systém SAP neboli SAP HR modul vymezen a charakterizován. Byl zmíněn vznik a stručná historie vybrané společnosti, předmět podnikání, způsob jednání ve společnosti včetně hospodářského plánu pro rok 2018-2019, a zajímavosti spojené se společností.

Praktickou část této diplomové práce představuje čtvrtá a pátá kapitola, kdy ve čtvrté kapitole je definován a částečně analyzován způsob konkrétního využití vybraného SAP modulu ve vybrané společnosti. Obsahovou náplní této části práce bylo vymezení běžné pracovní náplně HR oddělení vybrané společnosti ve spojitosti s využitím SAP HR modulu. Popisován byl postup přihlášení se do uživatelského prostředí informačního systému SAP, proces založení profilu nového zaměstnance do informačního systému SAP (který byl sestaven jako zjednodušená verze návodu a může tedy sloužit jako zjednodušený pracovní postup). Dále byla charakterizována správa kmenových dat, včetně časové evidence zaměstnanců společnosti a reportingu vycházejícím z HR dat. V práci byla dále vymezena problematika tvorby, správy a zúčtování mezd zaměstnanců vybrané společnosti spolu se zjednodušeným pracovním popisem účtování mezd v informačním systému SAP.

V poslední kapitole této práce byla celá práce zhodnocena, byl hodnocen způsob využití SAP HR modulu ve vybrané společnosti se zaměřením na možné, dle názoru autorky, kritické oblasti v možnostech využití SAP HR modulu a byla navržena doporučení, která by, dle názoru autorky práce, vybraný pracovní proces zjednodušila.

#### **Seznam použité literatury a další zdroje**

ANDERSON, George W. *Naučte se SAP za 24 hodin*. 1.vyd. Brno: Computer Press, a. s., 2012. 432 s. ISBN 978-80-251-3685-0.

HARTMANN, Jan. Novela zákona o účetnictví přinese nové členění podniků i další povinnosti. In: *Hospodářské noviny* [online]. Praha: Hospodářské Noviny IHNED, 13. 7. 2015. [cit. 20. 02. 2019]. Dostupné z: https://byznys.ihned.cz/finance-ucetnictvi-acontrolling/c1-64309420-novela-zakona-o-ucetnictvi-prinese-nove-cleneni-podniku-idalsi-povinnosti. Path: Homepage; byznys; 13. 07. 2015.

ITICA. SAP support. *Jaké moduly obsahuje systém SAP?* [online]. Praha: Itica, © Created by ITICA, 2015 [cit. 20. 02. 2019]. Dostupné z: https://www.itica.cz/jake-vsechnymoduly-obsahuje-sap/

MAASEN, André, SCHOENEN, Markus aj. *SAP R/3 Kompletní průvodce*. 1. vyd. Brno: Computer Press, a. s., 2007. 733 s. ISBN 978-80-251-1750-7.

MANAGEMENTMANIA. *Personalistika a řízení lidských zdrojů (Human Resources Management)* [online]. Praha: Managementmania, ©2011-2016 [cit. 17. 03. 2019]. Dostupné z: https://managementmania.com/cs/personalistika-a-lidske-zdroje

NOVEM CAR INTERIOR DESIGN K. S. *Výroční zpráva za období 1. 4. 2017 - 31. 3. 2018*. Město Touškov: NOVEM Car Interior Design k. s., 2019.

NOVEM CAR INTERIOR DESIGN K. S. *Informace pro zaměstnance – leden 2019*. Město Touškov: NOVEM Car Interior Design k. s*.,* 2019

NOVEM CAR INTERIOR DESIGN K. S. *Prezentace výsledků za hospodářský rok od 1. 4. 2017 do 31. 3. 2018*. Město Touškov: NOVEM Car Interior Design k. s., 2019

NOVEM. Designed with the future in mind. *Products with great style and sophistication* [online]. Vorbach: NOVEM. [cit. 20. 02. 2019]. Dostupné z: https://www.novem.de/en/ products/products

PATEL, Manish. *SAP ERP Financials: podrobná uživatelská příručka*. Brno: Computer Press, a. s., 2010. ISBN 978-80-251-2488-8.

NOVEM. Global leader in high-end interiors. *Revenue in million Euros* [online]. Vorbach: NOVEM. [cit. 20. 02. 2019]. Dostupné z: https://www.novem.com/e n/company/company

SAPBRAINSONLINE. *SAP HR Tutorial – Human Resource Functional Module Training materials* [online]. Sapbrainsonline, ©2019 [cit. 19. 02. 2019]. Dostupný́ z: https://sapbrainsonline.com/hr-tutorial

SAP. *About SAP SE* [online]. SAP, ©2019 [cit. 19. 02. 2019]. Dostupný z: https://www. sap.com/corporate/en.html

TUTORIALSPOINT. *SAP HR Introduction* [online]. Tutorialspoint, © 2019 [cit. 16. 03. 2019]. Dostupný z: https://www.tutorialspoint.com/sap\_hr/sap\_hr\_introduct ion.htm

VEŘEJNÝ REJSTŘÍK A SBÍRKA LISTIN. Výpis z obchodního rejstříku. *Justice.cz* [online]. Praha: Ministerstvo spravedlnosti České republiky, ©2012-2015 [cit. 17. 02. 2019]. Dostupné z: https://or.justice.cz/ias/ui/rejstrikfirma.vysledky?subjektId=735189&typ=UPLNY

ZÁKON Č. 90/2012 Sb., §118. Zákon o obchodních společnostech a družstvech (zákon o obchodních korporacích). In: *zakonyprolidi.cz*. 25. 01. 2012. [cit. 20. 02. 2019]. Dostupné z: https://www.zakonyprolidi.cz/cs/2012-90

ZÁLOHOVÁ, Lucie. Evidence docházky. In: *BOZPinfo.cz* [online]. Praha: Oborový portál pro BOZP, 14. 11. 2012. [cit. 29. 03. 2019]. Dostupné z: https://www.bozpinfo.cz/evidence-dochazky. Path: Homepage; otázky a odpovědi; 14. 11. 2012.

### **Seznam obrázků**

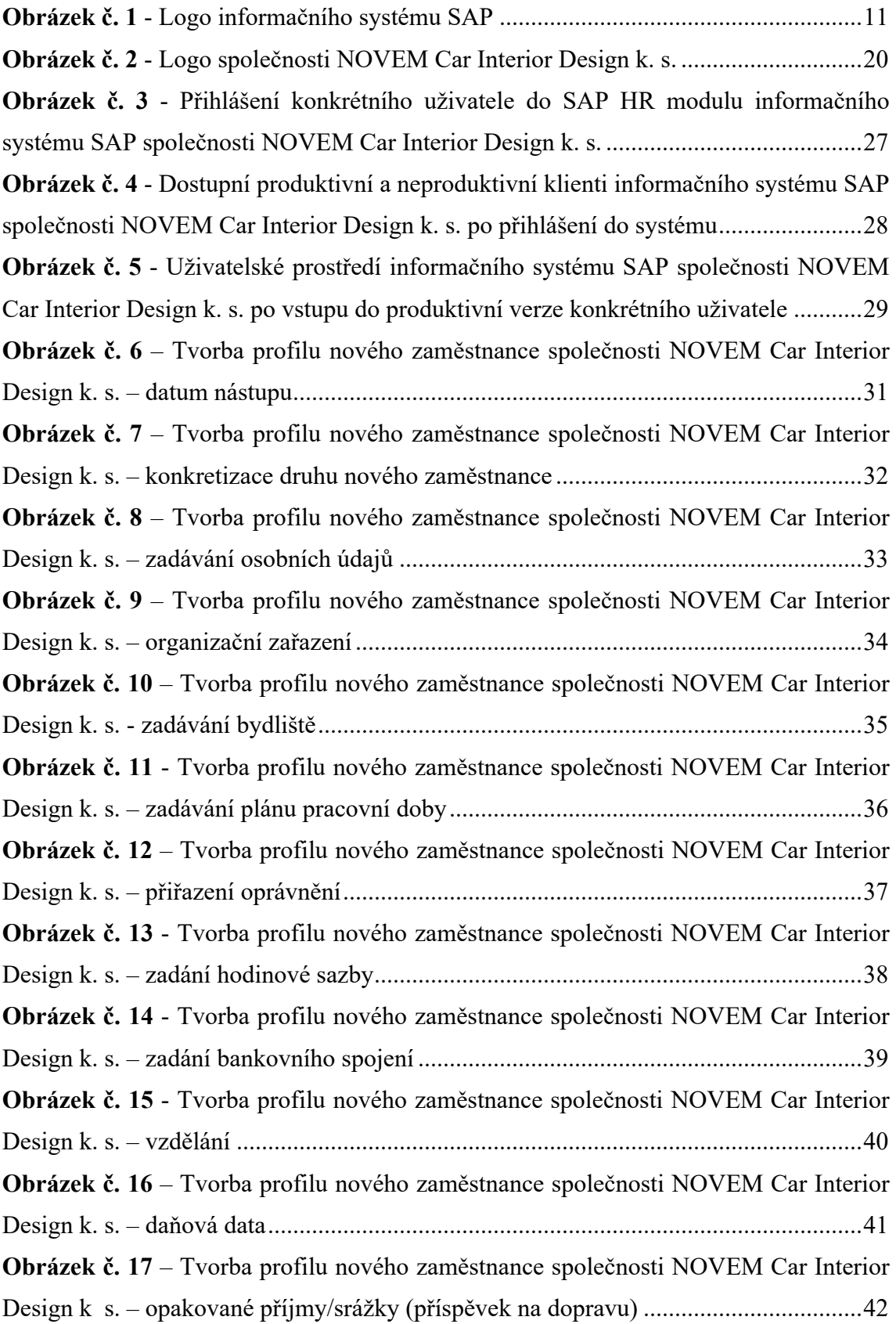

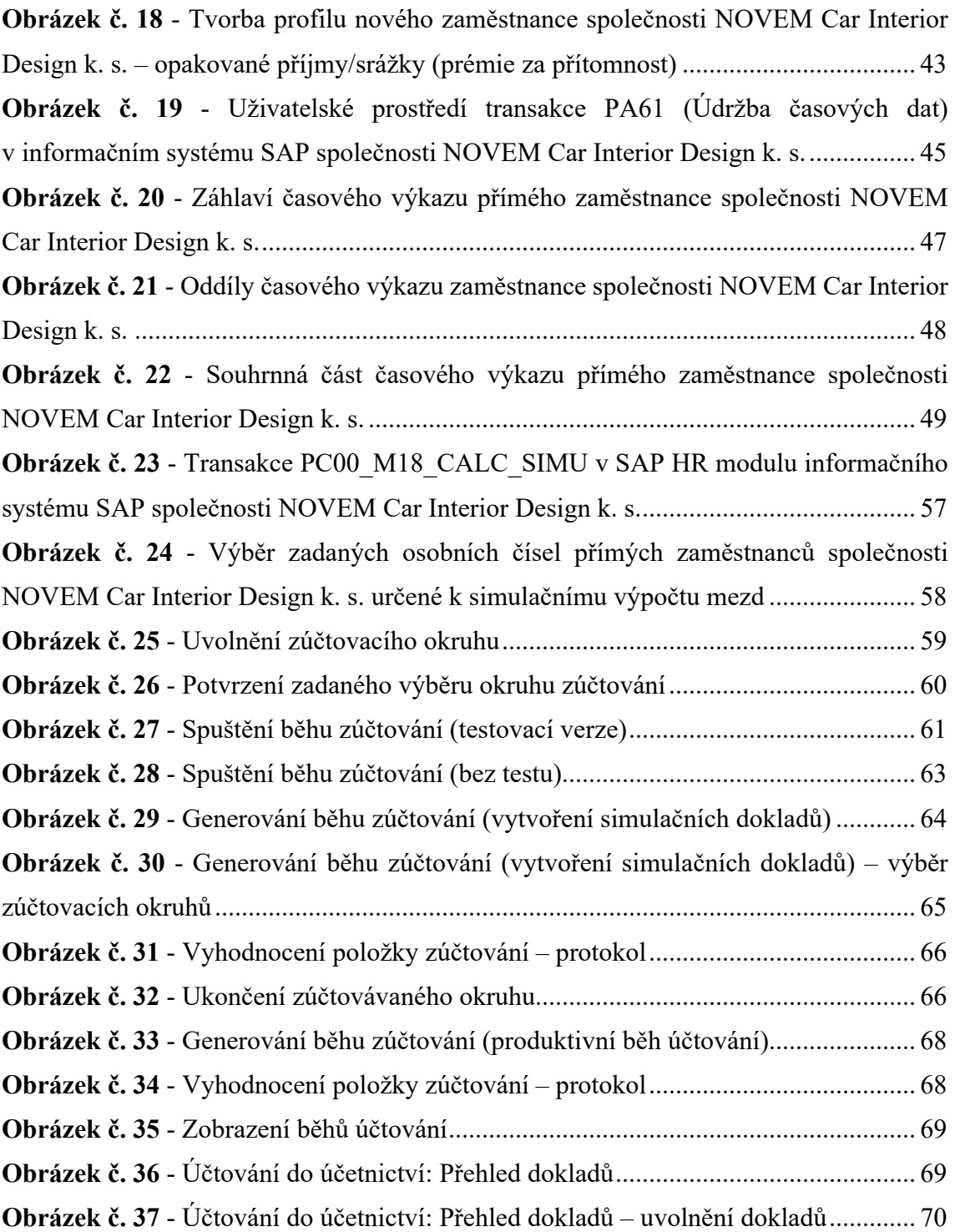

### **Seznam grafů**

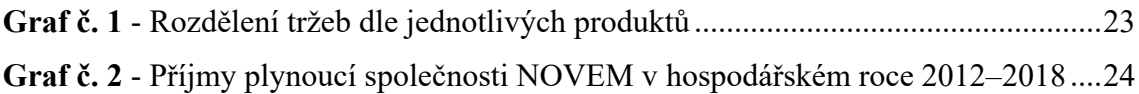

### **Seznam zkratek**

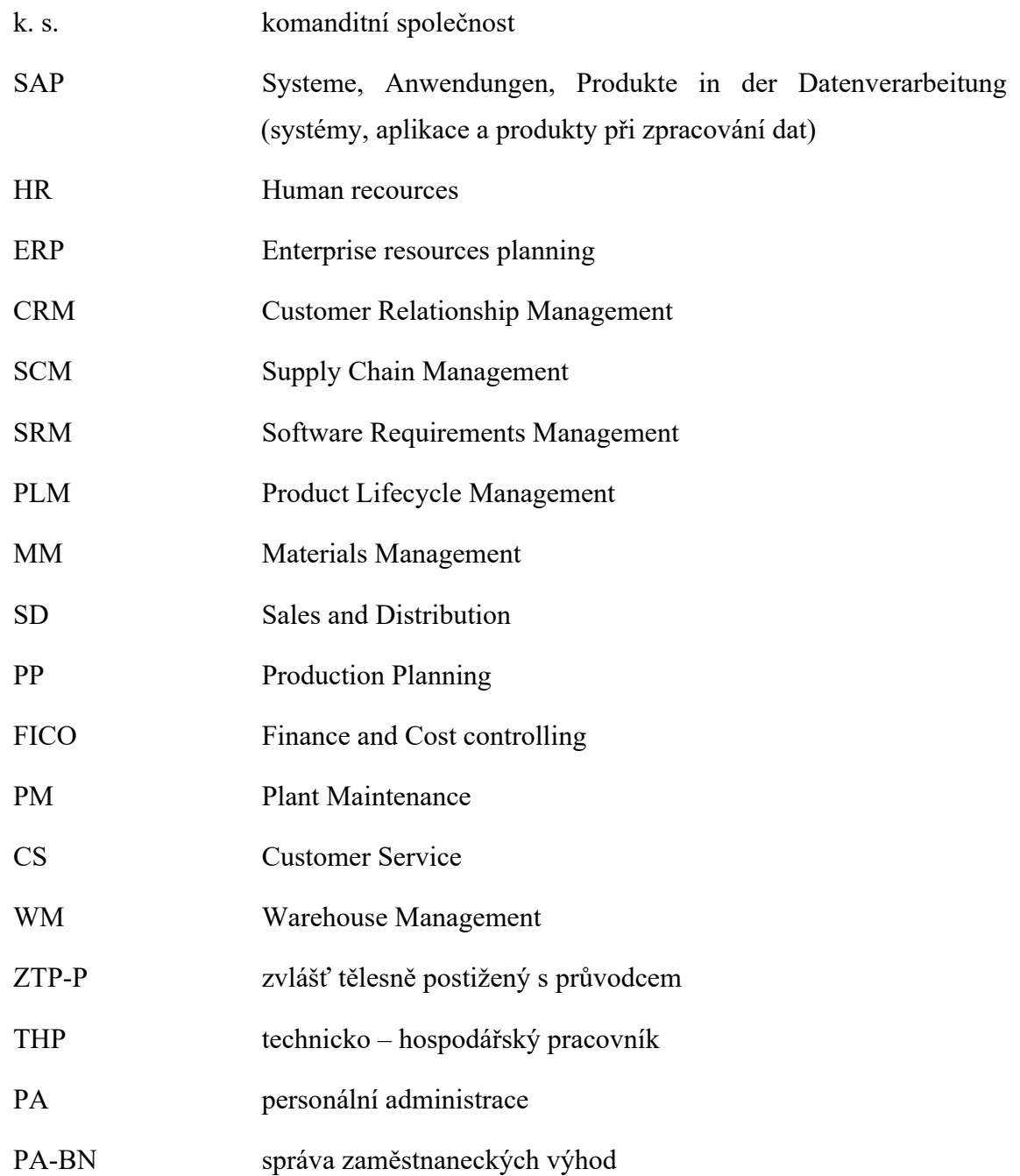

### **Seznam příloh**

**Příloha A:** NOVEM JAKO ZAMĚSTNAVATEL

**Příloha B:** Vizualizace časového výkazu přímého zaměstnance ve společnosti NOVEM Car Interior Design k. s.

**Příloha C:** Plán denní pracovní doby – rozpis pracovních směn v SAP HR modulu společnosti NOVEM Car Interior Design k. s.

**Příloha D:** Mzdové druhy k infotypu č. 0008 (základní příjmy) v SAP HR modulu společnosti NOVEM Car Interior Design k. s.

**Příloha E:** Vizualizace infotypu č. 0014 (opakované příjmy/srážky seznam) v SAP HR modulu společnosti NOVEM Car Interior Design k. s.

**Příloha F:** Podokno výběru druhu školy v infotypu č. 0022 v SAP HR modulu společnosti NOVEM Car Interior Design k. s.

**Příloha G:** Podoba webových stránek www.obory-vzdelani.cz

**Příloha H:** Simulační výpočet mzdy konkrétního přímého zaměstnance společnosti NOVEM Car Interior Design k. s.

### **Příloha A:** NOVEM JAKO ZAMĚSTNAVATEL

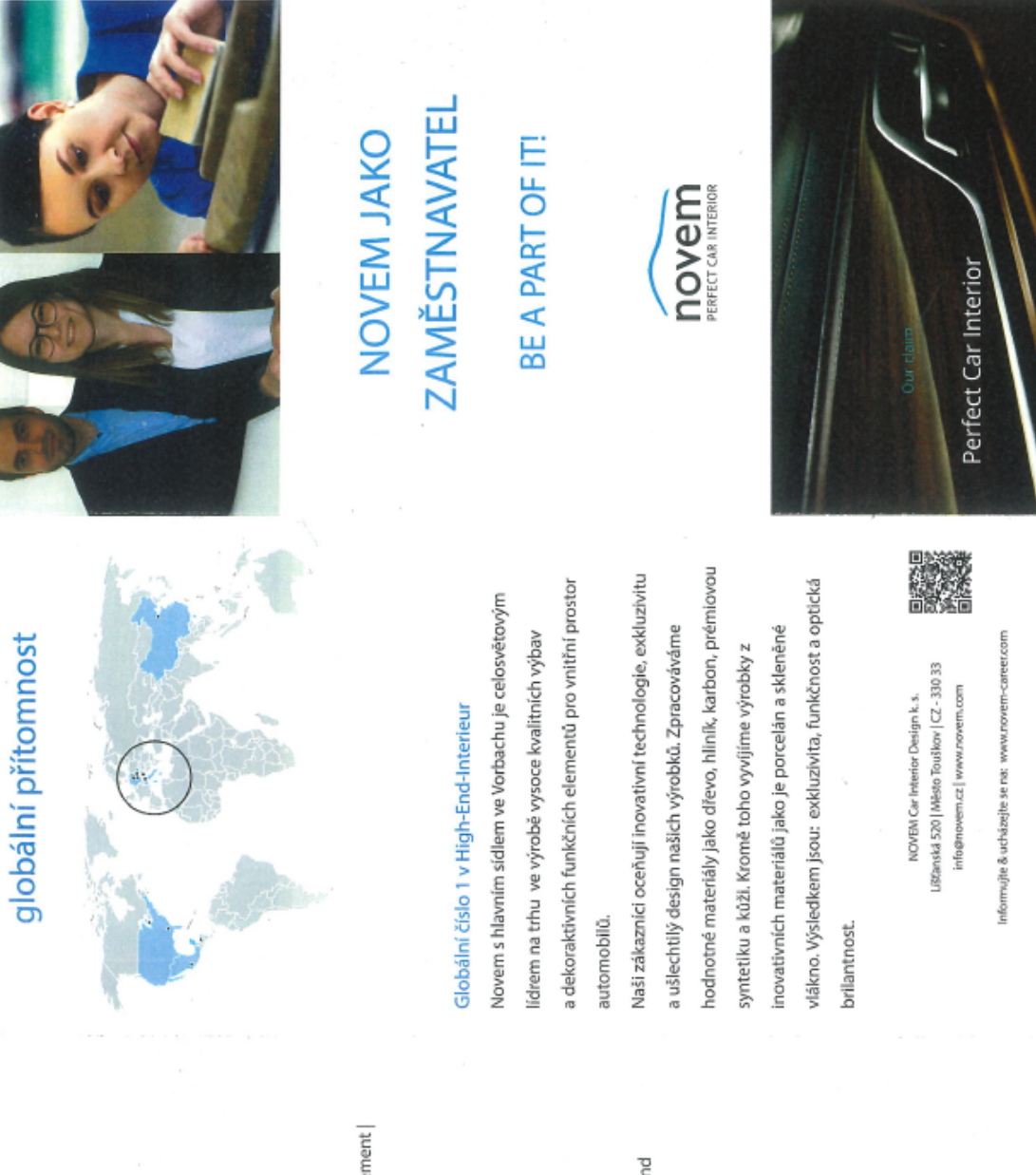

## klíčová data

### 70+ let zkušeností

ozdobné prvky | funkční prvky | prémiové produkty | individualizace

### 642 obrat v Em

2017/18; rūstový trend

### 6.500 zaměstnanců

management | výroba | programový management | design | vývoj barev | R&D

### 11 lokací

Amerika (4) | Evropa (6) | Asie (1)

# 16 renomovaných zákazníků

General Motors | Genesis | Honda | Jaguar Land Alfa Romeo | Audi | BMW | Dalmler | Ford | Rover | Maserati | Nissan | Porsche | Tesla | Toyota | Volkswagen | Volvo

# 70+ platforem a modelů

50+ patentů a registrovaných designů

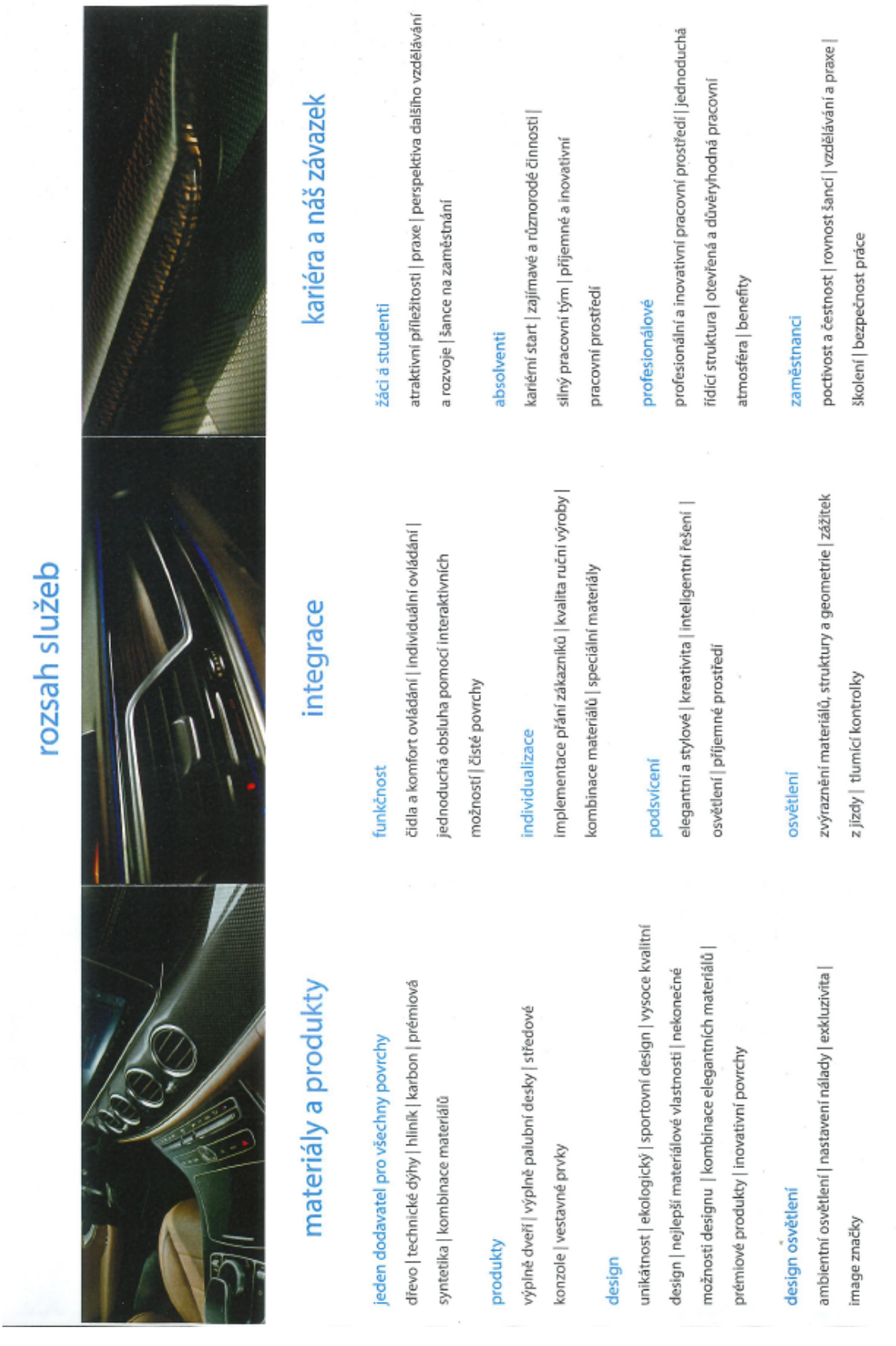

Zdroj: Interní dokumenty společnosti NOVEM Car Interior Design k. s., 2019

**Příloha B:** Vizualizace časového výkazu přímého zaměstnance ve společnosti NOVEM Car Interior Design k. s.

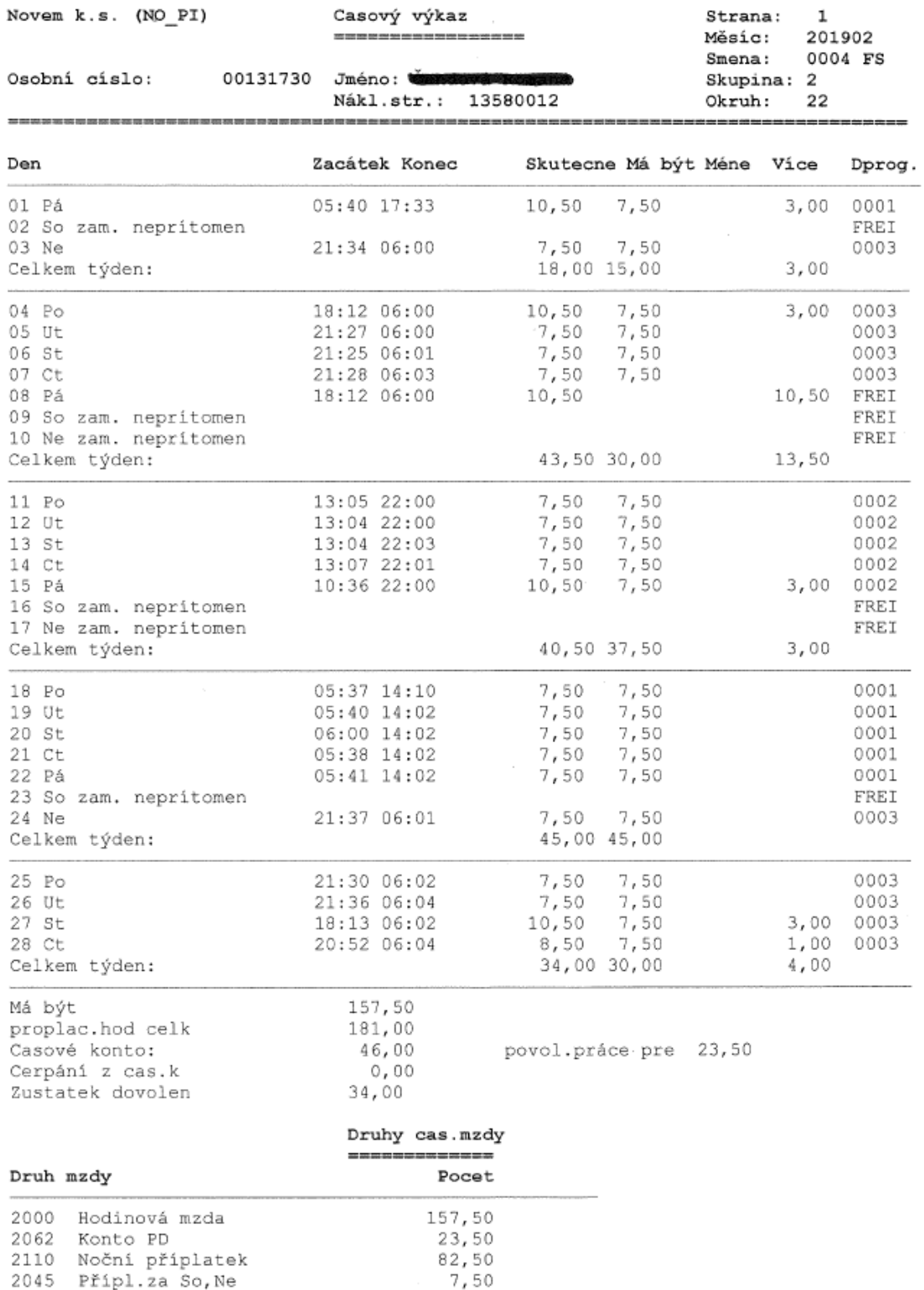

Zdroj: Časový výkaz konkrétního zaměstnance společnosti NOVEM Car Interior Design k. s. zpracovaný v informačním systému SAP (transakce PT60), 2019

**Příloha C:** Plán denní pracovní doby – rozpis pracovních směn v SAP HR modulu společnosti NOVEM Car Interior Design k. s.

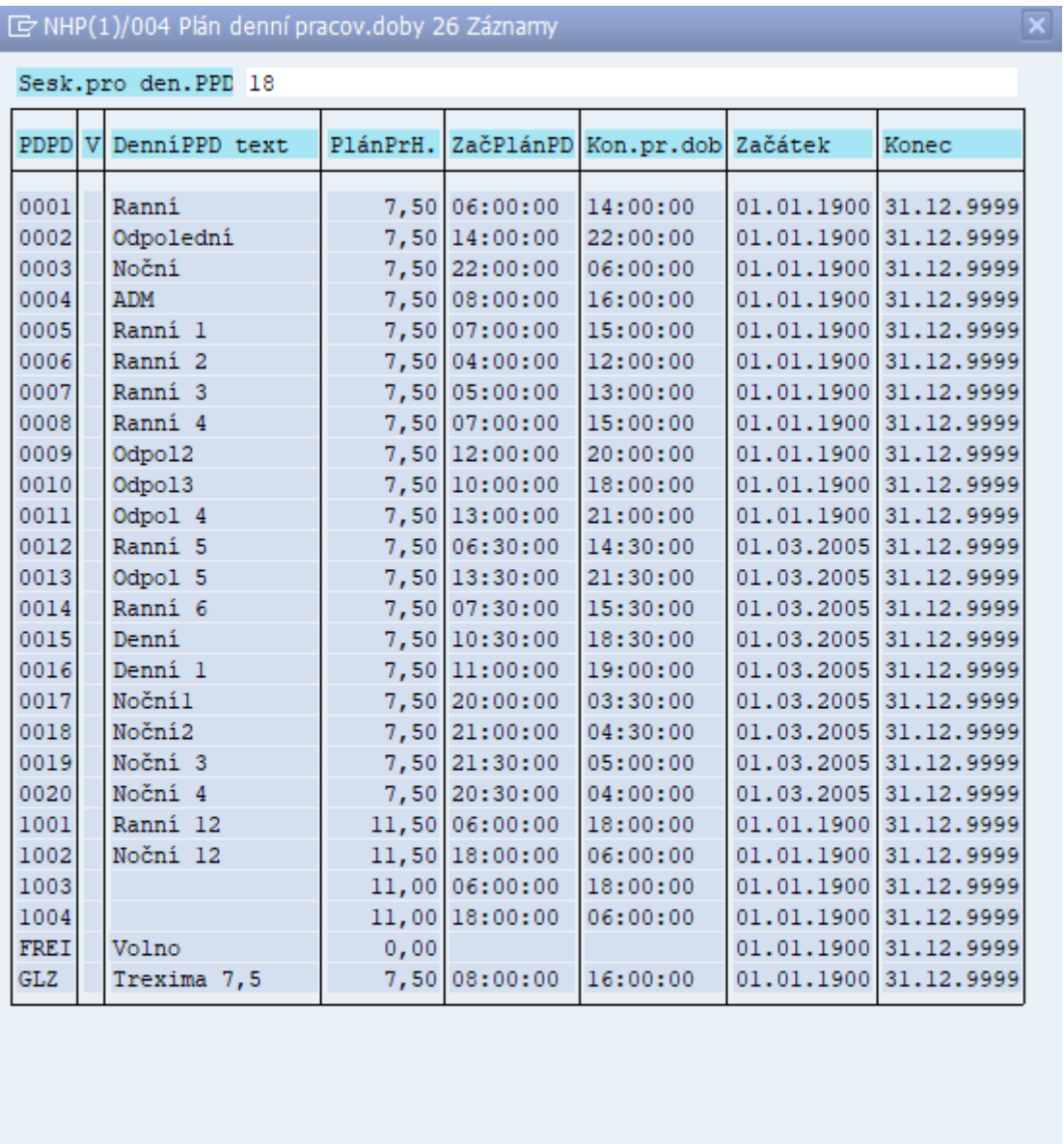

 $\textcolor{blue}{\text{Vert}}$ 

Zdroj: Plán denní pracovní doby – rozpis pracovních směn ve společnosti NOVEM Car Interior Design k. s. (uživatelské prostředí informačního systému SAP – HR modul), 2019 **Příloha D:** Mzdové druhy k infotypu č. 0008 (základní příjmy) v SAP HR modulu společnosti NOVEM Car Interior Design k. s.

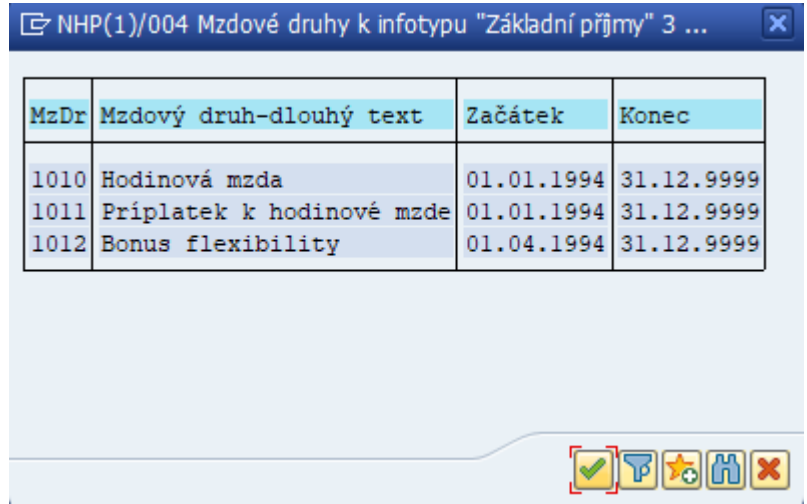

Zdroj: Mzdové druhy k infotypu "Základní příjmy" společnosti NOVEM Car Interior Design k. s. (uživatelské prostředí informačního systému SAP – HR modul), 2019

**Příloha E:** Vizualizace infotypu č. 0014 (opakované příjmy/srážky seznam) v SAP HR modulu společnosti NOVEM Car Interior Design k. s.

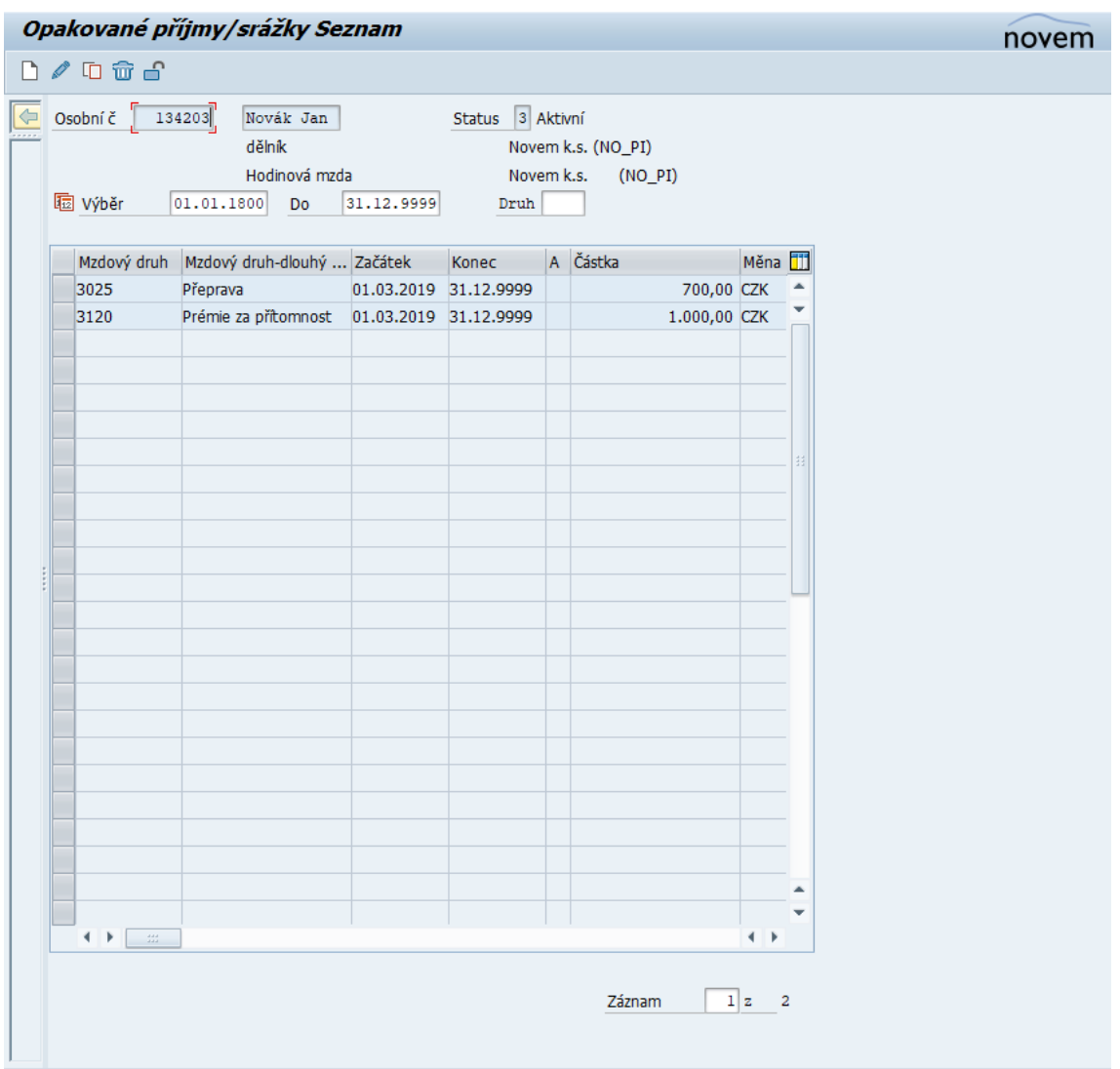

Zdroj: Infotypu č. 0014 (Opakované příjmy/srážky seznam) v informačním systému SAP – HR modul, transakce PA61 (Údržba časových dat), 2019

**Příloha F:** Podokno výběru druhu školy v infotypu č. 0022 v SAP HR modulu společnosti NOVEM Car Interior Design k. s.

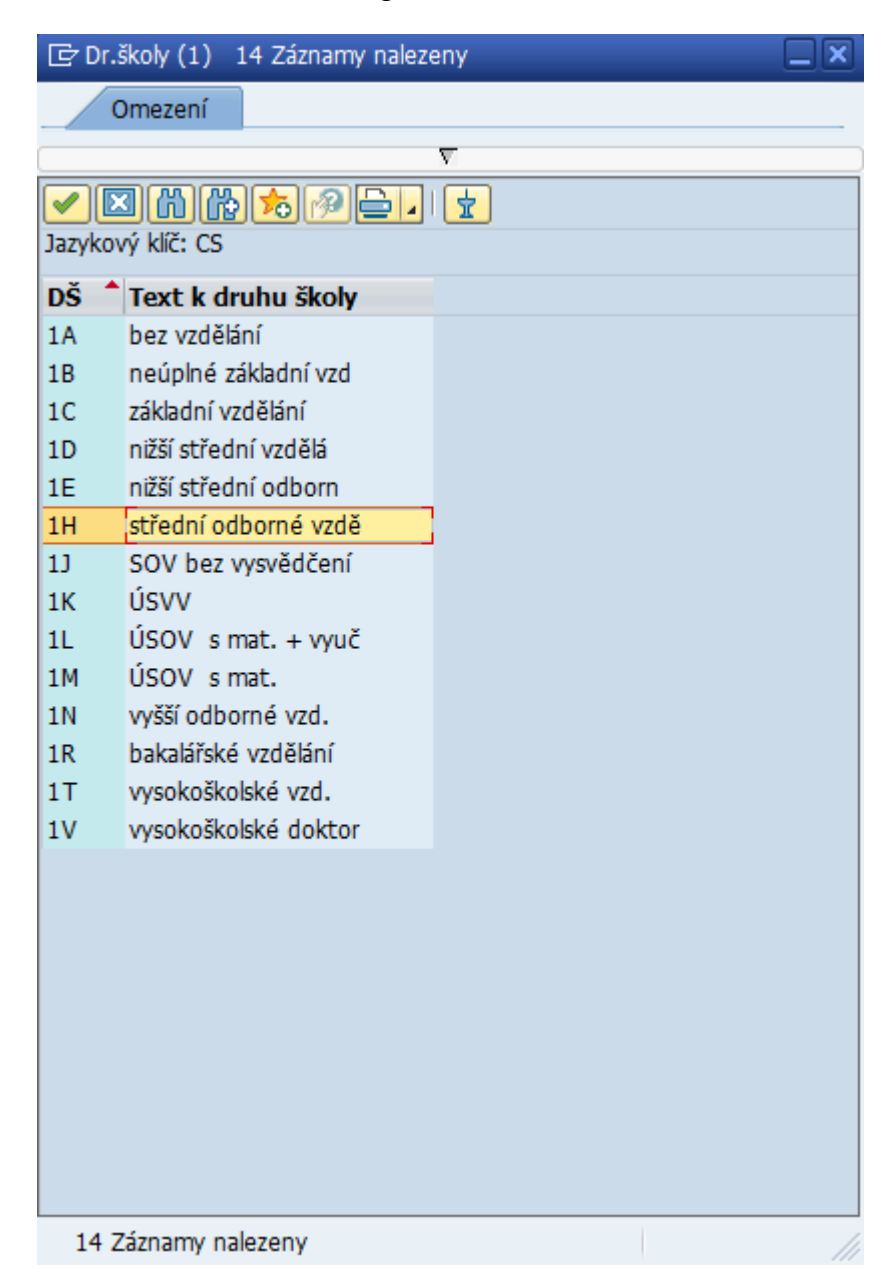

Zdroj: Infotyp č. 0022 (Vzdělání) v uživatelské prostředí informačního systému SAP – HR modul (transakce PA61), 2019

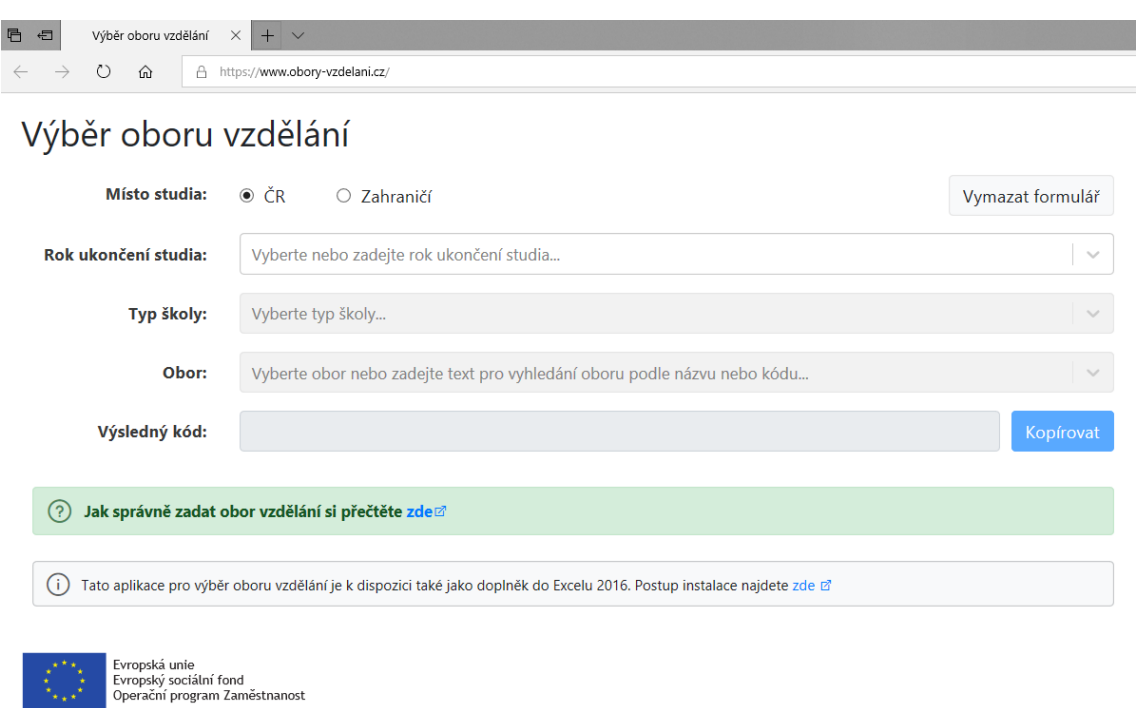

**Příloha G:** Podoba webových stránek www.obory-vzdelani.cz

Zdroj: Výběr oboru vzdělání. Výběr oboru vzdělání [online]. Dostupné z: https://www.obory-vzdelani.cz/2019

**Příloha H:** Simulační výpočet mzdy konkrétního přímého zaměstnance společnosti NOVEM Car Interior Design k. s.

Výplatní páska za 4 Novem k.s. (NO PI) Datum **@BW@WW@@@@** Strana 1 Osobní čislo Náklad.střed. 13580012 Datum narození \*\* Nástup 01.10.2008 Tarif. skupina AT Dovolená Dovolená z min. roku 9,00 Nárok - běžný rok 25,00 Vyčerpáno letos  $0,00$ Zůstatek dovol. 34,00 Příplatky/Srážky dny/hod  $CZK$ měsíc roční sumy 2000 Hodinová mzda 157,50 110,00 17.325,00 2010 EBS-Bonus 7.270,00 2011 Bonus kvality  $1.873,00$ 2045 Přípl.za So, Ne 7,50 32,51 244,00 2110 Noční příplatek 82,50 21,67 1.788,00 3025 Přeprava 1.200,00  $3.030,00$ 3100 Prémie 3120 Prémie za přítomnost 1.000,00 Hrubá mzda 33.730,00 68.938,00 Vym.zákl.ZP 33.730,00 68.938,00 Vym.zákl.SP 33.730,00 68.938,00 VZ daň Z.měsíční 33.730,00 68.938,00 Superhrubá mzda 45.199,00 45.200,00 Zd.mzda.Měs.tabulka Konto PD 68,50 ZP podíl ZC 1.518,00  $3.103,00$ SP podíl ZC  $2.193,00$ 4.482,00 SP+ZP podíl ZL 11.468,50 23.439,50 Daň měs.zál. před slevami 6.780,00 13.860,00 Sleva na dani základní 2.070,00 4.140,00 Daň měsíční zálohová 4.710,00 9.720,00 Čistý příjem 25.309,00 51.633,00 Převod pro násled.měsíc  $0,19-$ Převod z předch.měsíce  $0,41-$ M824 Ostatní nepřednostní 142,00- JUDr. Petr Koc M824 Ostatní nepřednostní 1.648, 22- 139 EX 10391/ Fond prac.doby  $0,00$ Odprac.hodiny  $0,00$ Vnitřní srážky 1.158,00 Nezd.část/sleva ČID  $0,00$ Nezd.část/sleva ID  $0,00$ Nezd. část/sleva ZTP- $0,00$ Nezd. část/sleva student  $0,00$ 

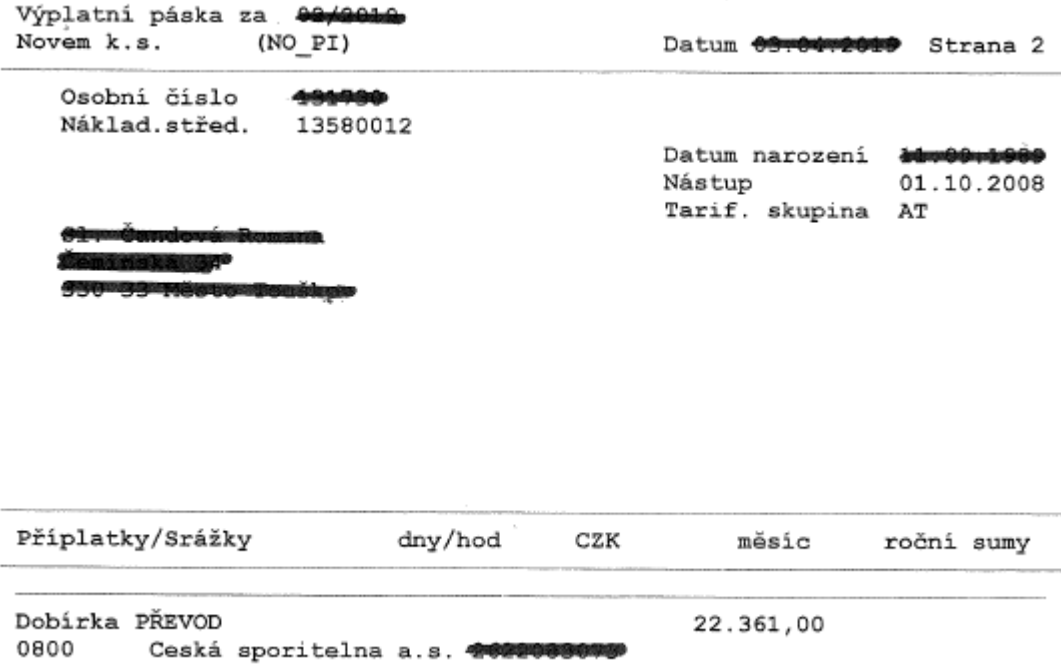

Zdroj: Simulační výpočet mzdy zaměstnance dělnické profese společnosti NOVEM Car Interior Design k. s. (transakce PC00\_M18\_CALC\_SIMU), 2019

### **Abstrakt**

LOPATOVÁ, Kateřina. *Analýza vybraného modulu SAP ve zvoleném podnikatelském subjektu.* Plzeň, 2019. 70 s. Diplomová práce. Západočeská univerzita v Plzni. Fakulta ekonomická.

**Klíčová slova:** SAP, HR, modul

Předložená práce je analýzou vybraného modulu SAP ve zvoleném podnikatelském subjektu, konkrétně SAP HR modulu a efektivity jeho využití u základních pracovních úkonů v dané společnosti. Práce je zpracována formou spíše kvalitativního výzkumu a je využíváno kombinace empirického výzkumu s výzkumem desk research. Použitými výzkumnými metodami jsou deskripce analýza dat a jejich následná syntéza a indukce. Výstupem předložená diplomové práce je zhodnocení způsobu využití SAP HR modulu ve vybrané společnosti včetně vymezení případných kritických oblastí a případných opatření, pomocí nichž by mohlo dojít ke zjednodušení provádění vybraných kritických pracovních úkonů.

### **Abstract**

LOPATOVÁ, Kateřina. *Analysis of a selected SAP module in a selected company.* Plzeň, 2019. 70 s. Thesis. University of West Bohemia. Faculty of Economics.

#### **Keywords:** SAP, HR, module

This diploma thesis is an analysis of selected SAP module in the selected company, namely SAP HR module and the efficiency of its use for basic job duties in the selected company. The thesis predominantly employs quantitative research and combines empirical research with desk research. The main research methods used are description, data analysis, and its subsequent synthesis and induction. The result of the research conducted in this thesis is the evaluation of the use of SAP HR module in the selected company including determination of potentially critical areas and potential solutions that could help simplify the performance of selected critical job duties.